# **CA Access Control**

# Windows エンドポイント管理ガイド

12.6

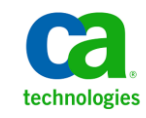

このドキュメント(組み込みヘルプ システムおよび電子的に配布される資料を含む、以下「本ドキュメント」)は、お客様への情報 提供のみを目的としたもので、日本 CA 株式会社(以下「CA」)により随時、変更または撤回されることがあります。

CA の事前の書面による承諾を受けずに本ドキュメントの全部または一部を複写、譲渡、開示、変更、複本することはできません。 本ドキュメントは、CA が知的財産権を有する機密情報です。ユーザは本ドキュメントを開示したり、(i)本ドキュメントが関係する CA ソフトウェアの使用について CA とユーザとの間で別途締結される契約または (ii) CA とユーザとの間で別途締結される機密 保持契約により許可された目的以外に、本ドキュメントを使用することはできません。

上記にかかわらず、本ドキュメントで言及されている CA ソフトウェア製品のライセンスを受けたユーザは、社内でユーザおよび 従業員が使用する場合に限り、当該ソフトウェアに関連する本ドキュメントのコピーを妥当な部数だけ作成できます。ただし CA のすべての著作権表示およびその説明を当該複製に添付することを条件とします。

本ドキュメントを印刷するまたはコピーを作成する上記の権利は、当該ソフトウェアのライセンスが完全に有効となっている期間 内に限定されます。 いかなる理由であれ、上記のライセンスが終了した場合には、お客様は本ドキュメントの全部または一部と、 それらを複製したコピーのすべてを破棄したことを、CA に文書で証明する責任を負います。

準拠法により認められる限り、CA は本ドキュメントを現状有姿のまま提供し、商品性、特定の使用目的に対する適合性、他者の 権利に対して侵害のないことについて、黙示の保証も含めいかなる保証もしません。 また、本ドキュメントの使用に起因して、逸 失利益、投資損失、業務の中断、営業権の喪失、情報の喪失等、いかなる損害(直接損害か間接損害かを問いません)が発 生しても、CA はお客様または第三者に対し責任を負いません。CA がかかる損害の発生の可能性について事前に明示に通告 されていた場合も同様とします。

本ドキュメントで参照されているすべてのソフトウェア製品の使用には、該当するライセンス契約が適用され、当該ライセンス契 約はこの通知の条件によっていかなる変更も行われません。

本ドキュメントの制作者は CA です。

「制限された権利」のもとでの提供:アメリカ合衆国政府が使用、複製、開示する場合は、FAR Sections 12.212、52.227-14 及び 52.227-19(c)(1)及び(2)、ならびに DFARS Section252.227-7014(b)(3) または、これらの後継の条項に規定される該当する制限に 従うものとします。

Copyright © 2011 CA. All rights reserved. 本書に記載された全ての製品名、サービス名、商号およびロゴは各社のそれぞれの 商標またはサービスマークです。

## サードパーティに関する通知

CONTAINS IBM(R) 32-bit Runtime Environment for AIX(TM), Java(TM) 2 Technology Edition, Version 1.4 Modules

© Copyright IBM Corporation 1999, 2002

All Rights Reserved

# サンプル スクリプトおよびサンプル SDK コード

CA Access Control 製品に含まれているサンプル スクリプトおよびサンプル SDK コードは、情報提供のみを目的として現状有姿のまま提供されます。 これらは 特定の環境で調整が必要な場合があるため、テストや検証を実行せずに実稼 働システムにデプロイしないでください。

CA Technologies では、これらのサンプルに対するサポートを提供していません。 また、これらのスクリプトによって引き起こされるいかなるエラーにも責任を負わ ないものとします。

# CA Technologies 製品リファレンス

このマニュアルが参照している CA Technologies の製品は以下のとおりです。

- CA Access Control Enterprise Edition
- CA Access Control
- CA Single Sign-On (CA SSO)
- CA Top Secret<sup>®</sup>
- CA ACF2™
- CA Audit
- CA Network and Systems Management (CA NSM,  $\Box$  Unicenter NSM and Unicenter TNG)
- CA Software Delivery (旧 Unicenter Software Delivery)
- CA Service Desk (旧 Unicenter Service Desk)
- User Activity Reporting (旧 CA Enterprise Log Manager)
- CA Identity Manager

# ドキュメントの表記規則

CA Access Control のドキュメントには、以下の規則があります。

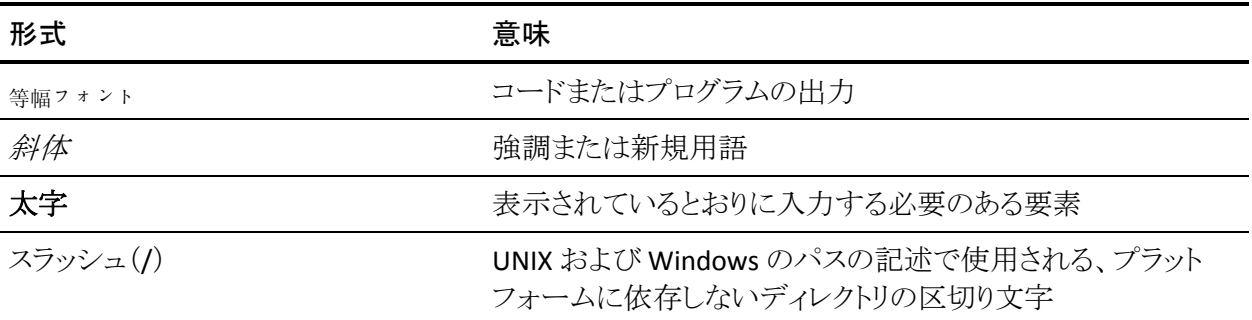

また、本書では、コマンド構文およびユーザ入力の説明に(等幅フォントで)以 下の特殊な規則を使用します。

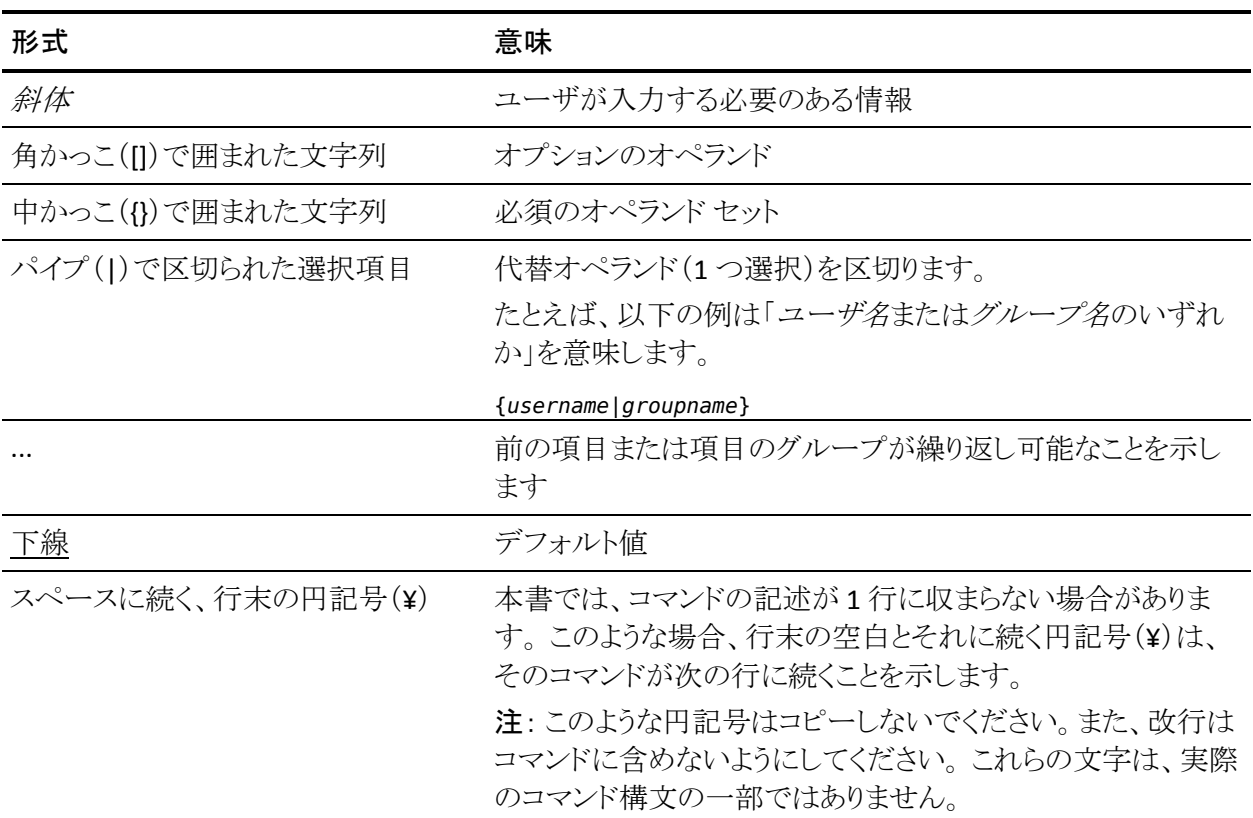

#### 例: コマンドの表記規則

以下のコードは、本書でのコマンド表記規則の使用方法を示しています。

ruler *className* [props({all|{*propertyName1*[*,propertyName2*]...})]

この例の内容

- 標準的な等幅フォントで表示されているコマンド名 (ruler)は表示されている とおりに入力します。
- 斜体で表示されている *className* オプションは、クラス名 (USER など)のプ レースホルダです。
- 2番目の角かっこで囲まれた部分を指定しなくても、コマンドは実行できま す。この部分は、オプションのオペランドを示します。
- オプションのパラメータ(props)を使用する場合は、キーワード allを選択す るか、またはカンマで区切られたプロパティ名を 1 つ以上指定します。

# ファイル ロケーションに関する規則

CA Access Control のドキュメントには、ファイル ロケーションに関する以下の規 則があります。

- *ACInstallDir -- CA Access Control のデフォル*トのインストール ディレクトリ。
	- Windows -- <インストール パス>
	- UNIX -- <インストール パス 2>
- *ACSharedDir --* CA Access Control for UNIX で使用される、デフォルトのディ レクトリ。
	- UNIX -- /opt/CA/AccessControlShared
- *ACServerInstallDir* -- CA Access Control エンタープライズ管理 のデフォルト のインストール ディレクトリ。
	- /opt/CA/AccessControlServer
- *DistServerInstallDir -- デフォル*トの配布サーバインストール ディレクトリ。
	- /opt/CA/DistributionServer
- *JBoss HOME* -- デフォルトの JBoss インストール ディレクトリ。
	- /opt/jboss-4.2.3.GA

### CA への連絡先

テクニカル サポートの詳細については、弊社テクニカル サポートの Web サイト (<http://www.ca.com/jp/support/>)をご覧ください。

# 目次

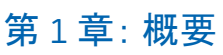

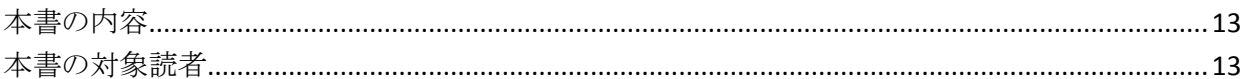

### 第2章: エンドポイントの管理

15

33

13

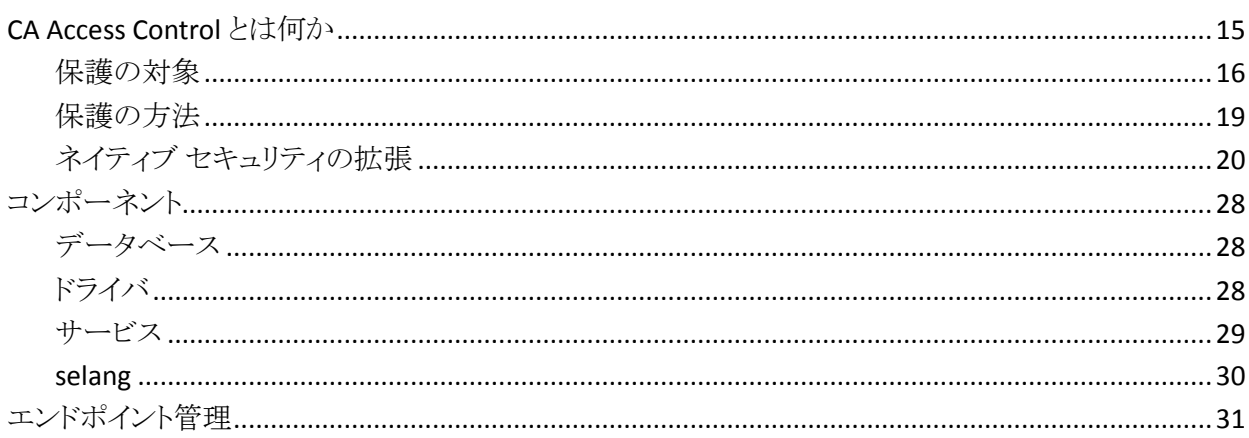

# 第3章: ユーザおよびグループの管理

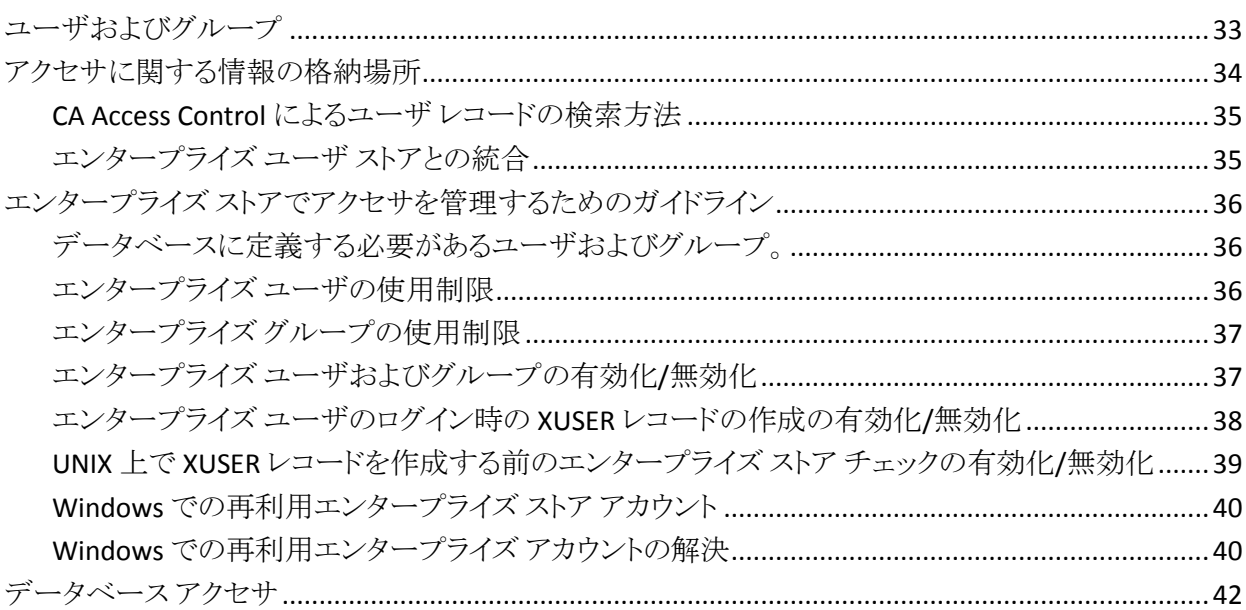

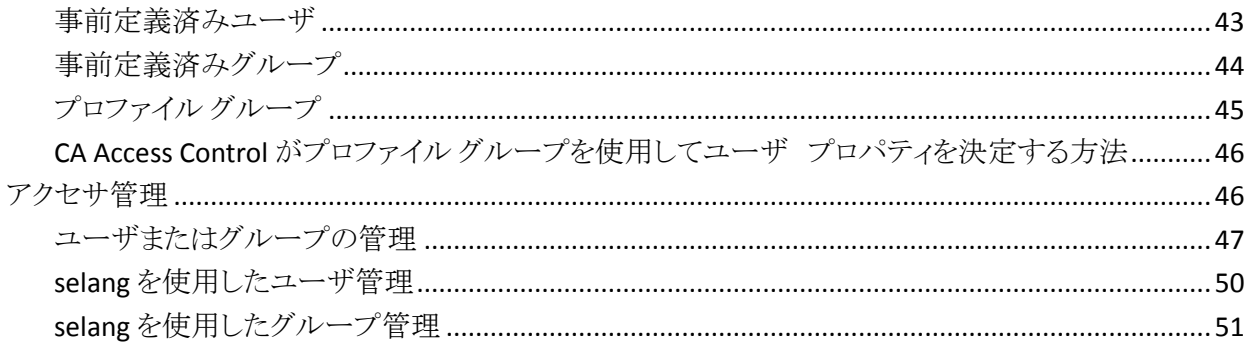

### 第4章: リソースの管理

### 53

77

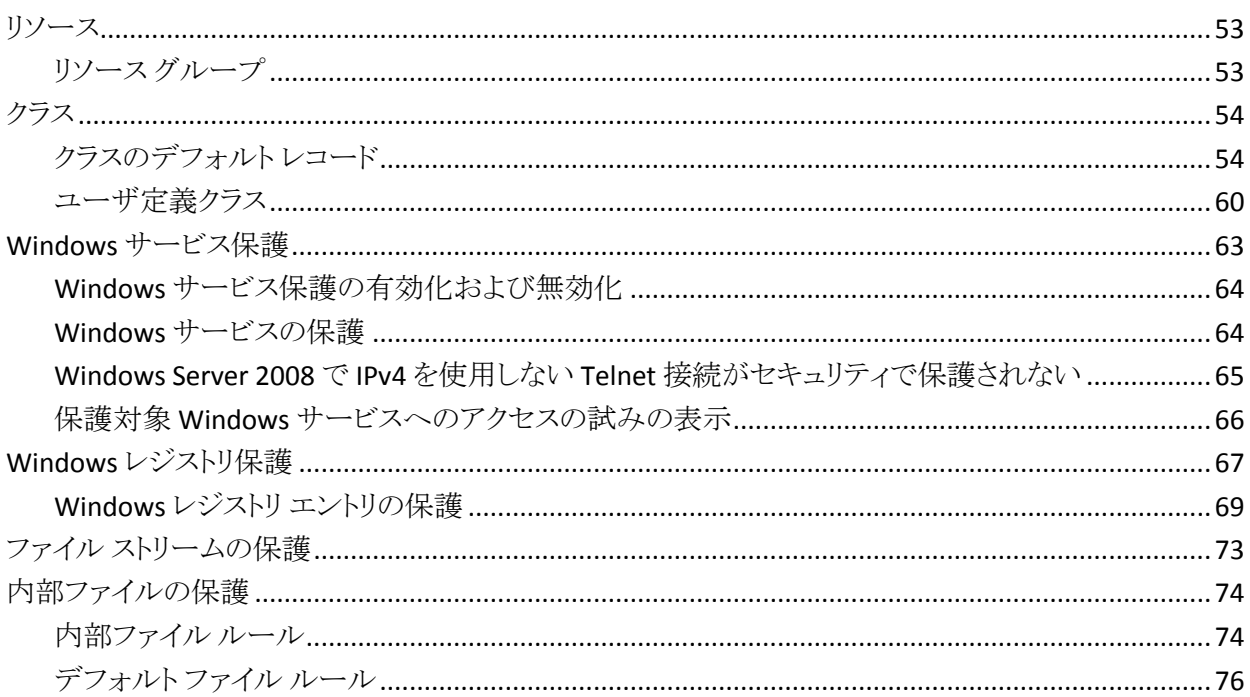

### 第5章: 許可の管理

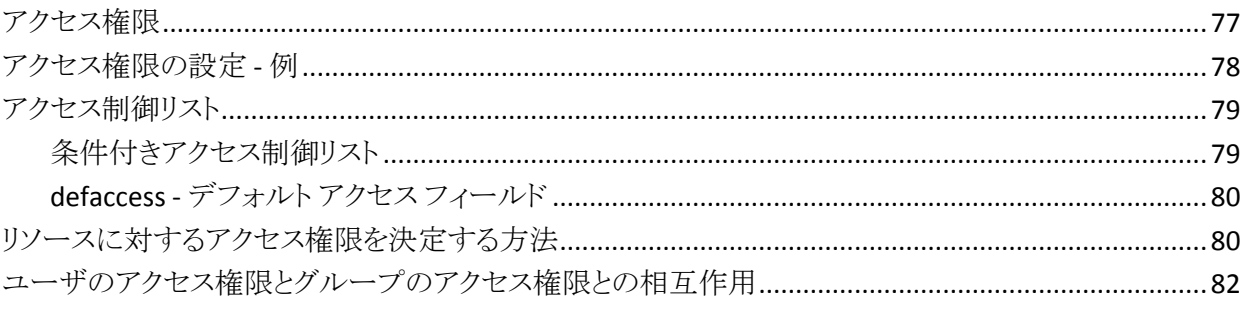

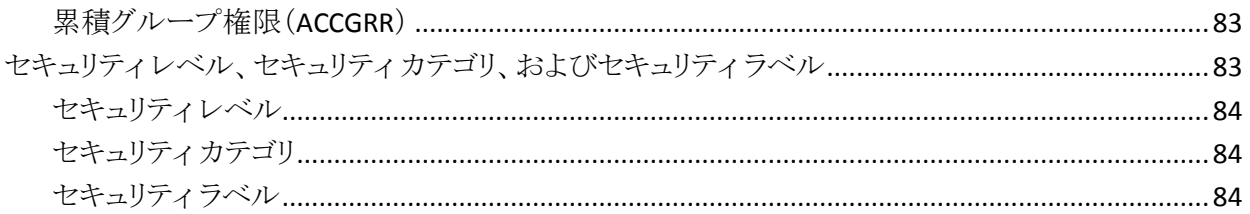

## 第6章: アカウントの保護

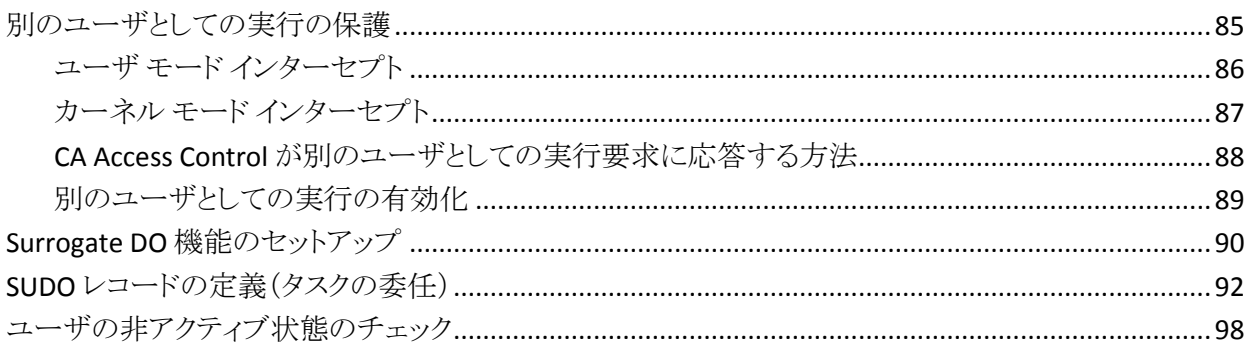

### 第7章: ユーザ パスワードの管理

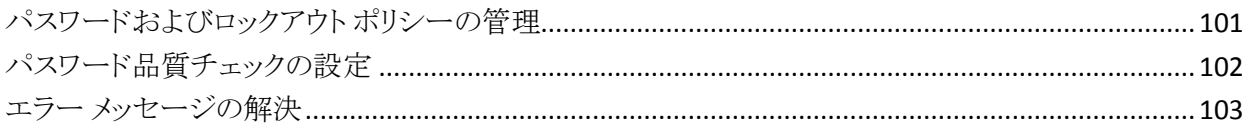

### 第8章: 監視と監査

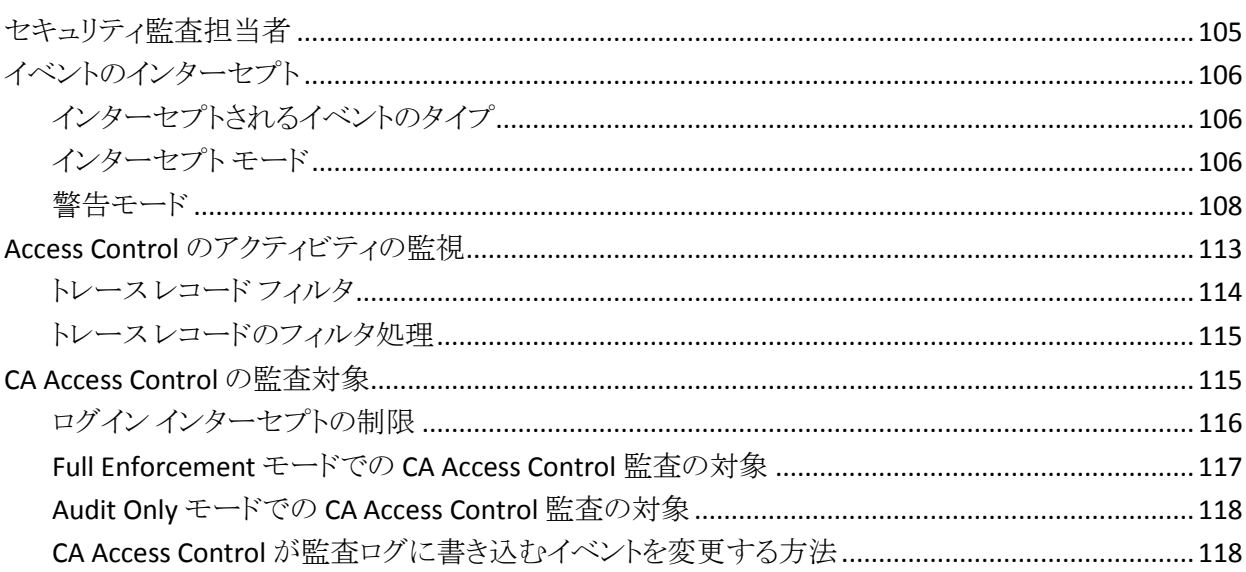

85

101

105

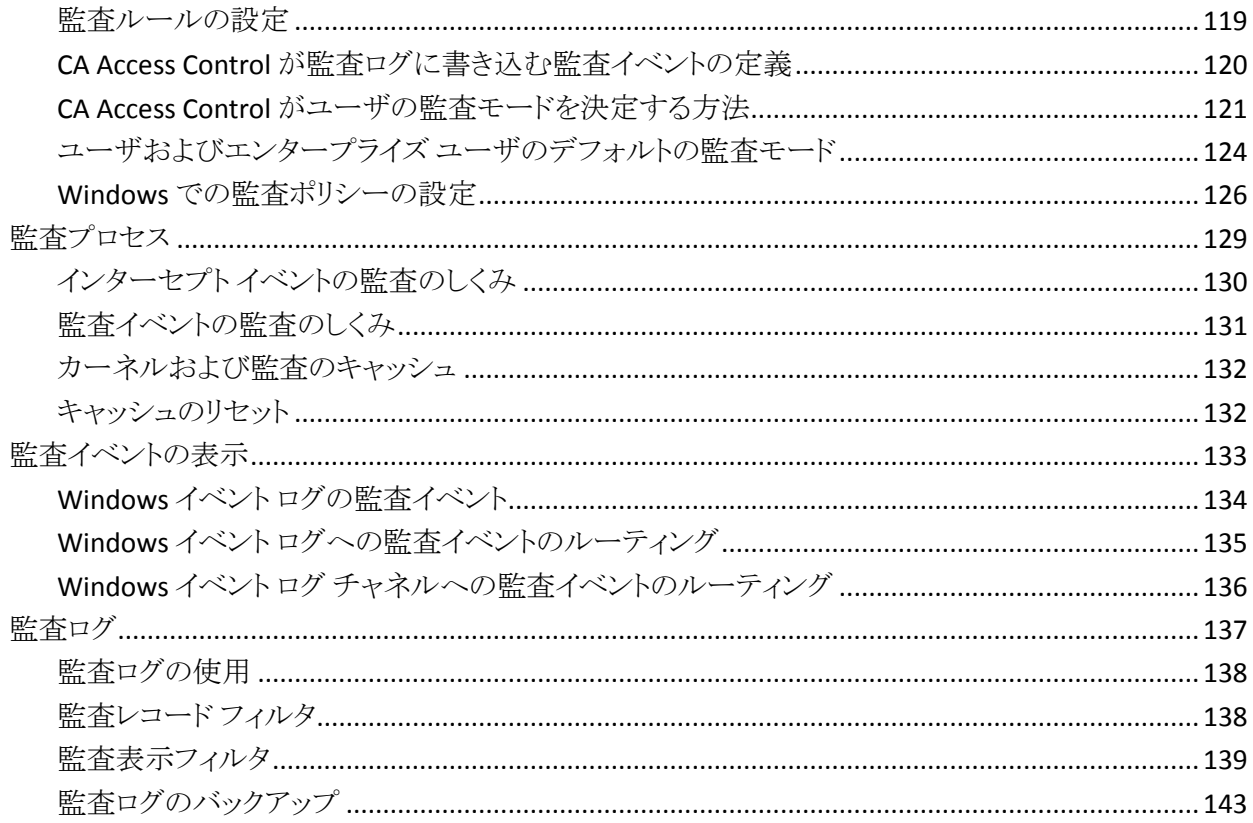

## 第9章: 管理者権限の適用範囲

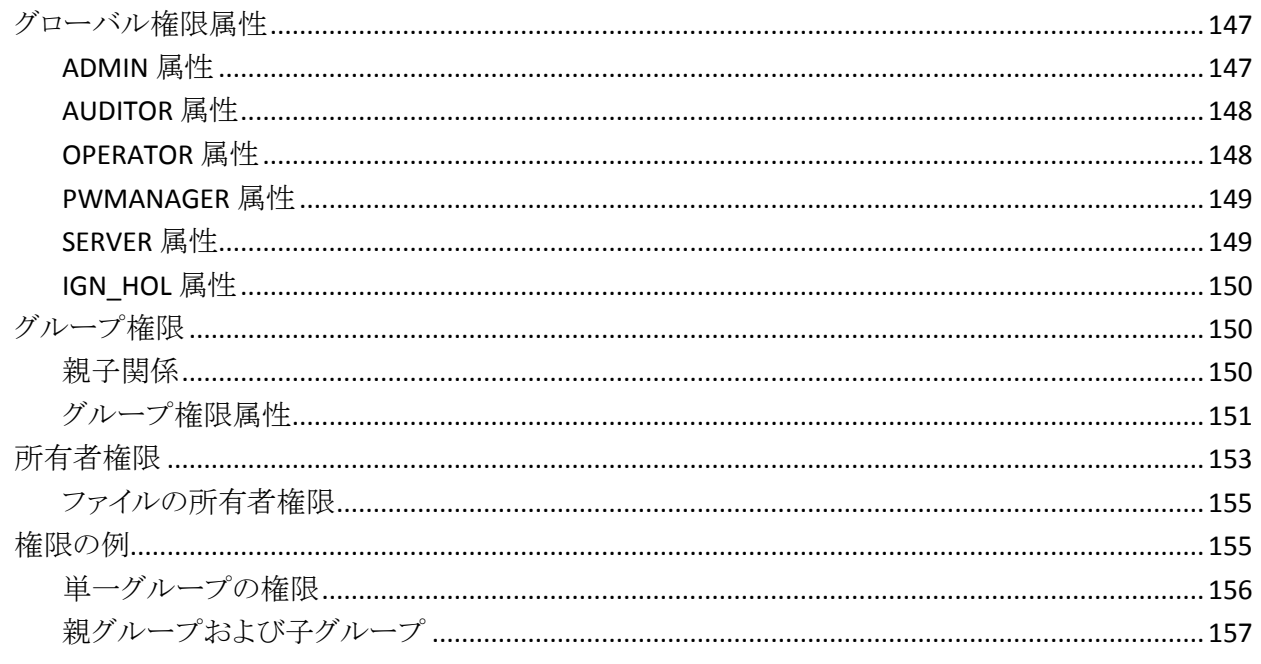

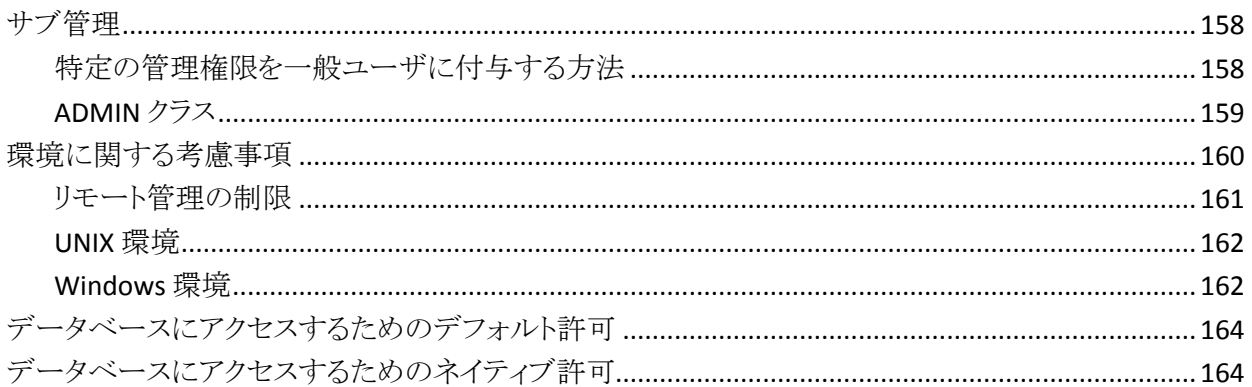

## 第10章: Policy Model の管理

### 167

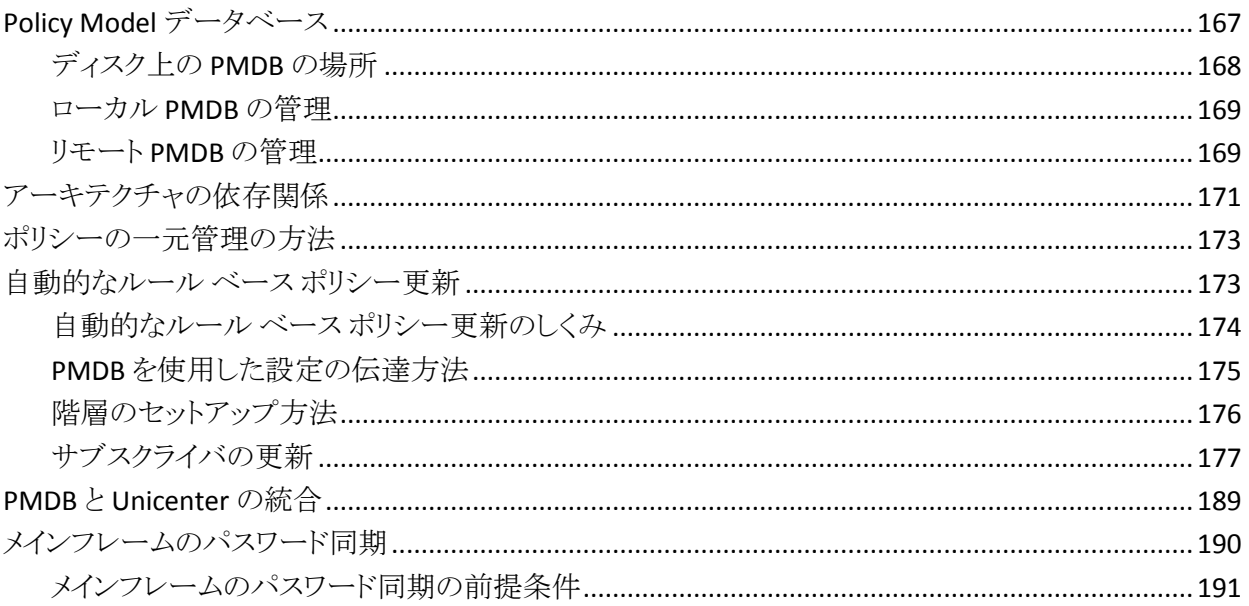

### 第11章: 包括的なセキュリティ機能

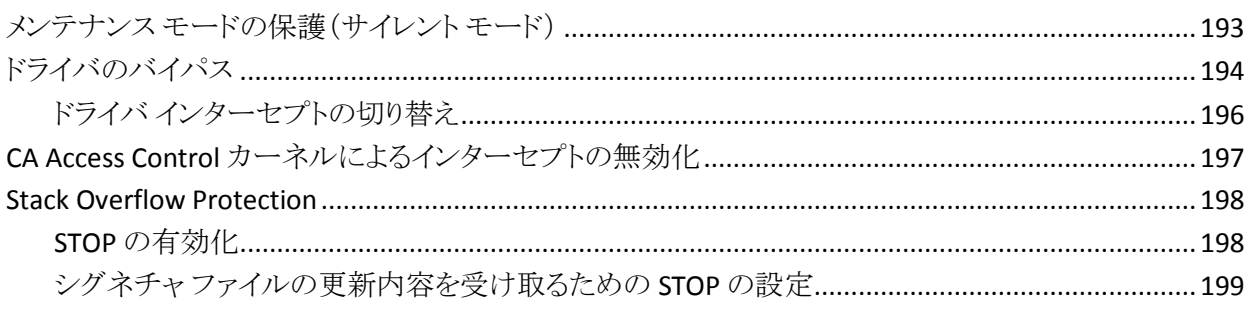

193

### 第12章: 設定

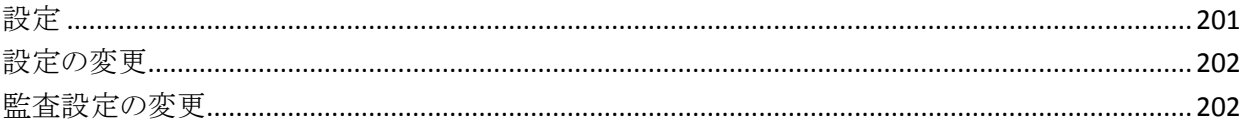

201

# <span id="page-12-0"></span>第1章: 概要

このセクションには、以下のトピックが含まれています。

[本書の内容](#page-12-1) (P. 13) [本書の対象読者](#page-12-2) (P. 13)

# <span id="page-12-1"></span>本書の内容

本書では、オープン システムに統合的なセキュリティ ソリューションを提供する CA Access Control for Windows に採用されているさまざまな概念について説明 します。 本書では、Windows エンドポイントの管理タスクと概念について説明し ます。

また、エンタープライズ管理機能、レポート機能、および拡張ポリシー管理機能 を備えた CA Access Control Enterprise Edition についても説明します。

用語を簡潔に示すために、本書の全体を通してこの製品を CA Access Control と呼びます。

# <span id="page-12-2"></span>本書の対象読者

本書は、CA Access Control で保護される環境の実装およびメンテナンスを担当 するセキュリティ管理者およびシステム管理者を対象にしています。

# <span id="page-14-0"></span>第 2 章: エンドポイントの管理

CA Access Control は、オペレーティング システムと動的に連携し、アクティブで 統合的なセキュリティ ソリューションをオープン システムに提供するソフトウェア です。 ファイルのオープン、ユーザ ID の変更、ネットワーク サービスの取得な ど、セキュリティ保護が必要な操作をユーザが要求するたびに、CA Access Control は各イベントをリアルタイムでインターセプトし、その妥当性を検証して から、オペレーティング システム(OS)標準機能に制御を渡します。

このセクションには、以下のトピックが含まれています。

[CA Access Control](#page-14-1) とは何か (P. 15) [コンポーネント](#page-27-0) (P. 28) [エンドポイント管理](#page-30-0) (P. 31)

### <span id="page-14-1"></span>CA Access Control とは何か

CA Access Control は、ネイティブ プラットフォームのセキュリティ管理を行うため の強力なツールを提供し、企業のセキュリティ要件に合わせて完全にカスタマイ ズできるセキュリティ ポリシーの実装を可能にします。 CA Access Control を使用 すると、ネイティブのオペレーティング システムでは実現できない強力なセキュ リティをユーザ、グループ、およびリソースに対して提供できます。 また、組織全 体のセキュリティを集中管理し、マルチプラットフォーム環境において Windows と UNIX のセキュリティ ポリシーを統合できます。

### <span id="page-15-0"></span>保護の対象

CA Access Control は、以下のエンティティを保護します。

■ [ファイル]

特定のファイルにアクセスする権限があるか?

CA Access Control は、ファイルへのユーザのアクセスを制限します。 ユーザ に対して、READ、WRITE、EXECUTE、DELETE、RENAME などのアクセス権限 を 1 種類以上与えることができます。 アクセス権限は、個々のファイルに対 して、または類似した名前を持つファイルの集合に対して指定できます。

■ 端末

特定の端末を使用する権限があるか?

このチェックは、ログイン プロセスで行われます。 CA Access Control データ ベースに個々の端末または端末グループを定義し、アクセス ルールにより、 その端末または端末グループの使用を許可されているユーザまたはユーザ グループを指定できます。 端末を保護することによって、強力な権限を持 つユーザ アカウントのログインに未許可の端末が使用されることを確実に防 止します。

#### ■ ログイン時間

ユーザには、特定の曜日の特定の時間にログインする権限があるか?

通常、エンド ユーザは平日の勤務時間帯にのみ端末を使用します。そのた め、平日の曜日と時間帯によるログイン制限、および休日のアクセス制限を 行うことによって、ハッカーやその他の無許可のアクセサから端末を保護で きます。

■ **TCP/IP**

相手の端末には、ローカル コンピュータから TCP/IP サービスを受け取る権 限があるか? 相手の端末には、ローカル コンピュータに TCP/IP サービスを 供給する権限があるか? 相手の端末は、ローカル端末のすべてのユーザか らサービスを受け取ることを許可されているか?

オープン システムの長所は、コンピュータとネットワークの両方がオープン であるという点ですが、これは同時に短所でもあります。 いったんコンピュー タが外部に接続されると、故意または過失により、外部ユーザがシステムに 侵入したり、そのユーザが行った行為が損害をもたらしたりする危険が発生 します。 CA Access Control には、「ファイアウォール」が用意されており、 ローカルの端末やサーバが不特定の端末へサービスを提供することを防止 します。

#### ■ 複数ログイン権限

ユーザは他の端末からログインできるか?

同時ログインとは、ユーザが複数の端末からシステムにログインできることを 意味します。 CA Access Control では、1 人のユーザが複数の端末から同時 にログインすることを防止できます。 これにより、すでにログインしている ユーザのアカウントで外部からの侵入者がログインすることを防止できます。

#### ■ ユーザ定義エンティティ

標準エンティティ(TCP/IP サービスや端末など)および機能エンティティ(トラ ンザクションの実行やデータベース内のレコードへのアクセスなどの抽象オ ブジェクト)の両方を定義して保護できます。

#### ■ 管理者権限

CA Access Control には、管理者権限をオペレータに委任する方法、および 管理者権限自体を制限する方法が用意されています。

■ レジストリキー

ユーザには、特定のレジストリキーにアクセスする権限があるか?

CA Access Control は、レジストリ キーへのユーザのアクセスを制限します。 ユーザに対して、READ、WRITE、DELETE などのアクセス権限を 1 種類以上 与えることができます。 アクセス権限は、個々のレジストリキーに対して、ま たは類似した名前を持つレジストリ キーの集合に対して指定できます。

■ プログラム

特定のプログラムを信頼できるか? ユーザには、このプログラムを起動する 権限があるか? ユーザは、プログラムを使用して、特定のリソースにアクセス できるか?

セキュリティ管理者は、プログラムをテストして、これらのプログラムに、アクセ ス権の不正取得に利用される可能性があるセキュリティ ホールがないことを 確認できます。 テストで安全とみなされたプログラムは、trusted プログラムと して定義されます。 CA Access Control の自己防衛機能モジュール (**Watchdog** ともいう)は、ある特定の時点で制御の対象になっているプログ ラムを認識し、そのプログラムが、trusted と分類された後に変更または移動 されたかどうかをチェックします。 trusted プログラムが変更または移動され た場合、その時点で trusted とはみなされなくなり、CA Access Control はプロ グラムの実行を許可しません。

さらに、CA Access Control では、以下のような作為的または偶発的な脅威に対 して防御を行います。

■ 強制終了

CA Access Control では、重要なサーバやサービス、またはデーモンを強制 終了から保護できます。

#### ■ パスワード攻撃

CA Access Control はさまざまなタイプのパスワード攻撃からパスワードを保 護します。サイトのパスワード定義ポリシーを適用し、パスワードの盗用によ る侵入を検知します。

■ 不適切なパスワード

CA Access Control のポリシーでは、十分な品質のパスワードを作成して使 用することをユーザに強制するルールが定義されます。 CA Access Control では、ユーザが基準に合ったパスワードを作成して使用することを確実にす るために、最長および最短のパスワード有効期限の設定、特定の語句の使 用制限、文字の繰り返しの禁止、およびその他の制限事項の適用を行うこ とができます。 パスワードを長期間継続して使用することは認められませ  $\lambda$ <sub>。</sub>

#### ■ アカウント管理

CA Access Control のポリシーによって、休止状態のアカウントの適切な処理 が保証されます。

### <span id="page-18-0"></span>保護の方法

CA Access Control は、オペレーティング システムの初期化が終了するとただち に開始されます。 CA Access Control によって、保護の必要なシステム サービス にフックが設定されます。 このようにして、サービスが実行される前に CA Access Control に制御が渡されます。 CA Access Control によって、サービスの使用を ユーザに許可するかどうかが決定されます。

たとえば、CA Access Control によって保護されているリソースにユーザがアクセ スしようとするとします。 このアクセス要求によって、カーネルに対してリソースの オープンを指示するシステム コールが生成されます。 そのシステム コールは CA Access Control によってインターセプトされ、アクセスを許可するかどうかが決 定されます。 アクセスが許可された場合は、CA Access Control によって通常の システム サービスに制御が渡されます。アクセスが許可されない場合は、システ ム コールをアクティブにしたプログラムに、permission-denied 標準エラー コード が返され、システム コールの処理が終了します。

これは、データベースに定義されたアクセス ルールとポリシーに基づいて決定 されます。 データベースには、アクセサとリソースという 2 種類のオブジェクトが 定義されています。 アクセサとは、ユーザおよびグループのことです。 リソース とは、ファイルやサービスなど、保護対象のオブジェクトのことです。 データベー ス内の各レコードには、アクセサまたはリソースが定義されています。

各オブジェクトはクラスに属します。クラスは、同じタイプのオブジェクトの集合で す。 たとえば、TERMINAL は、CA Access Control によって保護されている端末 (ワークステーション)であるオブジェクトを含むクラスです。

#### クラスのアクティブ化

CLASS ステータスに関する(そのクラスがアクティブか非アクティブかを示す)情 報は、データベースに格納されています。 リソースに対するアクセス試行はす べて CA Access Control によってインターセプトされ、データベース内のステータ スがチェックされます。 クラスがアクティブでない場合は、それ以上の権限チェッ クは行われずにアクセスが許可されます。

CA Access Control は、エンジンの起動時、およびユーザによる CLASS のアクティ ビティ ステータスの変更時に、アクティブ クラスの一覧を発行します。 クラスがア クティブでない場合、リソースへのアクセスはインターセプトされないので、オー バーヘッドが軽減されます。

#### アクセサ エレメント

各ユーザは、アクセサ エレメント(ACEE)として表されます。ACEE は、データベー スに格納されているユーザのレコードをメモリ内に反映したものです。 CA Access Control は、ログイン プロセス時にアクセサ エレメントを作成します。 アクセサ エ レメントは、ユーザのプロセスと関連付けられます。 CA Access Control によって 保護されているシステム サービスをプロセスが要求するたびに、またはプロセス がリソースにアクセスするために暗黙的な要求を発行するたびに、CA Access Control はそのリソースのレコードにアクセスします。 そして次に、以前に作成さ れたアクセサ エレメントの情報(ユーザのセキュリティレベル、モード、グループ など)から、ユーザがリソースへのアクセスを許可されているかどうかを判断しま す。

### <span id="page-19-0"></span>ネイティブ セキュリティの拡張

以下の CA Access Control の機能により、ネイティブ セキュリティが拡張されま す。

#### スーパーユーザ アカウントの制限

通常、UNIX システムの root アカウントや Windows システムの Administrator ア カウントなどオペレーティング システムを管理するユーザ(管理者)はシステム セットアップ時に自動的に作成される、事前定義されたアカウントです。 事前定 義された各アカウントは、一連のシステム機能のセットを実行します。

root または Administrator のアカウントを持つユーザは、ユーザの作成、削除、 および変更から、サーバのロック、環境設定の変更、およびシャットダウンまで、 広範なタスクを実行できます。

これらのオペレーティング システムにおけるセキュリティ上の主なリスクの 1 つは、 権限のないユーザがこれらのアカウントの持っている制御権を手に入れる可能 性があることです。 このような事が発生した場合、システムは重大な危険にさら されることになります。

CA Access Control では、これらのアカウントに与える権限を制限して、これらの アカウントをメンバとして持つユーザ グループに属するユーザの権限を制限す ることができます。 これにより、オペレーティング システムの脆弱性をカバーしま す。

#### CA Access Control 管理者

CA Access Control のインストール時には、1 人以上の CA Access Control 管理者 の名前を設定する必要があります。 CA Access Control 管理者には、ルール データベースのすべてまたは一部を変更する権限があります。 すべての権限を 持つ管理者を最低 1 人は設定する必要があります。 この管理者は、アクセス ルールを自由に変更または作成することができ、管理者のレベルを指定できま す。

システムのユーザを定義した後、管理者以外のユーザに ADMIN 属性を割り当 てることによって、管理者権限を割り当てることができます。

注: ADMIN 属性が割り当てられたユーザには、強力な権限が与えられます。 こ のため、ADMIN ユーザの数は厳しく制限する必要があります。 また、1 人以上 の CA Access Control 管理者の設定が終了した後に、スーパーユーザから ADMIN 属性を削除して、ネイティブのスーパーユーザの役割と CA Access Control 管理者 の役割を分離する方法もお勧めします。

CA Access Control では、常に最低 1 人のユーザがデータベースを管理する権 限を持つ必要があるため、ADMIN 属性を持つ最後のユーザを削除することは できません。

CA Access Control 管理者がこのワークステーションから他のホストを管理する可 能性がある場合は、そのホスト上のデータベースに、このワークステーションから の READ アクセス権と WRITE アクセス権の両方を管理者に与えるルールが定義 されていることを確認してください。

### サブ管理

CA Access Control には、サブ管理機能があります。 CA Access Control 管理者は この機能を使用することで、一般ユーザに対して特定のクラスを管理できるよう にする特定の権限を与えることができます。 このようなユーザをサブ管理者とい います。

たとえば、特定のユーザに対して、ユーザとグループを管理できる権限を与える ことができます。

また、特定のクラスに対してだけではなく、そのクラスの指定されたレコードに対 してアクセス権を許可することにより、より高いレベルのサブ管理を指定すること もできます。

#### 一般ユーザに与える管理者権限

CA Access Control では、管理者 グループのメンバでなくても管理タスクを実行 できるように、必要な権限を一般ユーザ(管理者以外)に与えることができます。 このような細かい方法でタスクを委任できる(つまり、管理権限を付与できる)機 能は、CA Access Control の最も重要な機能の 1 つです。

- SUDO クラスのレコードには、コマンド スクリプトが格納されています。 ユーザ は、付与された権限でそのスクリプトを実行できます。
- data プロパティの値はコマンド スクリプトです。 この値は、省略可能なスクリ プト パラメータ値を追加して変更することができます。
- SUDOクラスの各レコードは、あるユーザが別のユーザの権限を借用できる ようにするためのコマンドを識別します。
- SUDOクラスレコードのキーは、SUDOレコードの名前です。この名前は、 ユーザが SUDO レコードでコマンドを実行する際に、コマンド名の代わりに 使用されます。

#### ファイル保護の強化

CA Access Control では、論理ファイル名と絶対ファイル名の両方の形式がサ ポートされます。 たとえば、ファイル foo.txt が論理ドライブ D の ¥tmp ディレクト リに格納されており、論理名「D:」が物理ディスク1、パーティション 0 に割り当て られている場合は、以下のように、論理ファイル名か絶対ファイル名のいずれか を使用して、CA Access Control データベースに対してファイルを定義します。

nr file D:¥tmp¥foo.txt

または

nr file ¥Device¥HardDisk1¥Partition1¥tmp¥foo.txt

注: 2 番目の形式を使用する場合は、ディスクの論理名が変更されても、ファイ ルは保護されたままになります。 絶対ファイル名形式は、CA Access Control の 汎用ファイル保護でもサポートされます。

CA Access Control では、サポートされている Windows オペレーティング システ ムで現在使用されているすべてのファイル システムが保護されます。 最も一般 的に使用されるファイル システムは、Windows File System(NTFS)と File Allocation Table(FAT)の 2 種類です。 CA Access Control では、CDFS(CD-ROM ファイル システム)もサポートしています。

CA Access Control により、File Allocation Table(FAT)に対する総合的なセキュリ ティ ソリューション、および NTFS や CDFS などその他のファイル システムに対す る特別なセキュリティ レイヤが提供されます。

#### 汎用ファイル保護

CA Access Control では、論理ファイル名形式と絶対ファイル名の両方がサポー トされます。 絶対ファイル名形式は、CA Access Control の汎用ファイル保護でも サポートされます。

汎用ファイル保護により、指定したワイルドカード パターン(正規表現)に適合 するすべてのファイルを保護できます。 指定したワイルドカード パターンに一致 する名前のリソースが、指定した包括的なアクセス ルールによって保護されま す。 CA Access Control では、ファイルを包括的に保護できます。

リソースが複数の包括的なアクセス ルールに一致する場合は、CA Access Control によって、ファイルに対して最も厳密に一致するルールが選択されま す。

汎用ファイル保護の機能を使用すると、ほんのわずかなセキュリティ ルールを 定義するだけで、保護の必要な多数のファイルを保護できます。

#### <span id="page-23-0"></span>パスワード保護機能

Windows ネイティブ セキュリティにより、さまざまな方法でパスワードを保護し、 パスワードの品質を強化できます。 Windows では以下の機能が提供されてい ます。

- パスワードの最長有効期間の指定
- パスワードの最低文字数の指定
- ユーザのパスワード履歴を最大 24 件まで保存できます。
- ログインに繰り返し失敗した場合のアカウントのロックアウト
- パスワード変更前の Windows へのログオンの強制

CA Access Control では、同じルールが独自のメカニズムによって適用されます。 さらに、CA Access Control では、メインフレーム コンピュータとの双方向のパス ワード同期機能が実装されています。

#### パスワード保護の強化

Windows ネイティブ セキュリティによって、非常に多くのユーザ [パスワードに関](#page-23-0) [する保護](#page-23-0) (P. 24)が提供されます。 さらに、CA Access Control では、パスワード保 護が大幅に拡張されているため、ハッカーによるパスワード盗用の可能性は極 めて低くなりました。

CA Access Control を使用すると、より安全で確実なパスワードをユーザが選択 するように、ルールを追加できます。 たとえば、最低限必要な英字、数字、特殊 文字、小文字、または大文字の数を選択するようにユーザに要求できます。 ま た、置き換えられる旧パスワードと、ユーザが選択した新しいパスワードで、前者 の文字列が後者の文字列に含まれないようにすることもできます。

#### Program Pathing

*Program Pathing* は、ファイルにアクセスするには特定のプログラムを介さなけ ればならないことを要求する、ファイルに関連するアクセス ルールです。 Program Pathing により、機密ファイルのセキュリティを大幅に強化できます。 CA Access Control の Program Pathing を使用すると、システム内のファイルに対す る保護を強化できます。

#### B1 セキュリティ レベル認証

CA Access Control には、セキュリティ レベル、セキュリティ カテゴリ、およびセ キュリティ ラベルという 「Orange Book」の B1 レベルの機能があります。

- データベースのアクセサとリソースには、セキュリティレベルを割り当てること ができます。 セキュリティレベルは、1から 255 までの整数です。 アクセサ のセキュリティレベルが、リソースに割り当てられたセキュリティレベル以上 である場合にのみ、アクセサはリソースにアクセスできます。
- データベースのアクセサとリソースは、1つ以上の*セキュリティカテゴリ*に属 することができます。 リソースに割り当てられているすべてのセキュリティ カ テゴリにアクセサが属している場合のみ、そのアクセサはリソースにアクセス できます。
- セキュリティラベルは、特定のセキュリティレベルを0個以上のセキュリティ カテゴリの集合に関連付けるための名前です。 ユーザをセキュリティラベル に割り当てると、セキュリティラベルに関連付けられたセキュリティレベルお よびセキュリティ カテゴリの両方がユーザに設定されます。

注: Orange Book の B1レベルの機能の詳細については、「実装ガイド」を参照 してください。

#### 監査手順の設定

CA Access Control では、データベースに定義されている監査ルールに基づい て、アクセス拒否とアクセス許可のイベントに関する監査レコードが保存されま す。 特定のイベントをログに記録するかどうかの決定は、以下のルールに基づ いて行われます。

■ すべてのアクセサおよびリソースに AUDIT プロパティがあり、このプロパティ を設定すると、アクセスの成功または失敗、あるいはその両方のイベントをロ グに記録するかどうかを指定できる。さらに、アクセサの AUDIT プロパティで は、ログインの成功または失敗、あるいはその両方のイベントをログに記録 するかどうかを指定できる。

- リソースまたはアクセサに AUDIT (ALL)属性が割り当てられている場合は、 CA Access Control によって保護されているリソースに関するすべてのイベン トが、アクセスが失敗したか成功したかにかかわらず、ログに記録される。
- CA Access Control によって保護されているリソースへのアクセスが成功し、 ユーザまたはリソースに AUDIT (SUCCESS)が割り当てられている場合、イベ ントがログに記録される。
- CA Access Control によって保護されているリソースへのアクセスが失敗し、 ユーザまたはリソースに AUDIT (FAIL)が割り当てられている場合、イベント がログに記録される。

システム監査担当者(AUDITOR 属性が割り当てられているユーザ)のみが、 ユーザおよびリソースに割り当てられた監査属性の変更などの監査タスクを実 行できます。

リソースが警告モードの場合に、リソースのアクセス ルールに違反するアクセス が発生すると、警告モード監査レコードが生成されます。このレコードには、CA Access Control がリソースへのアクセスを許可したことが記述されます。

監査レコードによって、*監査ログ*(seos.audit)というファイルが構成されます。 監 査ログの場所は、エラー ログの場所と同様にレジストリで指定されます。

監査ログ(およびエラー ログ)は、以下のレジストリ キーで指定されます。

HKEY\_LOCAL\_MACHINE¥Software¥ComputerAssociates¥AccessControl¥logmgr

監査ログはバイナリ ファイルであるため、編集または変更することはできません。 ただし、CA Access Control エンドポイント管理 を使用することで、記録されたイ ベントを表示したり、時間制限やイベント タイプなどでイベントをフィルタ処理し たりできます (また、seaudit ユーティリティを使用しても、同様のタスクを実行で きます)。

後からイベントを調査できるように、古い監査ログおよびエラー ログをアーカイブ (バックアップ)することをお勧めします。

#### Unicenter TNG への監査イベントの送信

Unicenter TNG との統合は、インストール時に設定します。

監査データを Unicenter TNG に送信するか、または Unicenter TNG から CA Access Control を起動できるようにするか、あるいはその両方を行うかを選択で きます。 この 2 つのオプションには関連性がありません。

最初のオプションを選択することにより、以下のサブキーにレジストリ値が設定さ れます。

HKEY\_LOCAL\_MACHINE¥Software¥ComputerAssociates¥AccessControl¥UCTNG

値 Integration を 1(yes)に設定すると、値 EvtManagerServer が Unicenter TNG ホストの名前を文字列で受け取ります。

Unicenter TNG に渡される監査イベントは、[Unicenter エンタープライズ管理]- [エンタープライズ マネージャ]-[Windows NT]-[イベント]ウィンドウのコンソー ル ログに表示されます。

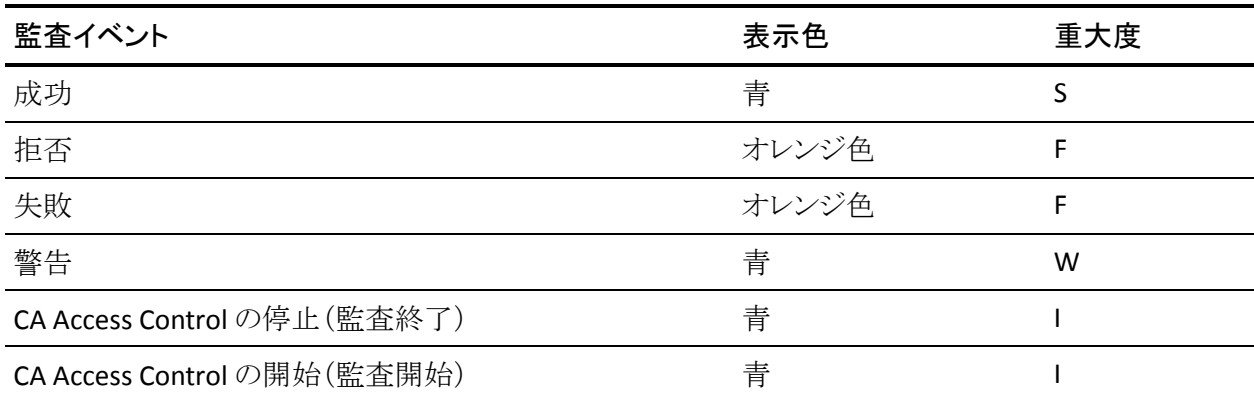

2 番目のオプションを選択すると、Unicenter の「Worldview]メニューから CA Access Control を起動できます。CA Access Control を起動するには、[管理対象 オブジェクト]ウィンドウで、TCP/IP ネットワークを表すアイコンをポイントして右ク リックし、表示されたメニューから[CA Access Control]を選択します。

また、イベントに関する以下の情報も送信されます。

- 製品名 (CA Access Control + バージョン番号)
- ユーザ名
- 端末名
- クラス名
- リソース名
- プロヤス名
- イベントの時刻
- CA Access Control 監査形式の完全な監査メッセージ

[ユーザ名]、[端末名]、[クラス名]、[リソース名]、および[プロセス名]の各 フィールドは、イベント タイプによっては送信されないこともあります。

## <span id="page-27-0"></span>コンポーネント

CA Access Control には、データベース(seosdb)、2 つのドライバ(seosdrv およ び drveng)、多数のサービス(Watchdog、Agent、Engine(seosd)、Policy Model、 タスクの委任など)、およびグラフィカル ユーザ インターフェースが含まれます。

### <span id="page-27-1"></span>データベース

データベースには、以下の要素の定義が格納されます。

- 組織内のユーザおよびグループ
- 保護が必要なシステムリソース
- ユーザおよびグループによるシステムリソースへのアクセスを管理するルー ル

### <span id="page-27-2"></span>ドライバ

ドライバは、以下のタスクを実行することによって、CA Access Control のファイル とレジストリ キーをすべて保護します。

- ファイルを開く要求、レジストリ キーにアクセスする要求、プロセスを終了す る要求、およびネットワーク アクティビティを実行する要求をインターセプト する
- これらの要求を CA Access Control Engine に渡し、Engine から要求の許可ま たは拒否の決定を受け取る
- この決定をオペレーティング システムの元のシステム コールに転送する(オ ペレーティング システムは、ドライバから受け取った応答に基づいて処理を 継続する)

### <span id="page-28-0"></span>サービス

#### **Watchdog**

Watchdog は、他の CA Access Control サービスが実行されていることを常時 チェックします。 Watchdog は、他のサービスが停止していることを検出すると (ただし、停止することはほとんどありません)、ただちにそのサービスを再開しま す。

#### Agent

エージェントは以下のタスクを実行します。

- TCP/IP 上の専用アプリケーション プロトコルを介して CA Access Control クラ イアントと通信する
- CA Access Control ユーザのセキュリティを管理する

#### Engine

エンジンは以下のタスクを実行します。

- すべてのデータベース更新の管理を含むデータベースの管理を行う
- ドライバおよびエージェントから受け取ったアクセス要求を許可するかどうか を決定する
- Watchdog サービスが実行中かどうかをチェックし、実行停止を検出した場 合は Watchdog サービスを再開する

Engine は、データベース アクセス要求を処理し、かつアクセス許可の決定を行 うことによって、効率的なサービスを作成します。

#### Policy Model

何百、何千ものデータベースを個別に管理することは、現実的ではありません。 そのため、CA Access Control には、1 台のコンピュータから多数のコンピュータ を管理できるコンポーネントである Policy Model サービスが用意されています。 Policy Model サービスの使用は任意ですが、このサービスを使用すると、大規 模なサイトでの管理を大幅に簡略化できます。

Policy Model データベース(PMDB)は、この Policy Model サービスと共に使用し ます。PMDB には、他の CA Access Control データベースと同様に、ユーザ、グ ループ、保護されているリソース、およびリソースへのアクセスを管理するルー ルが保存されています。 さらに、PMDB にはサブスクライバ端末のリストが含ま れています。 サブスクライバ端末は PMDB にリンクされた端末であるため、 PMDB への変更はサブスクライバ データベースに自動的に送信されます。

ユーザは、組織に適用する基本的なセキュリティ ポリシーを作成し、必要なす べてのルールを単一のデータベース(Policy Model データベース)に実装でき ます。 サブスクライバには、Windows 端末と UNIX 端末の両方を含めることがで きるため、最小限の管理作業で一定のルールを保証できます。

PMDB は、システム管理者またはセキュリティ管理者が更新します。 PMDB に よってすべての更新内容が PMDB からサブスクライバにバッチ モードで伝達さ れるため、管理者は他の作業を行うことができます。

PMDB のサブスクライバには、別の PMDB とローカル データベースの 2 種類が あります。 また、この PMDB には、データベースの更新内容の伝達先となるサブ スクライバの一覧が保存されています。 この機能によって、PMDB の階層を構築 できます。 ローカル データベースは、端末に定義されているユーザ、グループ、 およびリソースを保護するために使用できます。

#### <span id="page-29-0"></span>selang

コマンド ライン言語の selang を使用すると、CA Access Control のすべての機能 を実行できます。 selang のコマンドを使用するには、コマンド プロンプト ウィンド ウを開き、selang を起動します。 selang はスクリプトでも使用できます。

selang とそのコマンドの詳細については、「*selang* リファレンス ガイド」を参照し てください。

### <span id="page-30-0"></span>エンドポイント管理

CA Access Control では、2 つの方法で、企業内のリソースを管理し、リソースに アクセスするユーザを制御することができます。

■ **selang** - CA Access Control コマンド言語。

selang コマンド言語を使用すると、CA Access Control データベースに定義を 作成することができます。 selang コマンド言語は、コマンド定義言語です。

注: selang の使用法の詳細については、「*selang* リファレンス ガイド」を参照 してください。

■ **CA Access Control エンドポイント管理 -** エンドポイント管理インタフェース。

この Web ベースのインタフェースでは、中央の管理サーバからリモートのエ ンドポイントを管理することができます。

注: CA Access Control エンドポイント管理のインストールの詳細については、 「実装ガイド」を参照してください。

# <span id="page-32-0"></span>第 3 章: ユーザおよびグループの管理

このセクションには、以下のトピックが含まれています。

[ユーザおよびグループ](#page-32-1) (P. 33) [アクセサに関する情報の格納場所](#page-33-0) (P. 34) エンタープライズ [ストアでアクセサを管理するためのガイドライン](#page-35-0) (P. 36) [データベース](#page-41-0) アクセサ (P. 42) [アクセサ管理](#page-45-1) (P. 46)

<span id="page-32-1"></span>ユーザおよびグループ

CA Access Control では、アクションまたはアクセスのすべての試みが、要求を送 信するユーザに代わって、実行されます。 したがって、システムのすべてのプロ セスは、特定のユーザ名に関連付けられます。 CA Access Control のユーザは、 ユーザ名によって識別されます。

ユーザとは、ログインできる人、またはバッチおよびデーモン プログラムの所有 者すべてを指します。 CA Access Control では、アクセス試行のすべてがユーザ によって実行されます。 CA Access Control は、CA Access Control データベース のユーザ情報とエンタープライズ ユーザ ストアのユーザ情報を使用できます。 ユーザ情報は、データベースの USER レコードまたは XUSER レコードのいずれ かに格納されます。

注:エンタープライズ ユーザ ストアとは、ユーザやグループが格納されているオ ペレーティング システム内のストア(たとえば、UNIX システムの /etc/passwd や /etc/groups、Windows の Active Directory など)です。

グループは、ユーザの集合です。 グループでは、グループ内のすべてのユー ザに適用する共通のアクセスルールを定義します。 グループはネストする(他の グループに属する)こともできます。 CA Access Control は、CA Access Control データベースのグループ情報とエンタープライズ ユーザ ストアのグループ情報 を使用できます。通常は、ロール(database\_administrators など)に基づいて、 グループを作成し、そのグループにユーザを割り当てます。

ユーザ レコードは、重要なアクセサ レコードです。 CA Access Control でグルー プを使用する主な目的は、一度にグループ内のすべてのユーザにアクセス権 限を割り当てることです。 アクセス権限を個々のユーザに別々に割り当てるより も一度に割り当てるほうが簡単で、エラーが発生する可能性も低くなります。

# <span id="page-33-0"></span>アクセサに関する情報の格納場所

CA Access Control が使用するユーザ情報とグループ情報は、CA Access Control データベースとホスト オペレーティング システムの両方に格納されます。 ホスト オペレーティング システム内の情報は、エンタープライズ ユーザ ストア、または 単にエンタープライズ ストアと呼ばれます。 デフォルトでは、CA Access Control は、エンタープライズ ストアを使用しないように設定されています。 ただし、CA Access Control データベースに定義されているユーザまたはグループが見つか らない場合は、エンタープライズ ストアに定義されているユーザおよびグループ メンバシップを検索して、その情報を使用するように、CA Access Control を設定 することもできます。

注: CA Access Control は、エンタープライズ ストアの情報を使用しますが、エン タープライズ ストアに書き込みを行うのはネイティブ環境で selang コマンドが使 用された場合のみです。

権限をチェックする際、CA Access Control は必ず自身のデータベースに定義さ れているアクセサをチェックしてから、エンタープライズ ストアを調べます。CA Access Control データベースに定義されているユーザと同じ名前のエンタープ ライズ ユーザがいる場合、CA Access Control はそのエンタープライズ ユーザを 無視します。

### <span id="page-34-0"></span>CA Access Control によるユーザ レコードの検索方法

ユーザがログインすると、CA Access Control は、そのユーザに関連付けられたレ コードを見つけるまで、以下の順序で検索を実施します。

- 1. CA Access Control は、自身のデータベースに定義されているユーザを検索 します。
- 2. CA Access Control は、自身のキャッシュで、そのエンタープライズ ユーザを 検索します。

ネットワークが停止した場合は、オペレーティング システム(OS)により、ユー ザは OS 内にキャッシュされた認証情報を使用してログインできます。 CA Access Control キャッシュの目的は、このような場合に CA Access Control が エンタープライズ ユーザのレコードも使用できるようにすることです。

- 3. CA Access Control は、オペレーティング システムを使用して、エンタープラ イズ ユーザ ストアで、そのエンタープライズ ユーザを検索します。
- 4. CA Access Control がデータベース内またはエンタープライズ ストア内で ユーザに関連付けられたレコードを見つけられない場合、CA Access Control はユーザに \_undefined USER レコード内の属性を割り当てます。

### <span id="page-34-1"></span>エンタープライズ ユーザ ストアとの統合

通常は、エンタープライズ ユーザ ストアに定義されているグループとユーザを 使用するように CA Access Control を設定します。

デフォルトで、このように CA Access Control を設定しておけば、エンタープライ ズ ユーザまたはエンタープライズ グループを参照するアクセス ルールが作成さ れたときや、ユーザがオペレーティング システムにログインしたときに、ユーザま たはグループのレコードが事前に存在していなかった場合に、CA Access Control は自身のデータベースにそのユーザまたはグループのレコードを作成 します。 これらのレコードには、XUSER クラス(エンタープライズ ユーザの場合) または XGROUP クラス(エンタープライズ グループの場合)が割り当てられます。 これらのクラスは、CA Access Control がアクセス ルールを適用する場合に必要 とするプロパティを保持しています。 CA Access Control が必要に応じて作成す るため、手動で管理する必要はありません。

CA Access Control がエンタープライズ ユーザ ストアから取得するエンタープライ ズ ユーザまたはエンタープライズ グループのプロパティは、名前と、グループ メ ンバシップ のプロパティのみです。

# <span id="page-35-0"></span>エンタープライズ ストアでアクセサを管理するためのガイドライ ン

エンタープライズ ユーザ ストアでアクセサを管理する場合は、以下のセクション に記載されているガイドラインを確認してください。

### <span id="page-35-1"></span>データベースに定義する必要があるユーザおよびグループ。

CA Access Control では、一部のユーザおよびグループを、エンタープライズ ユーザ ストアではなく、自身のデータベースに定義する必要があります。 これら のユーザおよびグループは、以下のとおりです。

- [事前定義済みユーザ](#page-42-0) (P.43)
- [事前定義済みグループ](#page-43-0) (P.44)
- CA Access Control 管理者
- プロファイル グループ
- 論理ユーザ

### <span id="page-35-2"></span>エンタープライズ ユーザの使用制限

CA Access Control は、エンタープライズ ユーザの使用に以下の制限を適用しま す。

- エンタープライズ ユーザの名前が、データベースに定義されるユーザと同 じ場合、CA Access Control でそのエンタープライズ ユーザを作成、または 参照することはできません。
- selang AC 環境を使用して、エンタープライズ ユーザを作成、削除、または 変更することはできません。
- エンタープライズ ユーザを論理ユーザとして使用することはできません。
- デフォルトでは、ユーザがエンタープライズ ユーザ ストアに事前に定義され ていない限り、CA Access Control でエンタープライズ ユーザを作成すること はできません。 ただし、UNIX システム上でこの動作を有効または無効にす ることができます。
#### 詳細情報:

UNIX 上で XUSER [レコードを作成する前のエンタープライズ](#page-38-0) ストア チェックの有 効化/[無効化](#page-38-0) (P. 39)

### エンタープライズ グループの使用制限

CA Access Control は、エンタープライズ グループの使用に以下の制限を適用し ます。

- selang AC 環境内で、エンタープライズグループを作成または削除すること はできません。
- selang AC 環境内で、エンタープライズ グループのメンバシップを変更する ことはできません。
- エンタープライズグループ[をプロファイル](#page-44-0)グループ(P.45)として使用するこ とはできません。

### エンタープライズ ユーザおよびグループの有効化/無効化

CA Access Control はデフォルトではエンタープライズ ユーザ ストアに定義され ているグループおよびユーザを使用できませんが、それができるように CA Access Control を有効化することができます。 CA Access Control の以前のバー ジョンとの互換性が必要な場合を除き、この機能を有効にしておくことをお勧め します。

CA Access Control がエンタープライズ ユーザとグループを使用できるようにする には、構成設定 osuser\_enable を「yes」に設定します。 この動作を無効にする には、osuser\_enabled の値を 「no」に設定します。

#### 例: **Windows** 上でエンタープライズ ユーザとグループを有効にする

Windows 上でエンタープライズ ユーザとグループの使用を有効にするには、以 下のレジストリ設定を指定します。

- キー: HKLM¥SOFTWARE¥ComputerAssociates¥AccessControl¥OS\_user
- 名前: osuser\_enabled
- タイプ: REG\_DWORD
- 値: yes

### 例: **UNIX** 上でエンタープライズ ユーザとグループを有効にする

以下のコマンドを実行して、CA Access Control を停止してから、UNIX 上でエン タープライズ ユーザとグループの使用を有効にし、CA Access Control を再起動 します。

secons -s seini -s OS\_User.osuser\_enabled yes seload

### エンタープライズ ユーザのログイン時の XUSER レコードの作成の有効化/無効化

CA Access Control で、エンタープライズ ユーザの使用が有効になっている場合、 デフォルトでは、ユーザがログインしたときにそのユーザのレコードが(XUSER ク ラスに)作成されます。 ただし、毎日同じ時刻に数千人のユーザがログインする 場合など、このレコードを作成したくないこともあります。

ユーザがログインしたときに CA Access Control が XUSER レコードを作成しないよ うにするには、設定 create\_user\_in\_db の値を 0(ゼロ)に変更します。 この動作 を再び有効にするには、この値を 1 に設定します。

#### 例: エンタープライズ ユーザが **Windows** にログインしたときの **XUSER** レコード の自動作成を無効にする

Windows 上で CA Access Control でのエンタープライズ ユーザ レコードの自動 作成を無効にするには、以下のレジストリ設定を指定します。

- キー: HKLM¥Software¥ComputerAssociates¥AccessControl¥OS\_user
- 名前: create\_user\_in\_db
- タイプ: REG\_DWORD
- 値: 0

#### 例: エンタープライズ ユーザが **UNIX** にログインしたときの **XUSER** レコードの自 動作成を無効にする

以下のコマンドを実行して、CA Access Control を停止してから、UNIX 上で XUSER レコードの自動作成を無効にし、CA Access Control を再起動します。

```
secons -s
seini -s OS User.create user in db 0
seload
```
### <span id="page-38-0"></span>UNIX 上で XUSER レコードを作成する前のエンタープライズ ストア チェックの有効 化/無効化

ユーザがエンタープライズ ユーザ ストアに定義されていない場合は、CA Access Control でエンタープライズ ユーザを作成することができます。 Windows では、 ユーザが Windows のユーザ ストアに存在しない限り、CA Access Control でエン タープライズ ユーザを作成することはできません。 UNIX のデフォルト動作は Windows とは逆です。 ただし、UNIX では、このデフォルト動作を有効または無 効にすることができます。

チェックを無効にする(したがって、同等のエンタープライズ ユーザが存在しな い場合に CA Access Control が XUSER レコードを作成できるようにする)には、 verify\_osuser の設定値を 0 に変更します。 チェックを適用するには、この値を 1 に設定します。

### 例: エンタープライズ ユーザ ストアをチェックせずに **XUSER** レコードの作成を 有効にする

以下のコマンド セットを実行すると、CA Access Control は停止し、エンタープラ イズ ストアに同等のレコードがない XUSER レコードの作成が有効になり、CA Access Control の再起動が実行されます。

secons -s seini -s OS User.verify osuser 0 seload

### Windows での再利用エンタープライズ ストア アカウント

再利用アカウントとは、削除された後で(同じ名前を使用して)再作成されたエン タープライズ ストアのユーザまたはグループです。 これは、たとえば、ユーザ ス トアからユーザを削除した後で(ユーザが退職した場合など)、その削除された ユーザと同じ名前の新規ユーザの新規アカウントを作成するときに発生します。

再利用アカウントは、セキュリティ ホールです。名前が同一の以前のアカウント に付与されていたアクセス許可と同じアクセス許可が新規のアクセサに必ずしも 必要とは限らないためです。 この問題を解決するためには、CA Access Control の許可は SID に基づいています。 つまり、アクセス許可が付与されていた削除 済みのアクセサと名前が同一の新規アクセサを作成しても、その新規アクセサ に対しては、以前のアクセサに付与されていた古い許可は自動的には付与さ れません。

重要: 再利用アカウント アクセサは、古いアクセス許可を継承しません 。 ただし、 (SID ではなく)アクセサの名前を指定するデータベース アクセス ルールでは、 これらのルールが適用されると思われることがあります。 この問題は、secons -checkSID コマンドを使用して解決します。

### Windows での再利用エンタープライズ アカウントの解決

関連付けられたデータベース ルールを持つエンタープライズ アカウント(ユー ザまたはグループ)が再利用(つまり、削除されてから、同じ名前で作成)された 場合、古いデータベース ルールが新規アカウントにも適用されると思うユーザも いるでしょう。 しかし、CA Access Control の許可は SID に基づいているので、こ れらのルールは適用されません。新規ユーザ/グループ用の新規ルールを作成 する必要があります。 新規ルールを作成するには、事前に再利用アカウントを 解決しておく必要があります。

再利用エンタープライズ アカウントを解決するには、コマンド プロンプトを開き、 以下のコマンドを実行します。

secons -checkSID -users secons -checkSID -groups

CA Access Control は、所有しているすべてのエンタープライズ ユーザ アカウン ト(XUSER レコード)を確認してから、すべてのグループ アカウント(XGROUP レ コード)を確認し、エンタープライズ アカウントの SID とは異なる SID を持つアカ ウントを識別します。 CA Access Control で、命名規則 *SID* (*accountName*) に 従って、これらのアカウントの名前を変更します。

これで、再利用アカウントの新規ルールを作成できます。

注: 再利用ユーザ アカウントは、ユーザがログインしたり、リソースにアクセスし ようとしたときに、このように解決されます。 エンタープライズ アカウントを作成す る場合は、secons -checkSID コマンドを、スケジュール タスクとして実行すること をお勧めします。

#### 例: 再利用グループ アカウント

ABCD 社のエンタープライズ ストアに、*interns* というグループがあります。 このグ ループには、9 人のメンバが所属し、productA に取り組んでいます。 管理者は、 以下のように、このグループを CA Access Control に認識させ、グループのメンバ がアクセスする必要があるファイルへのアクセス許可をこのグループに割り当て ます。

nxg interns owner(msmith) auth file c:¥products¥productA¥materials¥\* xgid(interns) access(all) auth file c:¥HR¥interns¥\* xgid(interns) access(read)

interns が ABCD 社での就労期間を完了すると、エンタープライズ ストア管理者 はこのグループを削除します。 3 か月後、6 人のメンバから成る新しい interns グループがエンタープライズ ストアに同じ名前で作成されます。 CA Access Control データベース内の古いルールはまだ存在するので、新しい *interns* グ ループはこの古いルールの許可を継承するように思われます。 しかし、これら のルールは古い interns グループに適用されるものなので、CA Access Control 管理者は新規グループ用の新規ルールを作成する必要があります。

このためには、管理者は、以下のように interns 再利用アカウントを識別して解 決する必要があります。

secons -checkSID -groups interns

これにより、XGROUP リソースの名前と、このリソースへのアクセス ルール参照の 名前が、「*SID* (*domain*¥interns)」に変更されます。 これで、管理者は、productB に取り組む新規 interns グループ用の新規ルールを作成できます。

nxg interns owner(msmith) auth file c:¥products¥productB¥materials¥\* xgid(interns) access(all) auth file c:¥HR¥interns¥\* xgid(interns) access(read)

注: secons ユーティリティの詳細については、「リファレンス ガイド」を参照してく ださい。

# データベース アクセサ

ユーザをどのように管理するかに関係なく、以下に説明するように、CA Access Control データベースに定義する必要があるアクセサがあります。

### 事前定義済みユーザ

CA Access Control は、以下のユーザを事前定義します。これらのユーザを削除 することはできません。

#### +devcalc

(Windows)CA Access Control が偏差計算プロセス devcalc を実行するとき のユーザ名。

#### \_dms

拡張ポリシー管理サーバ コンポーネントのデータベース(DMS、DH リーダ、 および DH ライタ)にインストールされている \_dms ユーザは、policyfetcher および devcalc が DH および DMS と通信する場合に使用されます。

#### nobody

nobody ユーザは、実際のユーザに対応させることのできないユーザ レコー ドです。 このレコードは、関連する許可をどのユーザにも付与しないルール を作成する場合に使用します。 たとえば、*nobody* をリソースの所有者として 設定し、どのユーザも、そのレコードの所有に関連する許可を取得しないよ うにすることができます。

#### +reportagent

CA Access Control がレポート エージェントを実行するときのユーザ名。

#### \_seagent

\_seagent は、CA Access Control が以下のような内部プロセスを実行するとき のユーザ名です。

- PMDBプロセス、sepmdd
- (UNIX)偏差計算プロセス、devcalc
- ユーザおよびグループ レコード更新 の exit プロセス

\_seagent ユーザには SERVER 属性が割り当てられています。

#### \_sebuildla

(UNIX) \_sebuildla ユーザは、CA Access Control デーモン seosd に対して lookaside データベースを作成するために CA Access Control が sebuildla ユーティリティを実行する際に使用するユーザ名です。

#### \_seoswd

(UNIX) \_seoswd は、データベースに trusted プログラムとして定義されてい るプログラムのファイル情報およびデジタル署名を監視する、seoswd Watchdog デーモンを実行するために使用されるユーザ名です。

\_undefined

undefined は、CA Access Control で定義されていないすべてのユーザを表 します。 \_undefined を使用して、未定義のユーザを ACL に含めることがで きます。

### 事前定義済みグループ

CA Access Control には、事前定義済みグループが用意されています。 \_interactive グループと \_network グループを除き、これらの事前定義済みグ ループには、他のグループと同じようにユーザを追加できます。

#### \_abspath

ログイン時に abspath グループに属しているユーザは、プログラムを起動 する場合に絶対パス名を使用する必要があります。

#### \_interactive

ユーザは、アクセスの目的でのみ、interactive グループのメンバになりま す。 ユーザは、アクセスしようとしているリソースと同じホストにログインしてい る場合、\_interactive グループのメンバになります。 CA Access Control は、 \_interactive グループのメンバシップを動的かつ自動的に管理します。この メンバシップを変更することはできません。

#### \_network

これは、 interactive の補完グループです。 ユーザは、アクセスの目的での み、network グループのメンバになります。 ユーザは、リソースが属するホ ストとは別のホストにアクセスしようとする場合、 network グループのメンバ になります。CA Access Control は、network グループのメンバシップを動 的かつ自動的に管理します。このメンバシップを変更することはできませ  $\lambda$ <sub>o</sub>

#### \_restricted

restricted グループのユーザに対しては、ファイルはすべて(Windows の 場合はレジストリ キーも) CA Access Control によって保護されます。 ファイ ルまたは Windows のレジストリ キーで、アクセス ルールが明示的に定義さ れていない場合、アクセス許可は、そのクラス(FILE または REGKEY)の \_default レコードが適用されます。

注: restricted グループに属するユーザには、処理を実行するための十分 な権限が付与されない可能性があります。 このため、ユーザを\_restricted グループに追加する場合は、最初に警告モードの使用を検討してくださ い。

\_surrogate

ユーザが surrogate グループのメンバを代理として使用する場合、CA Access Control は、その代理のアクションの監査証跡として元のユーザの名 前が付けられた完全なトレースを書き込みます。

#### 例: **selang** を使用して **\_restricted** グループにユーザを追加する

以下の selang コマンドは、エンタープライズ ユーザ john\_smith を restricted グ ループに追加します。

joinx john\_smith group(\_restricted)

### <span id="page-44-0"></span>プロファイル グループ

プロファイル グループは、ユーザ プロパティのデフォルト値が収められている、 CA Access Control データベースに定義されるグループです。 ユーザをプロファ イル グループに割り当てた場合、そのユーザにすでに値が設定されていない 限り、プロファイル グループはそのデフォルト値をユーザに提供します。

ユーザのプロファイル グループは、ユーザの作成時に指定できます。または、 後でプロファイル グループにユーザを割り当てることもできます。

プロファイル グループを使用すると、管理者は、グループに割り当てる新規 ユーザに対して、特定の権限が指定された標準設定を効率よく作成できます。 このセットアップでは、ユーザのホーム ディレクトリ、監査プロパティ、アクセス権 限を定義する PMDB、およびプロファイル グループに関連付けられているユー ザに影響を与えるさまざまなパスワード ルールなどを指定することができます。

### CA Access Control がプロファイル グループを使用してユーザ プロパティを決定す る方法

以下のプロセスでは、CA Access Control がプロファイル グループを使用して ユーザ プロパティを指定する方法について説明します。

1. CA Access Control は、USER クラスまたは XUSER クラスのユーザのレコードに プロパティの値があるかどうかをチェックします。

ユーザのレコードがプロパティの値を持っている場合は、CA Access Control はその値を使用します。

2. CA Access Control は、ユーザがプロファイルグループに割り当てられている かどうかをチェックします。

ユーザがプロファイル グループに割り当てられている場合は、プロセスは続 行します。 ユーザがプロファイル グループに割り当てられていない場合、 CA Access Control はデフォルトのプロパティ値をユーザに割り当てます。

3. CA Access Control は、プロファイル グループがそのプロパティの値を持って いるかどうかをチェックします。

プロファイル グループがプロパティの値を持っている場合、CA Access Control はその値をユーザに割り当てます。 プロファイル グループがプロパ ティの値を持っていない場合、CA Access Control はデフォルトのプロパティ 値をユーザに割り当てます。

注: ユーザまたはプロファイル グループの監査プロパティが設定されてい ない場合、グループの監査プロパティはユーザの監査プロパティに影響を 与える場合があります。

詳細情報:

CA Access Control [がユーザの監査モードを決定する方法](#page-120-0) (P. 121)

# アクセサ管理

CA Access Control エンドポイント管理 または selang を使用して、データベース またはエンタープライズ ストアのユーザまたはグループのレコードを作成、変更、 および削除することができます。

### ユーザまたはグループの管理

特定のアクセサのプロパティを表示または変更する場合や、アクセサを削除す る場合は、まずそのアクセサを見つける必要があります。

ユーザまたはグループの管理方法

- 1. CA Access Control エンドポイント管理 内で、以下の操作を実行します。
	- a. [ユーザ]をクリックします。
	- b. [ユーザ]または[グループ]サブタブのいずれかをクリックします。

選択したサブタブに応じて、[ユーザ]ページまたは[グループ]ページが表 示されます。

2. 「検索]セクションの以下のフィールドに入力します。

#### ユーザ名/グループ名

表示したいアクセサのマスクを定義します。 対象とするアクセサのフル ネームを入力するか、マスクを使用することができます。 たとえば、名前 に「admin」を含むアクセサをリストするには、\*admin\* を使用します。

すべてのアクセサをリストするには、アスタリスク(\*)を、 1 文字を置換す るには、疑問符(?)を使用します。

ユーザ リポジトリ/グループ リポジトリ

アクセサ リストの取得元のソースを指定します。 ソースとして、以下のい ずれかを指定できます。

- 内部アカウント CA Access Control データベースに定義されている アクセサ。
- エンタープライズ アカウント 特定のエンタープライズ ユーザ ストア に定義されているアクセサ。

#### AC アカウント/プロファイルのみを表示

以下のように、CA Access Control データベース内にレコードがあるアカ ウントのみをリストするかどうかを指定します。

- [内部アカウント]を選択した場合は、CA Access Control データベー ス内に存在するアカウントのみをリストします(ネイティブ アカウント は含まれません)。
- [エンタープライズ アカウント]を選択した場合は、CA Access Control エンタープライズ プロファイル(XUSER レコードまたは XGROUP レ コード)を持つアカウントのみをリストします。

[Go]をクリックします。

選択したリポジトリに存在するアクセサのリストが表示されます。

- 3. 以下のいずれかの操作を行います。
	- 「表示]列で[ | ]をクリックして、アクセサのプロパティを表示します。
	- 「削除]列で「■ ]をクリックして、アクセサを削除します。
	- アクセサの名前をクリックして、アクセサのプロパティを変更します。
	- 削除するアクセサを選択し、「削除]をクリックします。
	- 「ユーザの作成]または「グループの作成]をクリックし、CA Access Control データベースに新規のユーザ レコードまたはグループ レコード を作成します。

### 例: リポジトリ内でのエンタープライズ ユーザの検索

以下の図は、ABC-DM1 エンタープライズ ユーザ ストアでの全ユーザの検索結 果を示しています。

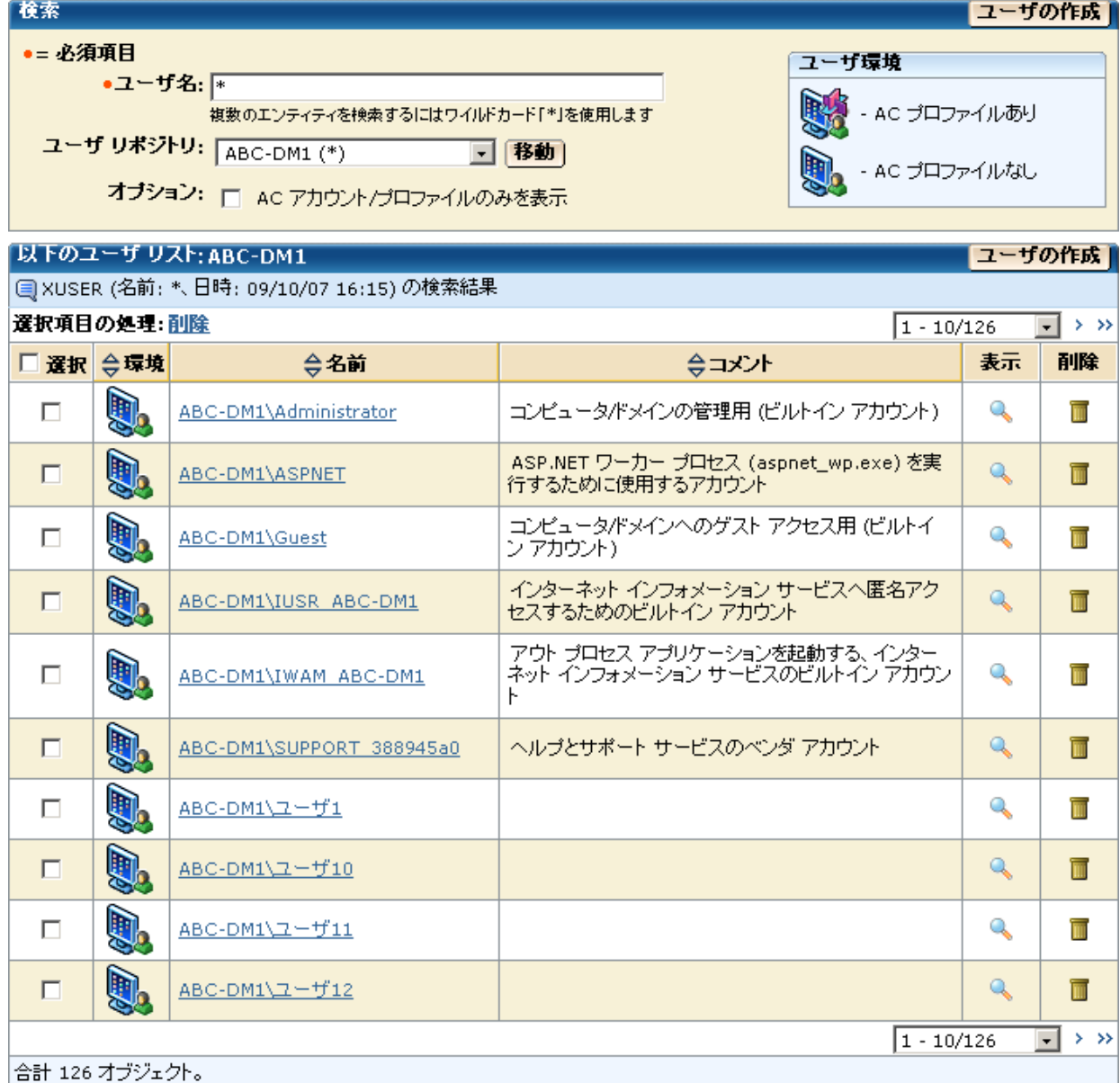

### selang を使用したユーザ管理

エンタープライズ ユーザのレコードには、以下の selang コマンドを使用します。

- **newxusr** および editxusr 新規のエンタープライズ ユーザ レコードを定義 します。
- **chxusr** および **editxusr** エンタープライズ ユーザの CA Access Control プロ パティを変更します。
- **find xuser** CA Access Control レコードを持つエンタープライズ ユーザをリス トします。
- **rmxusr** ユーザを削除します。
- **show xuser** エンタープライズ ユーザの CA Access Control プロパティを表 示します。

CA Access Control データベース ユーザ レコードには、以下の selang コマンドを 使用します。

- **newusr** および editusr 新規のユーザ レコードを定義します。
- **chusr** および editusr ユーザのプロパティを変更します。
- **rmusr** ユーザを削除します。
- **find user** データベース ユーザをリストします。
- **show user** ユーザのプロパティを表示します。

#### 例: **selang** を使用してデータベースにユーザを定義する

以下の selang コマンドは、CA Access Control データベースに、セキュリティレベ ルを 100 とする新規ユーザを定義します。

newusr internalUser level(100)

#### 例: **selang** を使用してエンタープライズ ユーザのプロパティを変更する

以下の selang コマンドは、エンタープライズ ユーザ Terry に AUDITOR 属性を割 り当てます。

chxusr Terry auditor

### selang を使用したグループ管理

エンタープライズ グループの名前およびメンバシップを除く、任意のグループの すべてのプロパティを変更できます(名前とメンバシップの変更は、CA Access Control 内からは変更できません)。

グループ プロパティを変更したり、グループに関連付けるアクセス権を割り当て るには、CA Access Control エンドポイント管理 または以下の selang コマンドを使 用できます。

■ **join[-]** および **joinx[-]**

内部グループのメンバシップを変更します。

内部アクセサをグループに追加するには、join を使用します。 エンタープラ イズ グループおよびユーザを内部グループに追加するには、joinx を使用 します。 アクセサを内部グループから外すには、コマンドにマイナス(-)記号 を付けます。

■ **editgrp**、**newgrp**、**chgrp**

内部グループのメンバシップ以外のプロパティを変更します。

- **editxgrp**、**newxgrp**、**chxgrp** エンタープライズ グループのメンバシップ以外のプロパティを変更します。
- **rmgrp**、**rmxgrp**

内部グループ、 エンタープライズ グループを削除します。

#### 例: **selang** を使用してデータベースにグループを定義する

以下の selang コマンドは、データベースに新規グループ「sales」を定義します。 グループのフル ネームは「Sales Department」です。

newgrp sales name('Sales Department')

#### 例: **selang** を使用して、データベースに定義されているグループのプロパティを 変更する

以下の selang コマンドによって、CA Access Control は、グループ AC admins の メンバに対するすべてのイベントを監査します。

chgrp AC\_admins audit(all)

### 例: **selang** を使用して、**ACL** にエンタープライズ グループを追加する

以下の selang コマンドは、myfile という ACL にエンタープライズ グループ mygroup を追加します。

Authorize FILE (myfile) xgid(mygroup)

#### 例: **selang** を使用して、データベースに定義されているグループにエンタープラ イズ ユーザを追加する

以下の selang コマンドは、データベースに定義されているグループ AC admins に、エンタープライズ ユーザ mydomain¥administrator を追加します。

joinx mydomain¥administrator group(AC\_admins)

#### 例: **selang** を使用して、データベースに定義されているグループにエンタープラ イズ グループを追加する

以下の selang コマンドは、\_restricted グループにエンタープライズ グループ Guests を追加します。

joinx Guests group(\_restricted)

# 第 4 章: リソースの管理

このセクションには、以下のトピックが含まれています。

[リソース](#page-52-0) (P. 53) [クラス](#page-53-0) (P. 54) Windows [サービス保護](#page-62-0) (P. 63) Windows [レジストリ保護](#page-66-0) (P. 67) ファイル [ストリームの保護](#page-72-0) (P. 73) [内部ファイルの保護](#page-73-0) (P. 74)

<span id="page-52-0"></span>リソース

リソースとは、アクセサがアクセスでき、アクセス ルールによって保護されるエン ティティ、またはそのエンティティに対応する CA Access Control データベース レ コードです。 リソースの例には、ファイル、プログラム、ホスト、端末などがありま す。

CA Access Control でリソース レコードを作成する主な目的は、リソース レコード に対応するリソースのアクセス許可を定義することです。 リソースへのアクセスに 必要なアクセス許可は、リソース レコードのアクセス制御リストに指定します。

### リソース グループ

リソース グループは、その他のリソースから成るリストを含むリソースです。 リソー ス グループとは、CONTAINER、GFILE、GSUDO、GTERMINAL、または GHOST の いずれかのクラスのメンバです。

リソース グループはそれ自体がリソースであるため、そのメンバリソースに同じプ ロパティが割り当てられます。 したがって、リソース グループを使用するメリット は、管理の簡略化です。 リソース グループのプロパティを変更することで、すべ てのメンバ リソースのプロパティを変更できます。

注: Windows では、リソースに対するユーザ認証をチェックする際に、CA Access Control により、リソース グループの所有者権限が考慮されます。 これは、r12.0 で導入されました。 以前のリリースでは、認証プロセスではリソースの所有者の みが考慮されていました。

たとえば、none および no owner のデフォルト アクセスを備えた FILE リソースを 定義します。 FILE リソースは指定された所有者を備えた GFILE リソースのメンバ です。 CA Access Control r12.0 以降では、指定されたグループ所有者にその ファイルの完全なアクセス権が与えられます。 以前のリリースでは、誰にもその ファイルのアクセス権が与えられていませんでした。

# <span id="page-53-0"></span>クラス

CA Access Control では、レコードに割り当てることのできるプロパティはレコード のクラスによって定義されます。 1 つのクラス内のすべてのレコードに、同じプロ パティが割り当てられます。ただし、これらのプロパティの値は異なります。

クラスの例は、以下のとおりです。

- TERMINALクラス。 tty1、ttyなどの端末のレコードが含まれます。
- FILE クラス。 ファイルのレコードが含まれます。
- PROGRAM クラス。 プログラムのレコードが含まれます。

各レコードには、レコード クラスに適したプロパティの値が保存されます。 たとえ ば、XUSER クラスのレコードにはエンタープライズ ユーザの勤務地や勤務時間 などのプロパティが保存され、HOSTNET クラスのレコードにはネット サービスや IP アドレス データなどのプロパティが保存されます。

CA Access Control には、事前定義されたクラスが含まれています。 また、ユーザ 定義クラスと呼ばれる新規クラスを定義することもできます。

### クラスのデフォルト レコード

ほとんどのクラスには、デフォルトレコード(\_default)を含めることができます。こ のレコードは、クラスのリソースのうち、データベースに対応するレコードが定義 されていないリソースのアクセス タイプを指定します。

他のリソース レコードと同様に、\_default レコードには、ACL および defaccess フィールドを含めることができます。 default レコードは、USER、GROUP、 CATEGORY、SECLABEL、および SEOS を除くすべてのクラスに作成できます。

#### UACC クラス(廃止予定)

UACC クラスの使用はお勧めしません。 クラス内のレコードに対するデフォルト 値を指定するには、\_default レコードを使用してください。

CA Access Control の一部の旧バージョンでは、他のクラスの \_default レコードに 似たレコードに対して、UACC という別のクラスを使用していました。 UACC クラス の使用はお勧めしません。 default レコードを使用する場合、UACC クラスの対 応するレコードはチェックされません。 今後のバージョンでは、UACC クラスはサ ポートされなくなる可能性があります。

たとえば、ユーザ Henderson がプロセス store\_log の強制終了(kill)を試みたと します。 この場合、CA Access Control では、以下の順序で権限がチェックされま す。まず最初に、プロセス store\_log がデータベースに定義されているかどうか がチェックされます。 CA Access Control は、データベースで PROCESS クラスの store\_log というレコードを検索します。

- 該当するレコードが見つからない場合、このプロセスは CA Access Control に定義されていません。 この場合、CA Access Control は、PROCESS クラスの default レコード、または UACC クラスの PROCESS レコードのいずれかを使 用して、Henderson が store\_log を強制終了(kill)できるかどうかを判断しま す。
	- ユーザ Henderson が default レコードの ACL に定義されている場合は、 ACL に指定された権限が適用されます。
	- Henderson が default レコードの ACL に定義されていない場合は、 default レコードの defaccess プロパティに指定された権限が適用され ます。この権限は、default の ACL に明示的に指定されていないすべ てのユーザに適用されます。
- プロセス store\_log がデータベースに定義されている場合は、ユーザ Henderson がデータベースでプロセス store\_log の ACL に定義されている かどうかが問題になります。
	- ユーザ Henderson がプロセス store\_log の ACL に定義されている場合 は、ACL に指定された権限が適用されます。
	- ユーザ Henderson が ACL に定義されていない場合は、store\_log リソー スのデフォルト アクセス プロパティに指定された権限が適用されます。 この権限は、リソースのデフォルト アクセスといいます。

注: \_default のデフォルト アクセス(defaccess)が NONE に設定されている場合、 または、default が未指定で UACC クラスの対応するリソースのデフォルトが NONE である場合は、クラスに定義されていないリソースにアクセスを試みたアク

\_default(または UACC)のデフォルト アクセス権として最上位の権限(ALL、また は場合によっては READ か EXECUTE)が設定されている場合、明示的に保護さ れていないリソースには、すべてのユーザがアクセスできます。

#### 事前定義されたクラス

事前定義されたクラスは、以下のタイプに分類できます。

セサは、リソースへのアクセスを拒否されます。

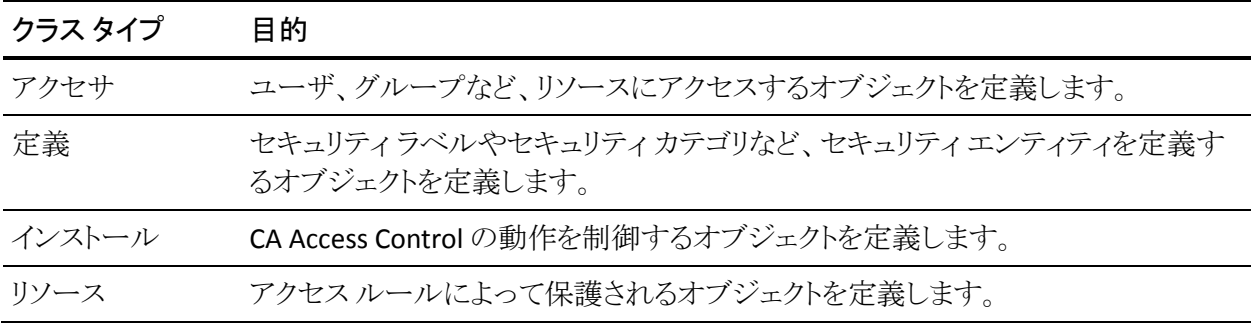

以下の表は、事前定義クラスの一覧です。

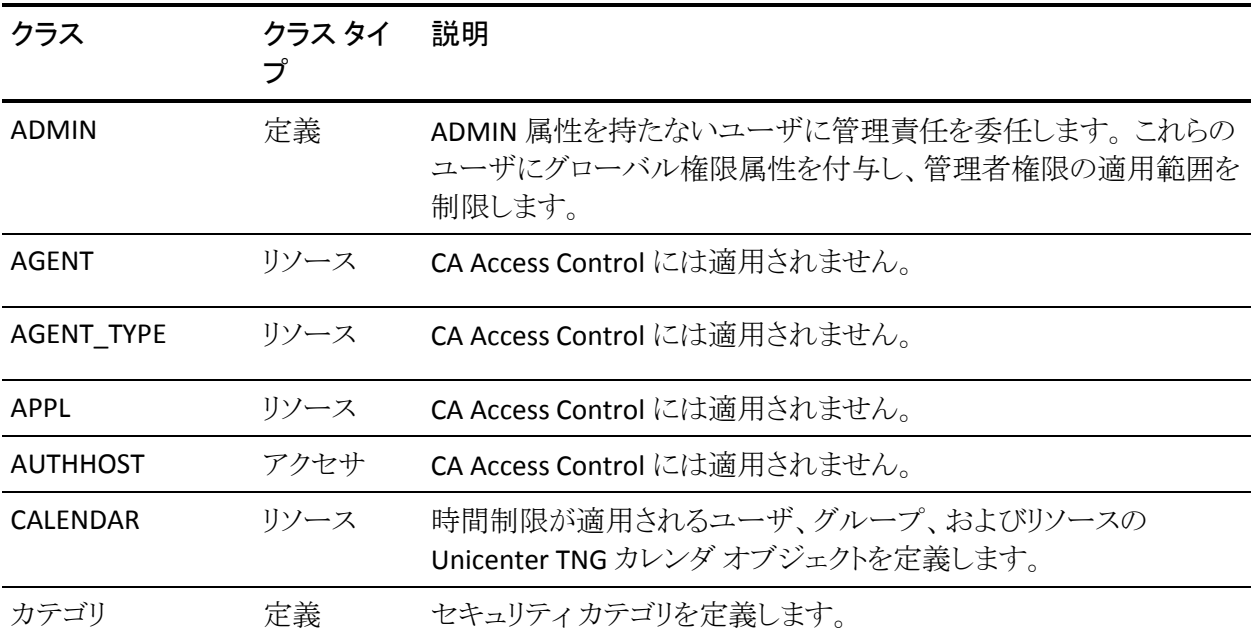

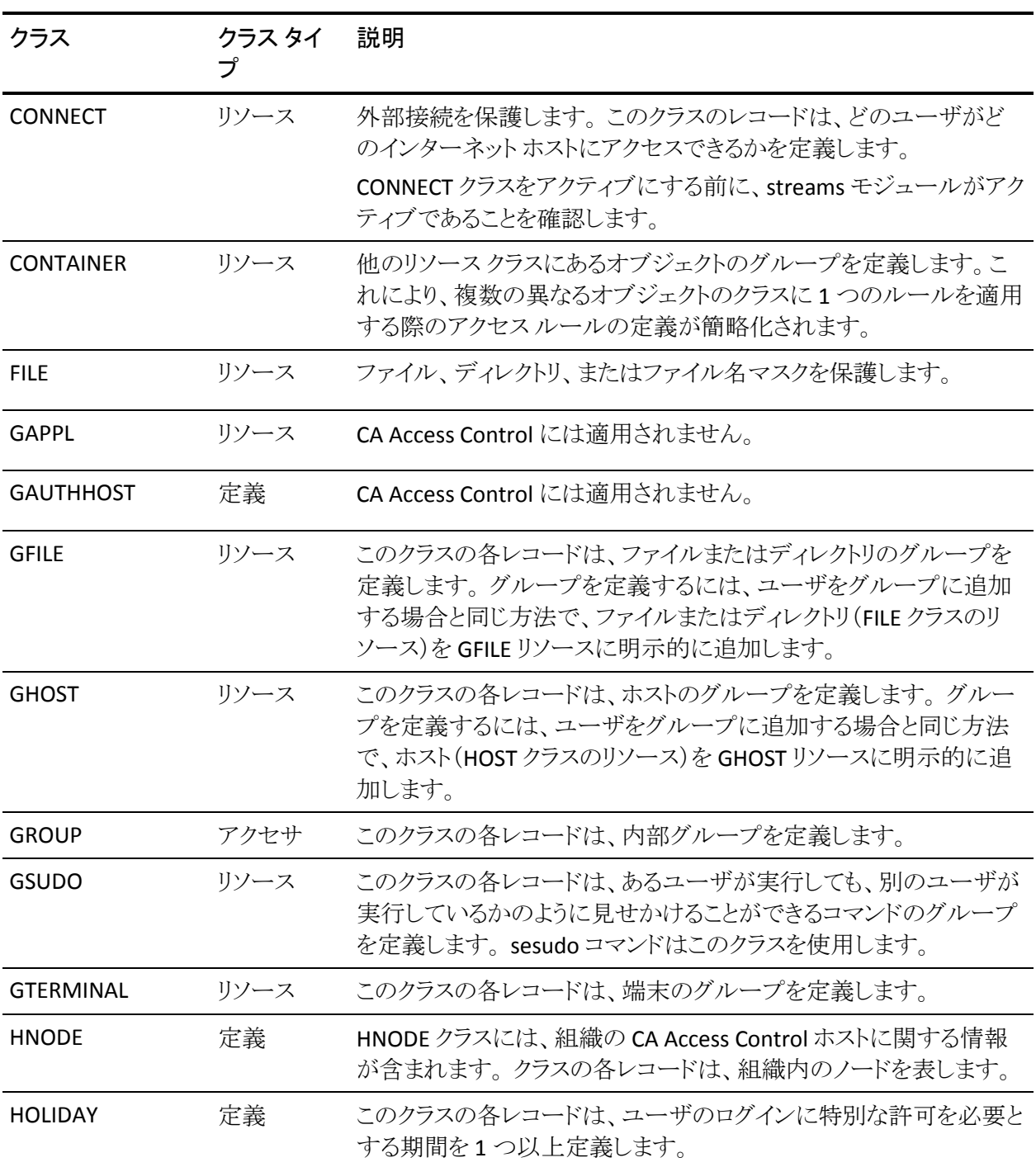

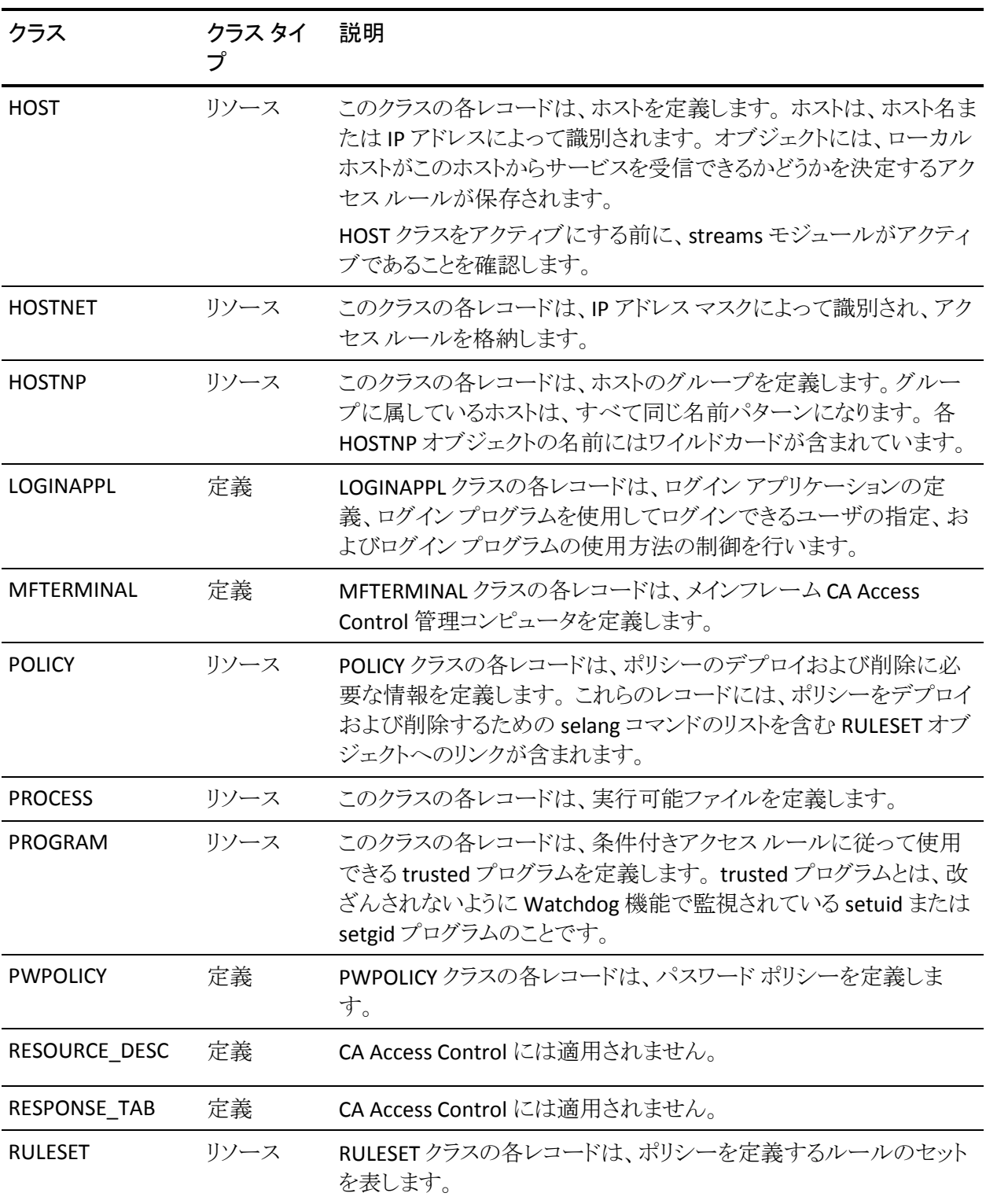

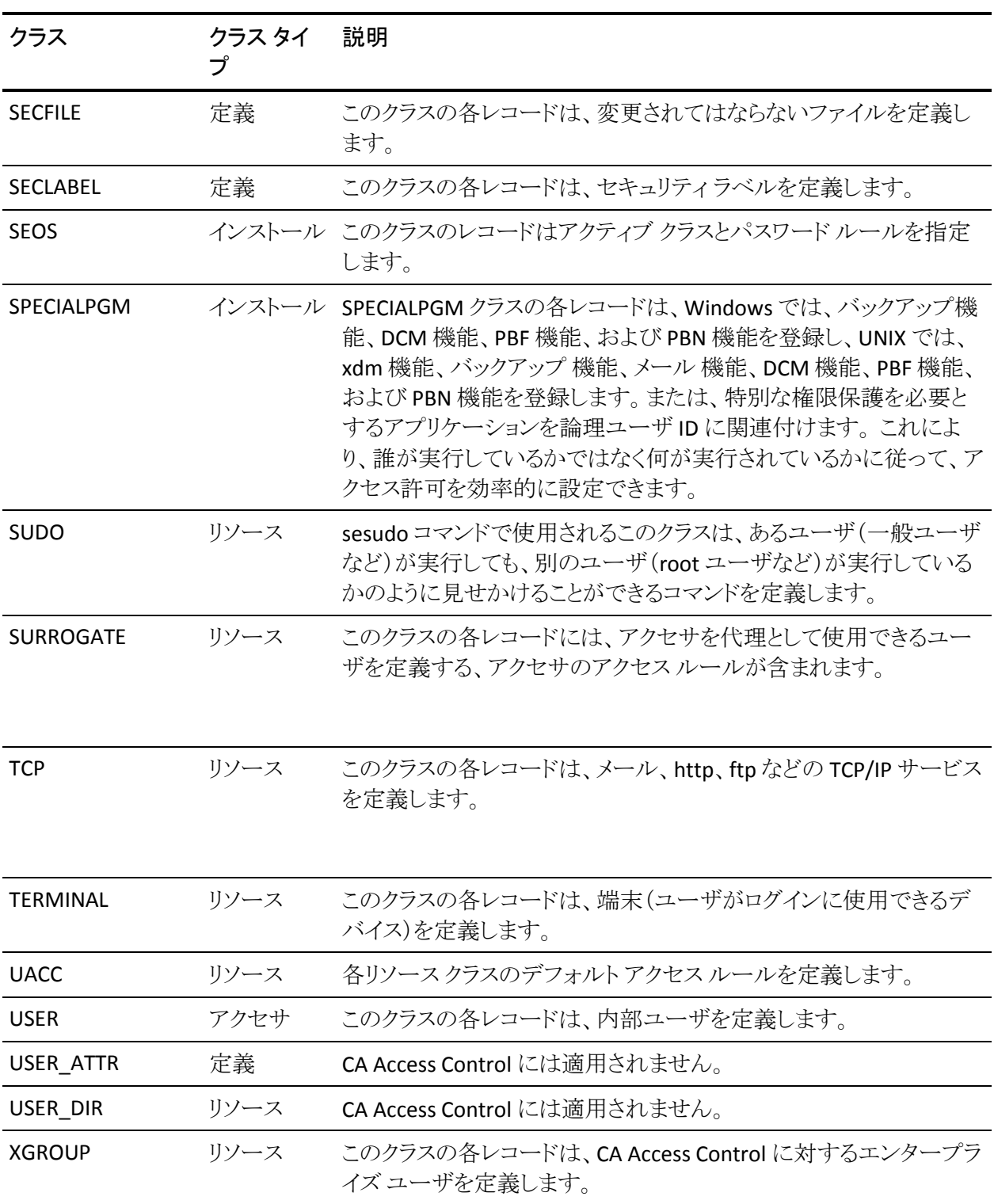

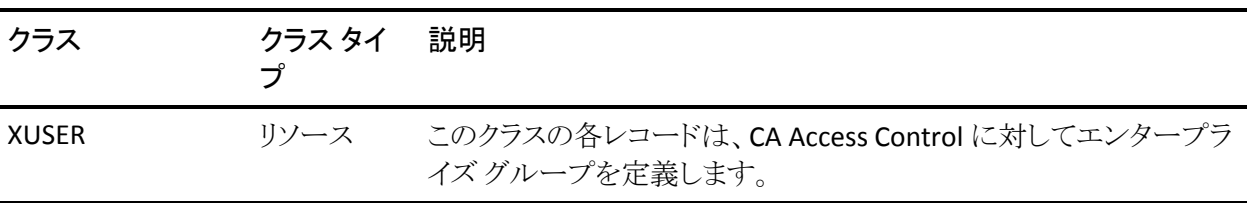

注: CA Access Control データベース クラスの TCP および SURROGATE は、デ フォルトではアクティブになっていません。

TCP クラスはアクティブだが、TCP レコードがなく、 default TCP リソースを変更し ていない旧リリースからアップグレードする場合、CA Access Control は、アップグ レード中に、そのクラスを非アクティブにします。 SURROGATE クラスについても、 同様です。

以前のリリースで SURROGATE クラスをアクティブにして、SURROGATE レコードを 定義、または SURROGATE レコードのいずれかの値をデフォルトから変更してい る場合、そのリリースからアップグレードすると、CA Access Control は、アップグ レード後も SURROGATE クラスの設定を保持します。 クラスはアップグレード後も アクティブとなり、カーネル モードのインターセプトも引き続き有効化されます。

注: CA Access Control クラスの詳細については、「selang リファレンス ガイド」を 参照してください。

### ユーザ定義クラス

CA Access Control では、新しいクラスを定義し、そのクラスに適切なレコードを作 成することによって抽象オブジェクトを保護できます。

#### 例: データベース ビューのユーザ定義クラス

データベースを使用して独自のデータを格納および表示しているサイトがあると します。

ユーザ定義クラス DATABASE VIEWS を定義し、各データベース ビューをそのク ラスのリソース メンバとして定義することができます。 リソースに、そのデータ ベース ビューを作成する場合に必要なアクセス権限を定義する ACL を割り当て ます。 ユーザがデータベース ビューを作成しようとしたときに、CA Access Control は、ユーザのアクセス権限をチェックし、ACL に基づいて作成を許可ま たは拒否します。

### ユーザ定義クラスのリソースでのワイルドカードの使用

ユーザ定義クラスのリソースの名前にワイルドカードを使用することで、複数の 物理リソースに対応するリソース レコードを作成できます。ワイルドカードのパ ターンと一致する名前を持つ物理リソースはすべて、リソース レコードに関連付 けられたアクセス権限によって保護されます。

使用できるワイルドカードは、以下のとおりです。

- \*- 任意の複数文字に対応します。
- ? 任意の1文字に対応します。

物理リソースの名前が複数のリソース レコード名と一致する場合、そのリソース には、ワイルドカードを除く、最も長い一致が使用されます。

CA Access Control では、リソース名として以下のワイルドカード パターンは使用 できません。

- \*
- /\*
- $\blacksquare$  /tmp/\*
- $\blacksquare$  /etc/\*

#### ユーザ定義クラス - 例

銀行のサービスを提供しているシステムで、口座間での高額の送金を保護する 場合を考えます。 このセキュリティを設定するには、以下の手順に従います。

- 1. 送金を表すレコードを格納するためのクラス(たとえば、TRANSFERS)を定義 します。
- 2. 保護する必要がある金額レベルの送金ごとに、TRANSFERS クラスにレコード を定義します。

たとえば、Upto.\$1K、Upto.\$1M、Upto.\$10M、および Over.\$10M という名前 のレコードを定義します。

送金を制御する必要があるその他のリソースを、TRANSFERS クラスのメンバ として定義します。

- 3. ユーザごとに、最大送金額の異なる実行権限を与えるには、TRANSFERクラ スの各種レコードへのアクセスを許可または拒否します。
- 4. さらに、プログラムによる送金を処理するため、ユーザのアクセス許可を チェックしてから送金処理を許可するように、銀行の送金プログラムに CA Access Control API へのコールを挿入します。

## <span id="page-62-0"></span>Windows サービス保護

CA Access Control では、Windows サービスを保護することができます。 *Windows* サービスは *Windows* のバックグラウンドで実行されるプログラムであり、 *UNIX* におけるデーモンと同等の機能を果たします。

CA Access Control の Windows サービス保護では、以下のいずれかをソースと するサービス アクセス イベントをインターセプトします。

■ サービス管理および情報イベント

CA Access Control は、サービス アクセスごとに services.exe プロセスをイン ターセプトします。 これには、サービスの起動や停止も含まれます。 たとえ ば、net start *service*、net stop *service* などはすべて保護されます。

この場合のインターセプトされたイベントの監査は、保護対象サービスの名 前を使用して行われます。

■ サービスデータベース管理イベント

CA Access Control は、サービス制御管理データベースに対するレジストリ コールをインターセプトすることで、サービス状態のクエリや変更から保護し ます。 つまり、CA Access Control によって、保護対象サービスに関連付けら れたレジストリ領域は自動的に保護されます。 実際には、CA Access Control は、サービス保護を定義するときに以下のレジストリ キーを保護します。

HKEY\_LOCAL\_MACHINE¥SYSTEM¥CurrentControlSet¥Services¥*service\_name* HKEY\_LOCAL\_MACHINE¥SYSTEM¥CurrentControlSet¥Services¥*service\_name*¥\*

この場合にインターセプトされたイベントの監査は、完全なレジストリ パスを 使用して行われます。

Windows サービスを保護する方法は、他のリソースを保護する場合と同じです。 つまり、リソースをサービスに割り当て、アクセサをリソースのアクセス制御リスト に追加します。 Windows サービスのリソース クラスは WINSERVICE です。 WINSERVICE リソースには、ACL と NACL の 2 つのアクセス制御リストがあります。 WINSERVICE のアクセス制御リスト内のエントリに有効なアクセス タイプは、以下 のとおりです。

- Read
- 変更
- 先頭
- 停止

■ 一時停止

■ 再開

### <span id="page-63-0"></span>Windows サービス保護の有効化および無効化

CA Access Control の Windows サービス保護は有効または無効にすることがで きます。

Windows サービス保護を有効にするには、CA Access Control レジストリの Instrumentation¥PlugIns¥WinServiceplg セクション内の OperationMode を 1 に 設定します。 保護を無効にするには、OperationMode を 0 に設定します。

デフォルトでは、CA Access Control は、Windows サービスの保護を有効にしま す。

CA Access Control によって Windows サービスを保護するには、保護を有効にし て、WINSERVICE クラスをアクティブにする必要があります。

### Windows サービスの保護

Windows サービスを保護できるので、Windows の操作を保護することもできま す。

Windows サービスを保護するには、以下の手順に従います。

- 1. Windows [サービス保護が有効であること](#page-63-0) (P. 64)を確認します。
- 2. WINSERVICE クラスがアクティブであることを確認します (デフォルトでアク ティブになっています)。
- 3. 保護する Windows サービスと同じ名前で、CA Access Control に WINSERVICE レコードを作成します。

注: Windows サービスの名前は、Windows サービスのプロパティダイアロ グの[全般]タブに表示されますが、そのタブ上の「表示名」と同一ではあり ません。

4. サービスに、アクセサとそのアクセス権限を割り当てます。

これで、サービスは保護されます。

### 例: 印刷スプーラへのアクセスを制限する

Windows の印刷スプーラには、サービス名スプーラがあります。 以下の selang コマンドによって、WINSERVICE クラスがアクティブになり、スプーラへのデフォル トアクセスが「読み取り」に設定されます。

setoptions class+(WINSERVICE) editres WINSERVICE(spooler) defacc(R)

### Windows Server 2008 で IPv4 を使用しない Telnet 接続がセキュリティで保護され ない

Windows Server 2008 では、 IPv4 を使用しないと、CA Access Control で telnet 接続をセキュリティで保護できません。

Windows Server 2008 で、localhost の telnet 接続(localhost 間の telnet)を保 護するには、/etc/HOSTS ファイルを以下のように変更します。

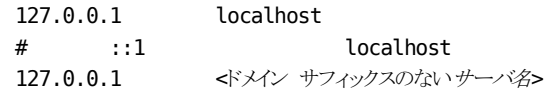

お使いのコンピュータが IPv6 ドメイン内にある場合は、以下の行を追加します。

127.0.0.1 <ドメイン サフィックスのあるサーバ名>

### 保護対象 Windows サービスへのアクセスの試みの表示

CA Access Control は、Windows サービスを保護する場合、そのサービスに関連 するアクセスの試みをインターセプトして、監査ログに記録します。 このようなア クセスの試みは、サービスを管理するために(起動、停止など)services.exe プロ セスを使用した結果である場合と、保護対象サービスのサービス データベース 管理領域へのレジストリ アクセスの結果である場合があります。 services.exe プ ロセスを使用した結果によるアクセスでは、監査ログにサービス名しか記録され ないのに対し、レジストリ アクセスの結果によるアクセスでは、完全なレジストリ パスが記録されます。 Windows サービスに関連するすべてのアクセスの試みを 表示するには、ワイルドカードを使用する必要があります。

保護対象 Windows サービスへのアクセス試行を表示するには、クラス WINSERVICE とリソース名 \**myService*\* の監査レコードをフィルタ処理する監査 フィルタを作成します。

CA Access Control では、定義した WINSERVICE リソースに対するすべての監査 レコードが表示されます(アクセス試行が、レジストリを介するものか、サービス管 理インターフェースを介するものかは関係ありません)。

#### 例: 印刷スプーラ サービスへのすべてのアクセスの試みを表示する

この例では、以下のように、アクセス権を持たない印刷スプーラ サービスを CA Access Control に対して定義したとします。

er winservice spooler defaccess(none) owner(nobody)

以下のように seaudit ユーティリティを使用して、印刷スプーラ サービスへのす べてのアクセスの試みを一覧表示することができます。

seaudit -resource WINSERVICE \*spooler\* \*

このコマンドにより、印刷スプーラ サービスに対するアクセス試行に関して記録 された、クラス WINSERVICE のすべての監査レコードが一覧表示されます。 出 力結果は以下のようになります。

seaudit - Audit log lister

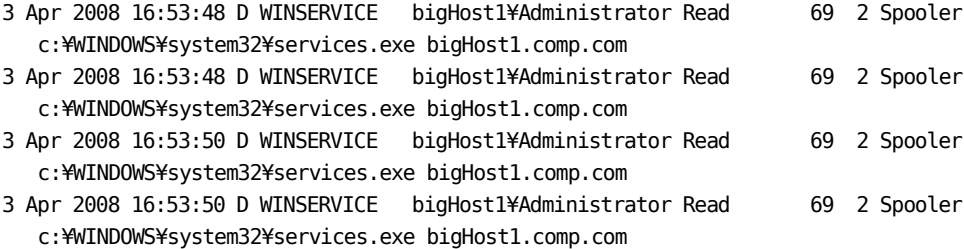

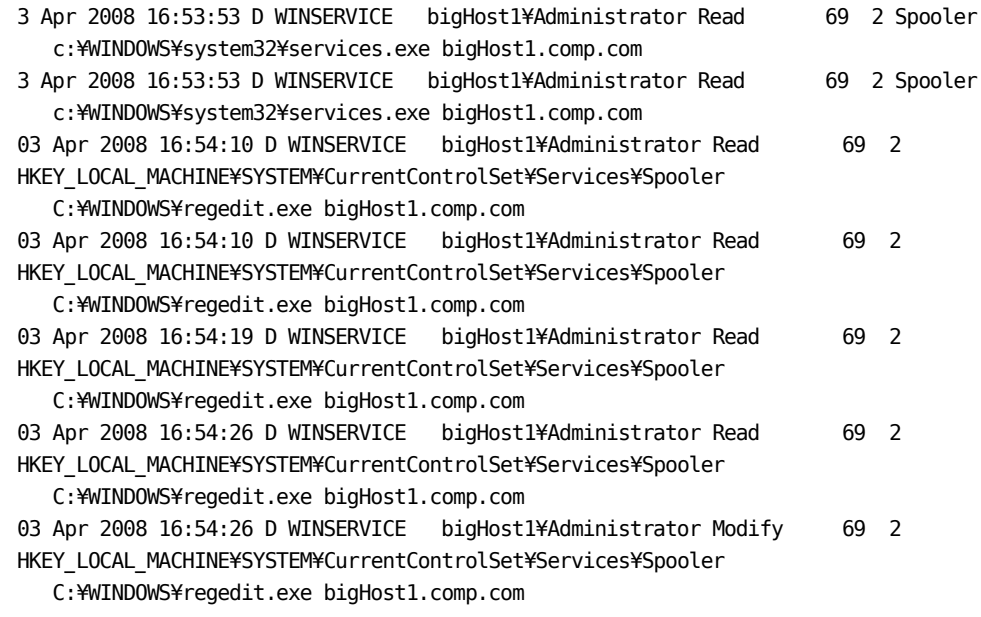

Total records displayed 11

# <span id="page-66-0"></span>Windows レジストリ保護

CA Access Control では、Windows レジストリを保護することができます。

レジストリ キーを保護するには、クラス REGKEY のリソースをキーに割り当てます。 他のリソースと同じように、キーでアクセス権限を指定できます。

キーに対してアクセス権限を指定しても、キーのサブキーのアクセスには影響し ません。ただし、サブキーの列挙(一覧表示)は例外で、キーの読み取りアクセ ス権が必要になります。

CA Access Control でサポートされるのは、Windows Server 2003 以降の Windows システム上の AC 環境における REGVAL リソースのみです。 これらのシ ステムでは、CA Access Control は、REGVAL クラスでレジストリ値を保護します。 REGKEY アクセス権限は、キーの値へのアクセスに影響しません。

Windows Server 2003 より前のシステム上の AC 環境では、CA Access Control は REGVAL リソースをサポートしていません。REGKEY レコードに適用されるアクセス 権限が、キーの値へのアクセスに影響します。

REGKEY レコードと REGVAL レコードの構造は同じです。 各レコードには、以下 のアクセス制御リストが含まれています。

- ACL
- CALACL
- NACL
- PACL

REGVAL レコードと REGKEY レコードの両方において、以下の同じアクセス タイプ が許可されます。

- READ
- WRITE
- DELETE
- NONE

注: CA Access Control のレジストリ保護では、ハイブのロードおよびアンロードの レジストリ操作は保護されません。 Windows Server 2008 以降のシステムでは、 アクセサがアクセス権が NONE の保護されたレジストリ値にアクセスしようとした 場合、CA Access Control は REG\_NONE の値を返します。 REG\_NONE の値は、 値は存在するけれども値が指定されていないことを確認します。

### Windows レジストリ エントリの保護

Windows レジストリ エントリを保護できるので、Windows 操作を追加保護するこ とができます。

Windows レジストリ エントリを保護するには、以下の手順に従います。

- 1. REGKEY クラス レコードと REGVAL クラス レコードを使用する場合は、これら のレコードがアクティブであることを確認します (デフォルトでアクティブに なっています)。
- 2. 保護するレジストリ キーまたは値の名前で、REGKEY レコードまたは REGVAL レコードを作成します。

注: キーまたは値を指定する場合は、完全なレジストリ パス名を使用してく ださい。 ワイルドカードを使用してキーにネストされているすべてのサブ キーまたはサブキーの値を指定することができます。

これで、レジストリ エントリは、CA Access Control がレコードに提供するデ フォルトのアクセス権で保護されます。

3. (オプション)ユーザおよびグループと、そのアクセス権限を、REGKEY レコー ドまたは REGVAL レコードに含まれる適切なアクセス制御リストに割り当てま す。

### 例: レジストリ キーに対するデフォルトのアクセス権を **NONE** に設定する

以下の selang コマンドは、レジストリ キーに対するデフォルトのアクセス権を NONE に設定します。

er REGKEY HKEY\_LOCAL\_MACHINE¥SOFTWARE¥Test¥Key1 defacc(NONE) owner(nobody)

この結果、key1 に対するデフォルトのアクセス権は以下のようになります。

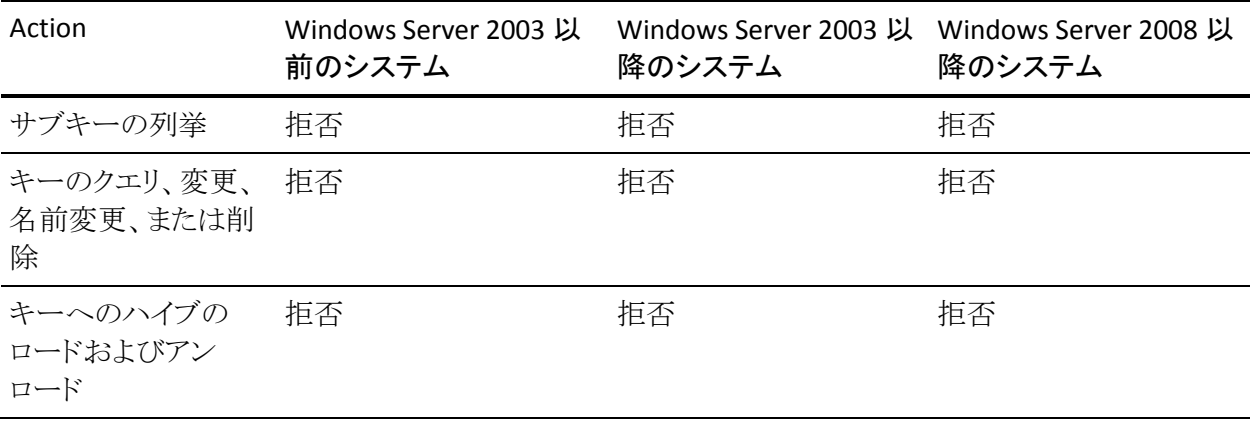

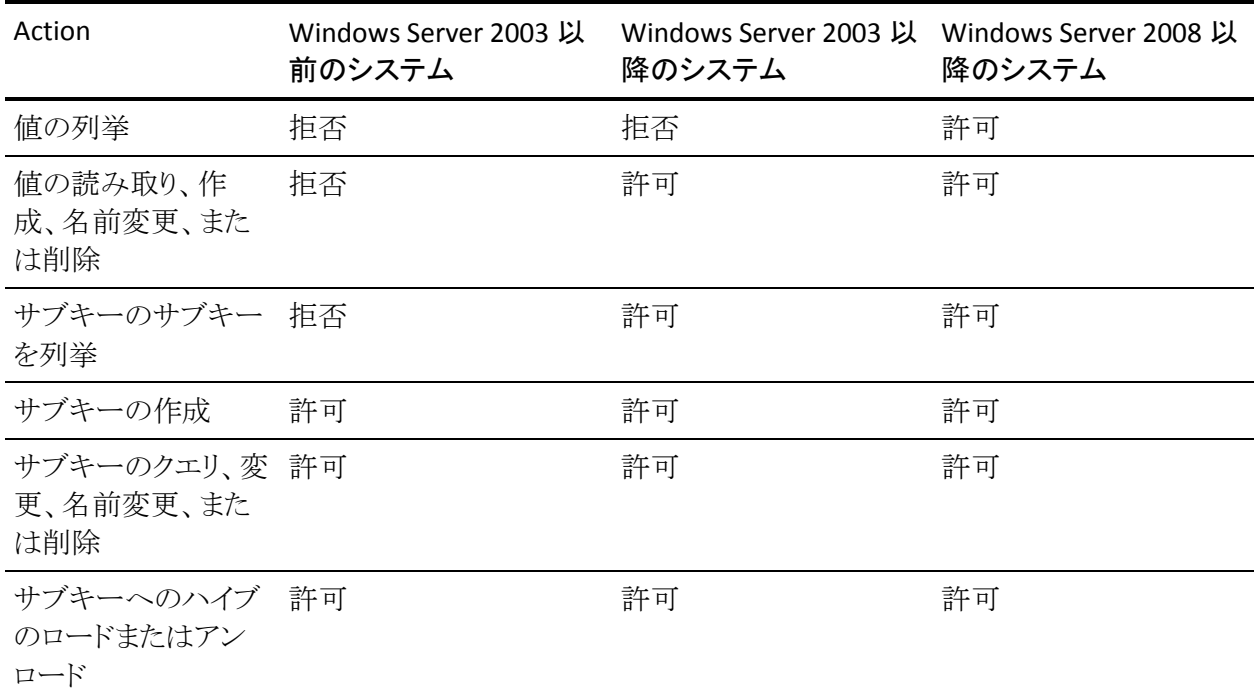

### 例: レジストリ キーに対するデフォルトのアクセス権を **READ** に設定する

以下の selang コマンドは、レジストリ キーに対するデフォルトのアクセス権を READ に設定します。

er REGKEY HKEY\_LOCAL\_MACHINE¥SOFTWARE¥Test¥Key1 defacc(READ) owner(nobody)

この結果、key1 に対するデフォルトのアクセス権は以下のようになります。

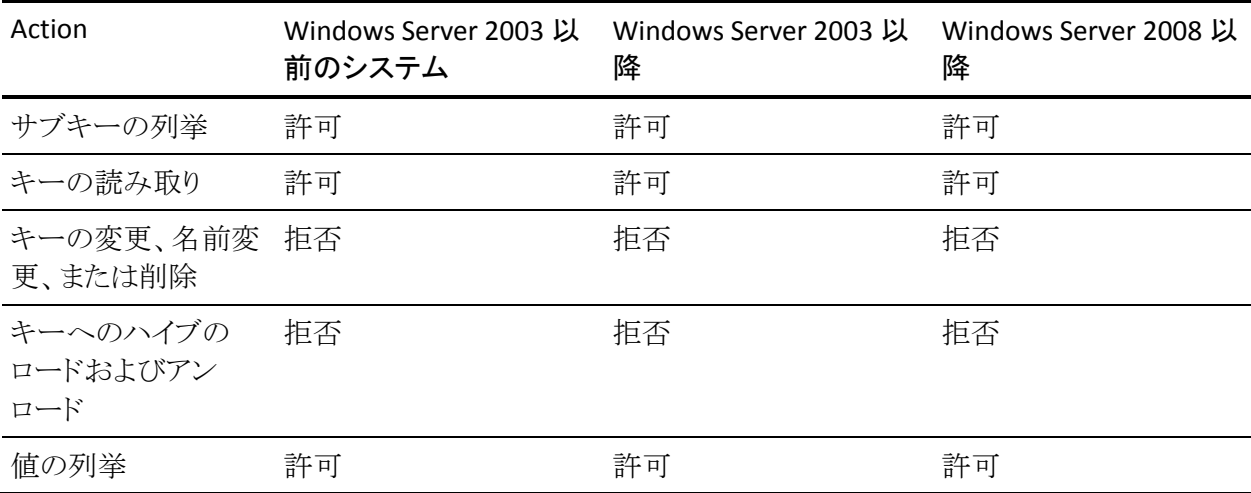

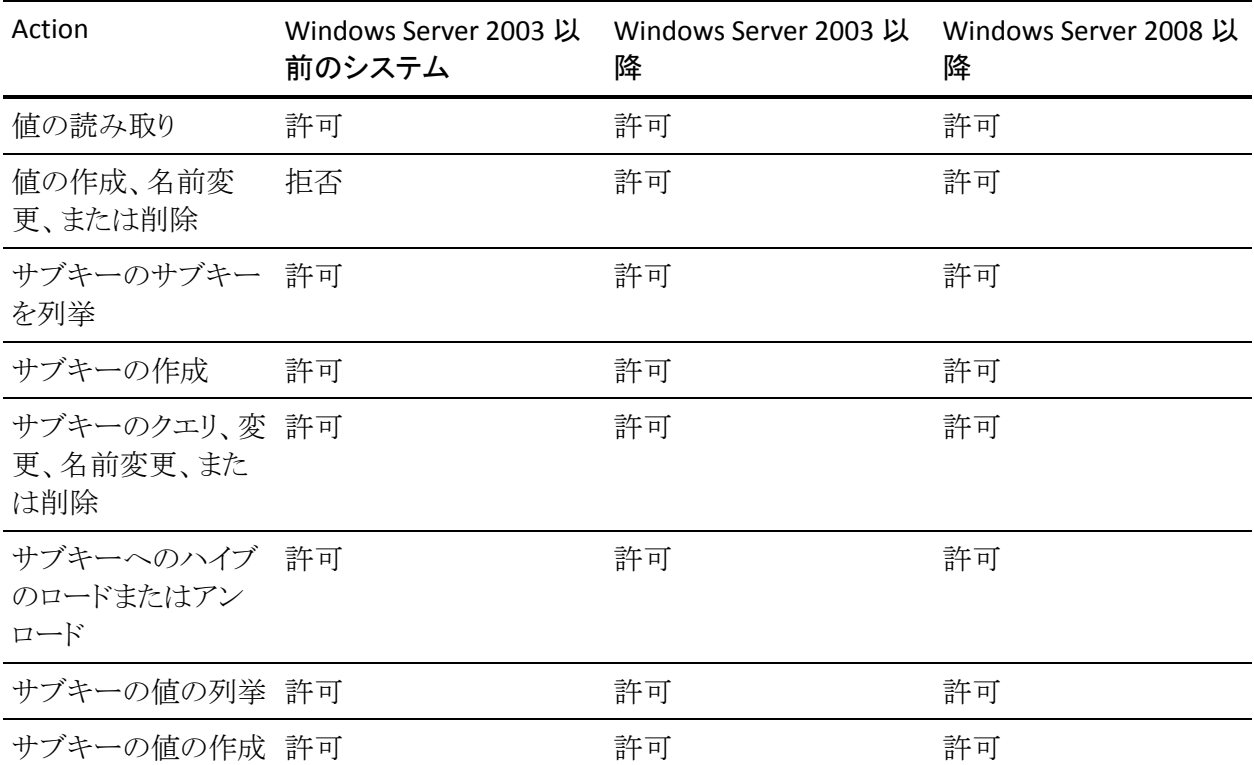

### 例: レジストリ キーのワイルドカードに対するデフォルトのアクセス権を **NONE**  に設定する

以下の selang コマンドは、レジストリ キー内のすべてのサブキーに対するデ フォルトのアクセス権を NONE に設定します。

er REGKEY HKEY\_LOCAL\_MACHINE¥SOFTWARE¥Test¥Key1¥\* defacc(NONE) owner(nobody)

ワイルドカード(\*)は Key1 に適用されませんが、Key1 のすべてのサブキーに適 用されます。これは、Key1 のすべてのサブキーに対してあらゆる形式のアクセ スが拒否されるという意味です。 また、親保護のルールにより、Key1 の名前変 更または削除も拒否されます。

このコマンドは、Key1 の値へのアクセスを許可します。 Key1 のサブキーの値 (たとえば、Key1¥subkey1¥ の値)に対するアクセスは、Windows システム間で 異なります。

- Windows Server 2003 以降のシステムでは、このコマンドは、Key1 のサブ キーの値を列挙するためのアクセスは拒否しますが、値を作成、名前変更、 削除、および読み取るためのアクセスは許可します。
- Windows Server 2003 より前のシステムでは、このコマンドは、Key1 のサブ キーの値に対するすべてのアクセスを拒否します。

### 例: レジストリ値に対するデフォルトのアクセス権を **NONE** に設定する

Windows Server 2003 以降のシステムでは、以下の selang コマンドで、アクセス 権を NONE に設定して特定のレジストリ値を保護します。

er REGVAL HKEY LOCAL MACHINE¥SOFTWARE¥TestKey¥value1 defacc(NONE) owner(nobody)

注: Windows Server 2008 以降のシステムでは、アクセサがアクセス権が NONE の保護されたレジストリ値にアクセスしようとした場合、CA Access Control は REG\_NONE の値を返します。 REG\_NONE の値は、値は存在するけれども値が 指定されていないことを確認します。
# ファイル ストリームの保護

ストリームとは、バイト シーケンスのことです。 ファイル ストリームにはファイル データとファイルに関する追加情報が格納されています。 たとえば、キーワード やメタデータを格納するストリームを作成できます。

注: ファイル ストリームは、NTFS ファイル システムでのみ使用可能です。 ファイ ル システムの詳細については、Microsoft Developer Network(MSDN)Library の Web サイトを参照してください。

FILE ルールを作成した場合、CA Access Control は、そのファイルのデフォルトの データ ストリームを自動的に保護します。 たとえば、ファイル c:¥foo.txt を保護 するルールでは、c:¥foo.txt::\$DATA へのアクセス許可も制御されます。 ただし、 CA Access Control では、デフォルト以外のデータ ストリームは自動的に保護さ れません。デフォルト以外のデータ ストリームについては、追加のファイル保護 ルールを作成する必要があります。

ファイルストリームを保護するには、以下のいずれかを実行します。

■ 特定のストリームを保護するには、以下の形式でファイル ルールを作成しま す。

*drive*:¥*path*¥*filename*.*ext*:*stream*

■ 特定のストリーム内の特定のストリーム タイプを保護するには、以下の形式 でファイル ルールを作成します。

*drive*:¥*path*¥*filename*.*ext*:*stream*:*type*

■ すべてのストリームを保護するには、以下の形式で包括的なファイル ルー ルを作成します。

*drive*:¥*path*¥*filename*.*ext*:\*

### 例: すべてのファイル ストリームを保護する

以下の selang コマンドは、ファイル c:¥foo.txt 内のすべてのストリームを保護す る包括的なファイル ルールを作成します。

er file c:¥foo.txt:\* owner(nobody) defaccess(none)

#### 例: 特定のストリームを保護する

以下の selang コマンドは、ファイル c:¥foo.txt 内のストリーム *mystream* を保護 するファイル ルールを作成します。

er file c:¥foo.txt:mystream owner(nobody) defaccess(none)

# 内部ファイルの保護

インストール中に、CA Access Control により、2 つのタイプの内部ファイルを保護 するルールが書き込まれます。

■ 内部ルール -- 設定ファイル、ログ ファイル、およびデータベースファイルを 保護します。

内部ルールは削除できません。

■ デフォルト ルール -- 通信の暗号化および認証に使用するルート証明書お よびサーバ証明書などの機密ファイルを保護します。

デフォルト ルールはインストール後に削除できます。

### 内部ファイル ルール

内部ファイル ルールにより、設定ファイル、ログ ファイル、およびデータベース ファイルが保護されます。 内部ファイル ルールは、selang に表示されず、削除 できません。 しかし、FILE ルールを記述して、内部ファイル ルールを置き換える ことができます。 これらの FILE ルールを削除すると、CA Access Control では内 部ファイル ルールが復帰します。

データベース ファイルを除いて、CA Access Control により内部ファイル ルール で保護されるファイルには、以下のアクセス権限があります。

- CA Access Control の内部プロセスへのフル アクセス
- その他のすべてのアクセサに関する読み取りアクセスと実行アクセス(関連 する場合)

CA Access Control により内部ファイル ルールで保護されるデータベース ファイ ルには、以下のアクセス権限があります。

- CA Access Control 内部プロセスにはデータベースに対するフル アクセス権 限があります。
- NT AUTHORITY¥System ユーザにはデータベースに対する読み取りアクセス があります。
- 他のすべてのアクセサにはデータベースに対するアクセス権限がありませ  $h_n$

注: 他のすべてのアクセサ用のデフォルト アクセス権限は r12.5 SP3 で変更 されました。 以前のリリースでは、他のすべてのアクセサはデフォルトで データベース ファイルに対して読み取りアクセス権を持っていました。

CA Access Control では、内部ファイル ルールで以下のファイルが保護されます。 表の 2 番目の列には、ファイルの場所を示すレジストリ サブキーおよびエントリ が一覧表示されます(該当する場合)。 CA Access Control では、以下のレジスト リ キーで、レジストリ エントリが作成されします。

HKEY\_LOCAL\_MACHINE¥SOFTWARE¥ComputerAssociates¥AccessControl

注: 一部のファイルの場所は内部的に定義され、対応するレジストリ エントリが ありません。 これらのファイルの場所を設定することはできません。

### ファイル レジストリ サブキーとエントリ デフォルトのファイルの場所

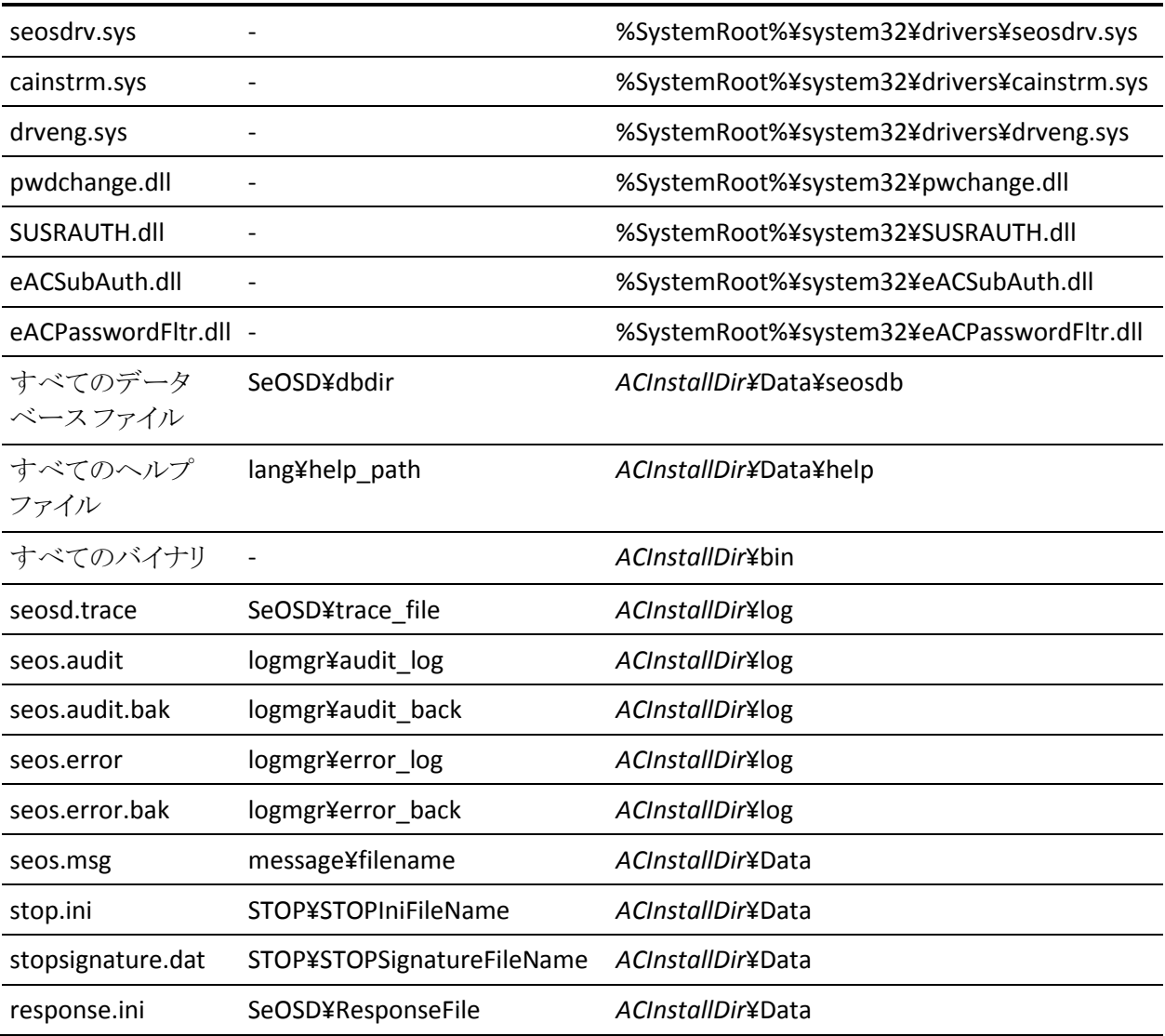

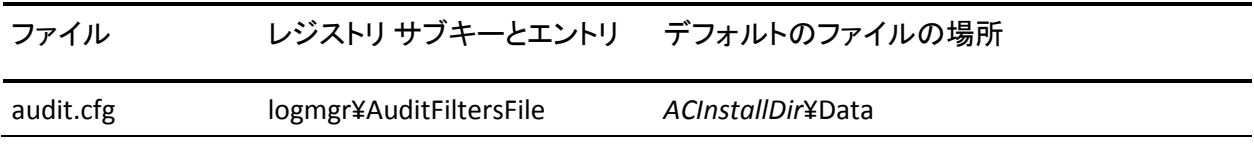

注:設定の詳細については、「リファレンスガイド」を参照してください。

# デフォルト ファイル ルール

CA Access Control では、機密ファイルを保護するために、インストール中にデ フォルト ファイル ルールが作成されます。 デフォルト ファイル ルールは、selang に表示され、削除できます。

以下の表では、CA Access Control によりデフォルト ファイル ルールで保護され る機密ファイルと、そのアクセス権限および許可されているアクセサが一覧表示 されています。

この表では、*PMDBDir* は Policy Model データベース(PMDB)があるディレクトリ であり、*pmd\_name* は各 Policy Model の名前です。 デフォルトでは、*PMDBDir* は *ACInstallDir*¥Data にあります。 *PMDBDir* の場所は、以下のレジストリ エントリ に定義されています。

HKEY\_LOCAL\_MACHINE¥SOFTWARE¥ComputerAssociates¥AccessControl¥Pmd¥\_Pmd\_directory\_

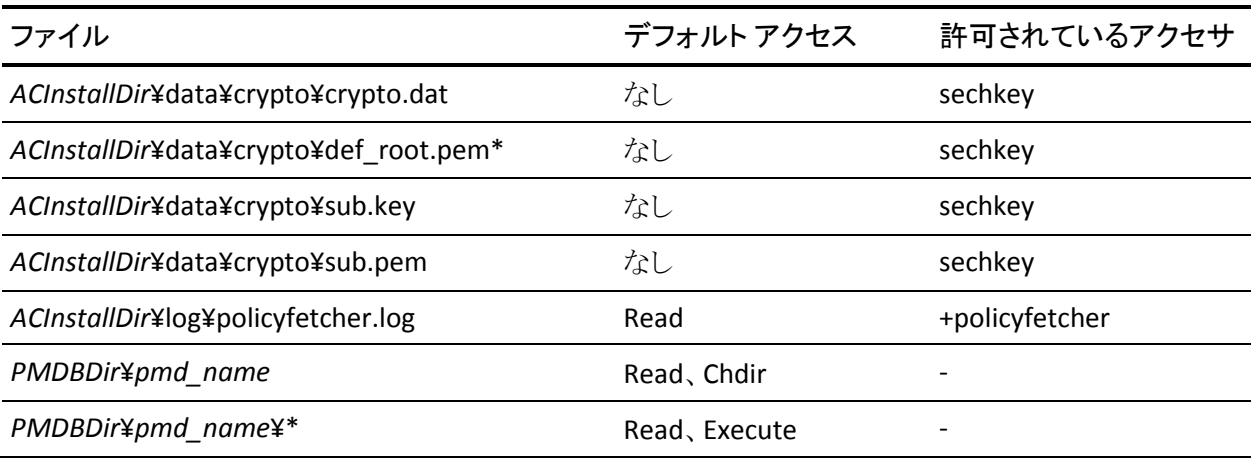

# 第 5 章: 許可の管理

このセクションには、以下のトピックが含まれています。

[アクセス権限](#page-76-0) (P. 77) [アクセス権限の設定](#page-77-0) - 例 (P. 78) [アクセス制御リスト](#page-78-0) (P. 79) [リソースに対するアクセス権限を決定する方法](#page-79-0) (P.80) [ユーザのアクセス権限とグループのアクセス権限との相互作用](#page-81-0) (P. 82) セキュリティ レベル、セキュリティ [カテゴリ、およびセキュリティ](#page-82-0) ラベル (P. 83)

# <span id="page-76-0"></span>アクセス権限

CA Access Control の主な目的は、アクセス権限(アクセス権とも呼ばれます)を 割り当て、適用することです。

アクセス権限には、常に以下のコンポーネントがあります。

- アクセスの適用先のリソース(ファイル、ホスト、端末など)。
- アクセスのタイプ(読み取り、書き込み、削除、ログイン、実行など)。
- アクセサ(ユーザまたはグループのいずれか)。

以下の 1 つ以上に当てはまる場合、ユーザに対してリソースにアクセスする権 限が割り当てられます。

- ユーザがリソースの ACL によって許可されている。
- ユーザが、アクセス権限が割り当てられたグループのメンバ。
- ユーザが、アクセス権限が割り当てられたプログラムを実行してアクセス。 た とえば、ユーザには、SPECIALPGM クラス内のプログラムを実行する権限、ま たは SUDO クラス内のコマンドを実行する権限が割り当てられている。

注: クラス別のアクセス権限の詳細については、「selang リファレンス ガイド」を 参照してください。

# <span id="page-77-0"></span>アクセス権限の設定 - 例

### 例: 内部ユーザへ読み取りアクセス権限を付与する

以下の selang コマンドは、端末 tty30 の ACL に内部ユーザ internal\_user を追 加し、端末への読み取りアクセス権限を付与します。

authorize TERMINAL tty30 access(READ) uid(internal\_user)

### 例: エンタープライズ ユーザへ読み取りアクセス権限を付与する

以下の selang コマンドは、端末 tty30 の ACL にエンタープライズ ユーザ Terry を追加し、端末への読み取りアクセス権限を付与します。

authorize TERMINAL tty30 access(READ) xuid(Terry)

### 例: リソースに対するエンタープライズ ユーザのアクセス権限を変更する

以下の selang コマンドは、端末 tty30 への Terry のアクセスを none に設定し、 Terry のアクセスを拒否します。

authorize TERMINAL tty30 access(NONE) xuid(Terry)

### 例: エンタープライズ ユーザのアクセス権限をリソースから削除する

以下の selang コマンドは、端末 tty30 の ACL から Terry を削除します。

authorize- TERMINAL tty30 xuid(Terry) access-

これで、Terry には、端末へのデフォルトのアクセス権が割り当てられます。

### 例: エンタープライズ ユーザにサブ管理者アクセスを付与する

以下の selang コマンドは、エンタープライズ ユーザ Terry を、ユーザとファイル を管理する権限を持つサブ管理者として設定します。

authorize ADMIN USER xuid(Terry) authorize ADMIN FILE xuid(Terry)

# <span id="page-78-0"></span>アクセス制御リスト

リソースに対するアクセス権限は、アクセス制御リストに指定されます。 各リソー スレコードには、少なくとも2つのアクセス制御リストが割り当てられます。

#### ACL

リソースへのアクセスが許可されるアクセサと、そのアクセサが許可されるア クセスのタイプを指定します。

#### **NACL**

リソースへのアクセスが拒否されるアクセサと、そのアクセサが拒否されるア クセスのタイプを指定します。

アクセス権限は、ユーザがローカルでログインするかどうかなど、アクセスに関す る状況によっても異なります。

### 条件付きアクセス制御リスト

条件付きアクセス制御リスト(CACL)は、ACL の拡張機能です。アクセサがリソー スへのアクセスを試みたときに、リソースの ACL と NACL にそのユーザのアクセス 権限が定義されていない場合、CA Access Control は条件付きアクセス制御リス トを確認します。

条件付きアクセス制御リストでは、アクセスが特定の方法による(たとえば、指定 されたプログラムの使用による)場合のリソースへのアクセスを指定します。

たとえば、条件付きアクセス制御リストを使用して、Program Pathing ルールを定 義できます。

CA Access Control では、以下の条件付きアクセス制御リストを使用することがで きます。

- プログラム アクセス制御リスト(PACL)
- TCP クラス アクセス制御リスト
- CALENDAR クラス アクセス制御リスト

条件付きアクセス制御リストのエントリを定義するには、selang authorize コマンド の via オプションを使用します。

他のアクセス制御リストと同様に、条件付きアクセス制御リストの各エントリでは、 リソースへのアクセスが許可されるアクセサと、許可されるアクセスのタイプを指 定します。 さらに、条件付きアクセス制御リストのエントリでは、権限を割り当てる 条件も指定します。 PACL の条件とは、アクセサがアクセスをするために実行す る必要があるプログラムの名前です。

### 例: **PACL** の使用

エンタープライズ ユーザ sysadm1 がプログラム secured\_su を実行することに よってスーパーユーザになれるようにするには、以下の selang コマンドを使用し て、条件付きアクセス ルールを指定します。

authorize SURROGATE user.root xuid(sysadm1) via(pgm(secured su))

# defaccess - デフォルト アクセス フィールド

リソースのレコードには、デフォルト アクセス フィールド defaccess を含めることが できます。 defaccess フィールドの値には、リソース アクセス制御リストのいずれ でもカバーされないアクセサに許可するアクセス権限を指定します。

# <span id="page-79-0"></span>リソースに対するアクセス権限を決定する方法

アクセサがリソースへのアクセスを試みると、CA Access Control は、結果が得ら れるまで、事前定義された順序で 1 つ以上のチェックを実行することでアクセス 権限をチェックします。 チェックによってアクセスの結果(アクセスの拒否または 許可)が得られると、CA Access Control はそれ以上チェックを実行せず、代わり に結果を返します。

これらのチェックを実行する順序は重要です。 リソースごとに、CA Access Control はデフォルトでは以下の順序でアクセス レコードをチェックします。

- 1. リソースの時刻ベースの制限
- 2. リソースの所有権(所有者はアクセスが許可される)
- 3. B1 チェック
- 4. リソースの NACL
- 5. リソースの ACL

6. リソースの PACL

7. リソースの defaccess フィールド

最後の 2 つのチェックの順序は、accpacl オプションの設定によって決まります。 リソース PACL の使用を無効にするには、selang コマンドの setoptions setpacl-を使用します。

1つのアクセス制御リストに、同じユーザに影響する複数のエントリが含まれてい ることがあります。 たとえば、ユーザを明示的に指定するエントリと、そのユーザ が属する各グループに対するエントリが含まれることがあります。 CA Access Control は、各レベルで有効なすべてのエントリをチェックしてから、次のレベル に進みます。 各レベルで競合するルールを解決する方法の詳細については、 [「ユーザのアクセス権限とグループのアクセス権限との相互作用](#page-81-0)(P.82)」を参照 してください。

### 例: ファイルのアクセス許可の結果

以下の表は、アクセサ user1 がリソース ファイル 1 の読み取りを試みることを前 提としています。

以下の表では、CA Access Control は accpacl オプションのデフォルトの設定に 従って PACL を使用します。

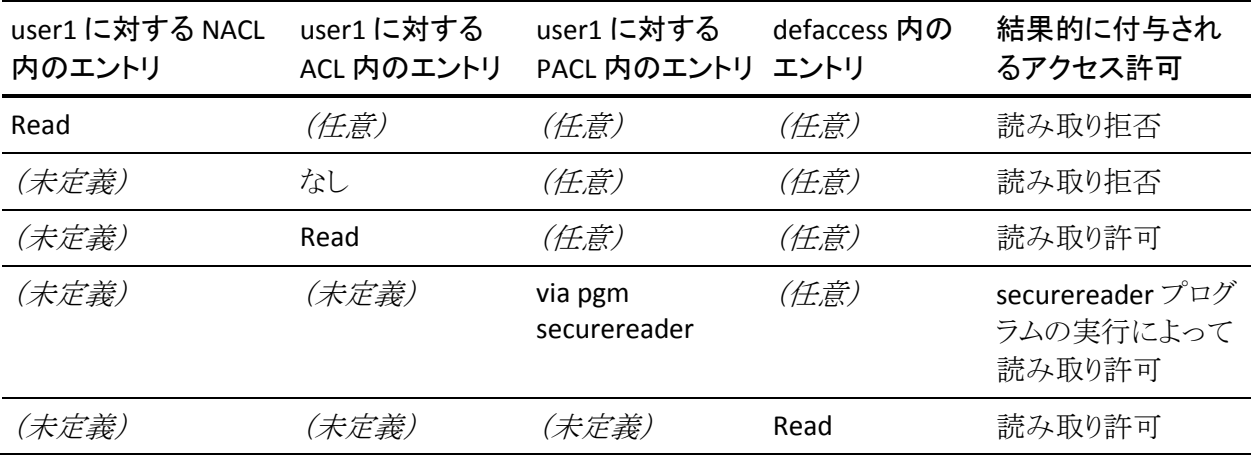

エントリが (未定義) と表示されている場合、これは、user1 に対するエントリがア クセス制御リストに存在しないことを意味します。

エントリが(任意) と表示されている場合、これは、CA Access Control による チェックが行われず、アクセス制御リスト内のエントリは関係ないことを意味しま す。

CA Access Control は、左から右にチェックします。 すべての行で、アクセスが定 義されているセルの右側に位置するセルの値は、(任意)になることに注意して ください。 逆に、アクセスが定義されているセルの左側にあるセルの値はすべ て(未定義)になります。

# <span id="page-81-0"></span>ユーザのアクセス権限とグループのアクセス権限との相互作 用

ユーザ、およびユーザが属するグループに対して、アクセス権限を明示的に許 可または拒否することができます。 場合によってはこれらのアクセス権限が競合 することがあります。 以下の例では、ユーザが 2 つのグループ(Group 1 と Group 2)のメンバであるときに競合するアクセス権限が同じリソースに割り当てら れた場合、どのような結果になるかを示します。

[累積グループ権限](#page-82-1) (P. 83) オプションが設定されていることを前提とします(デ フォルトの設定)。

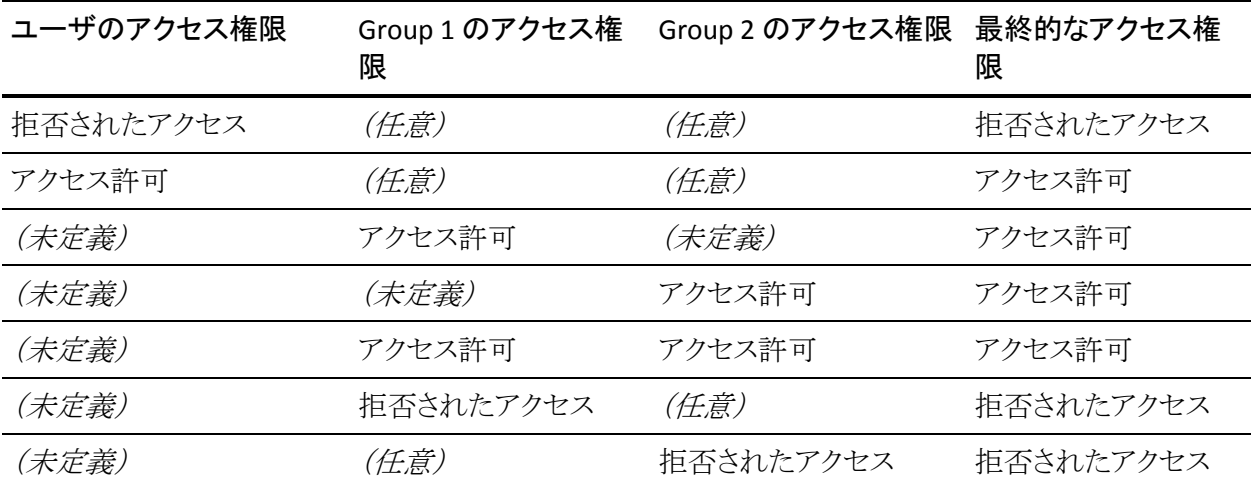

エントリが(未定義)と表示されている場合、これは、ユーザまたはグループに対 するエントリが定義されていないことを意味します。

エントリが(任意)と表示されている場合、これは、CA Access Control によるチェッ クが行われず、アクセス権限は関係ないことを意味します。

# <span id="page-82-1"></span>累積グループ権限(ACCGRR)

累積グループ権限オプション(ACCGRR)では、CA Access Control がリソースの ACL をチェックする方法を制御します。 ACCGRR が有効な場合、CA Access Control は、ACL で、ユーザが属するすべてのグループで許可されている権限 をチェックします。 ACCGRR が無効な場合、CA Access Control は、ACL で適用可 能なエントリのいずれかに値 none が含まれているかどうかをチェックします。 none が含まれている場合、アクセスは拒否されます。 none が含まれていない 場合、CA Access Control は、ACL 内の最初の適用可能なグループ エントリを除 くすべてのグループ エントリを無視します。 このオプションはデフォルトで有効 です。

ACCGRR オプションを有効にするには、以下の selang コマンドを使用できます。

setoptions accgrr

ACCGRR オプションを無効にするには、以下の selang コマンドを使用できます。

setoptions accgrr-

# <span id="page-82-0"></span>セキュリティ レベル、セキュリティ カテゴリ、およびセキュリティ ラベル

セキュリティ レベルとセキュリティ カテゴリは、リソースへのアクセスを制限する追 加の方法を提供して、アクセス制御リストを補完します。

セキュリティ ラベルは、セキュリティ レベルとセキュリティ カテゴリを 1 つにまとめ て、管理を簡易化する手段です。

## セキュリティ レベル

セキュリティ レベルは、ユーザおよびリソースに割り当てることのできる 0 から 255 までの整数です。 リソースのアクセス制御リストでユーザにアクセス権限が 付与されていても、アクセサのセキュリティ レベルがリソースのセキュリティ レベ ルより低い場合、そのアクセサはそのリソースにアクセスできません。 リソースの セキュリティレベルがゼロの場合、そのリソースに対してセキュリティレベルの チェックは実行されません。

セキュリティレベルがゼロのアクセサは、セキュリティレベルがゼロ以外のリソー スにアクセスできません。

# セキュリティ カテゴリ

セキュリティ カテゴリは、CATEGORY クラスにあるレコードの名前です。 セキュリ ティ カテゴリは、アクセサとリソースに割り当てることができます。 リソースに割り 当てられているすべてのセキュリティ カテゴリにアクセサが割り当てられている 場合のみ、そのアクセサはリソースにアクセスできます。

# セキュリティ ラベル

セキュリティ ラベルは、SECLABEL クラスにあるレコードの名前です。 セキュリティ ラベルによって、セキュリティ ラベルと複数のセキュリティ カテゴリを 1 つにまと めることができます。 セキュリティ ラベルをアクセサまたはリソースに割り当てると、 そのセキュリティ ラベルに関連付けられたセキュリティ レベルとセキュリティ カテ ゴリの組み合わせが、アクセサまたはリソースに設定されます。 セキュリティ ラベ ルは、アクセサまたはリソースに設定された特定のセキュリティ レベルおよびセ キュリティ カテゴリよりも優先されます。

### 例: セキュリティ ラベル **High\_Security** の使用

High Security は、セキュリティレベル 255 と、セキュリティカテゴリ MANAGEMENT および CONFIDENTIAL を含むセキュリティ ラベルであるとしま す。

ユーザ user1をセキュリティラベル High\_Security に割り当てた場合、user1 に は、セキュリティ レベル 255 と、セキュリティ カテゴリ MANAGEMENT および CONFIDENTIAL が設定されます。

# 第 6 章: アカウントの保護

このセクションには、以下のトピックが含まれています。

[別のユーザとしての実行の保護](#page-84-0) (P. 85) Surrogate DO [機能のセットアップ](#page-89-0) (P. 90) SUDO [レコードの定義\(タスクの委任\)](#page-91-0) (P. 92) [ユーザの非アクティブ状態のチェック](#page-97-0) (P. 98)

# <span id="page-84-0"></span>別のユーザとしての実行の保護

CA Access Control で SURROGATE クラスを有効にすると、別のユーザとしての実 行の保護を有効にします。 別のユーザとしての実行の保護では、特定のルー ルで変更が許可されている場合にのみ、あるユーザまたはグループが SID (セ キュリティ識別子)を別の SID に変更できるように指定できます。 この機能を使 用すると、ユーザに権限がない場合、ユーザが別のユーザの識別子に変更で きないようにします。

注: セキュリティ識別子とは、オペレーティング システムに対してユーザまたは グループを識別する数値です。

たとえば、どのユーザも管理者として実行できないように CA Access Control ルー ルを定義するとします。 ユーザ Tom がいくつかのタスクを管理者として実行す るプログラムを実行します。 この場合、Tom は管理者として実行する権限を持た ないため、CA Access Control はこのプログラムの実行を許可しません。

別のユーザとしての実行の保護は、以下の 2 つのモードで実行できます。

- ユーザモード インターセプト
- カーネル モード インターセプト

# ユーザ モード インターセプト

ユーザ モード インターセプトを有効にすると、CA Access Control は Windows の RunAs ユーティリティから開始される、別のユーザとしての実行要求のみをイン ターセプトします。 ユーザ モード インターセプトは、サポートされるすべての Windows バージョンで使用可能です。

注: 別のユーザとしての実行の保護を有効にする(SURROGATE クラスを有効に する)場合、ユーザ モード インターセプトはデフォルトで有効になります。

ユーザ モード インターセプトには、以下のメリットがあります。

■ CA Access Control は、別のユーザとしての実行要求を行ったユーザを識別 します。

RunAs ユーティリティを含む多くの Windows アプリケーションでは、NT AUTHORITY¥SYSTEM ユーザが要求を実行したユーザの代理となり、別の ユーザとしての実行要求を行います。 ユーザ モード インターセプトでは、 要求を行う NT AUTHORITY¥SYSTEM ユーザではなく、ユーティリティを実行 したユーザを識別します。 たとえば、Tom が管理者として実行するために RunAs を実行すると、NT AUTHORITY¥SYSTEM ユーザが別のユーザとしての 実行要求を行います。次に、CA Access Control は要求を行っているユーザ が Tom であることを識別します。

■ ユーザが RunAs ユーティリティを実行する場合にのみ、CA Access Control は別のユーザとしての実行要求をインターセプトします。

これによって、パフォーマンスに及ぼす影響を最小限に抑えます。

ユーザ モード インターセプトのデメリットは、CA Access Control がすべての Windows プロセスから発生する、別のユーザとしての実行要求をすべてイン ターセプトするとは限らないという点です。

## カーネル モード インターセプト

カーネル モード インターセプトを有効にすると、CA Access Control はすべての Windows プロセスから、別のユーザとしての実行要求をすべてインターセプトし ます。 カーネル モード インターセプトは、サポートされるすべての Windows バージョンで使用可能というわけではありません。

注: カーネル モード インターセプトが使用できない Windows バージョンの詳細 については、「リリースノート」を参照してください。

カーネル モード インターセプトのメリットは、Windows コンピュータで実行される 別のユーザとしての実行要求をすべて保護できるという点です。

カーネル モード インターセプトには、以下のデメリットがあります。

■ NT AUTHORITY¥SYSTEM ユーザが、要求を実行したユーザの代理となって 別のユーザとしての実行要求を行うと、CA Access Control は実際に要求を 行ったユーザを識別できません。

たとえば、RunAs、FTP および telnet 要求は、すべて NT AUTHORITY¥SYSTEM ユーザによって実行されます。 Tom が管理者として実 行するために RunAs を実行すると、NT AUTHORITY¥SYSTEM ユーザが別の ユーザとしての実行要求を行います。次に、CA Access Control は要求を 行っているユーザが NT AUTHORITY¥SYSTEM であると識別します。

■ CA Access Control は、OS が通常操作の一部として行うすべての要求をイン ターセプトします。そのため、パフォーマンスに影響を及ぼす場合がありま す。

CA Access Control は別のユーザとしての実行要求をキャッシュしますが、認 証エンジンではその要求に関連した多くのイベントを認証する必要がありま す。

## CA Access Control が別のユーザとしての実行要求に応答する方法

SURROGATE クラスの各レコードは、特定のユーザを別のユーザとしての実行か ら保護するための制限を定義します。 CA Access Control では、別のユーザとし ての実行要求を権限のあるユーザのみがアクセスできる抽象オブジェクトとして 扱います。 SURROGATE クラスのレコードは、代理(別のユーザとしての実行)の 保護が適用される各ユーザまたはグループを表します。

あるユーザまたはグループが、別のユーザまたはグループとして実行することを 要求した場合、CA Access Control は以下を実行します。

- 1. 要求を実行したユーザまたはグループの SURROGATE レコードのアクセス権 限を確認します。 SURROGATE レコードによっては、以下のいずれかが発生 します。
	- 要求を実行したユーザまたはグループの SURROGATE レコードが、別の ユーザとして実行することを許可または拒否します。

CA Access Control は、別のユーザとしての実行要求を許可または拒否 する際に、SURROGATE レコードのアクセス権限を使用します。

■ ユーザまたはグループには、SURROGATEレコードはありません。

プロセスを手順 2 に進めます。

- 2. ユーザまたはグループのデフォルト SURROGATE レコードのアクセス権限を 以下のように確認します。
	- 要求がユーザから実行された場合、CA Access Control はそのユーザに USER.\_default SURROGATE レコードに定義されているアクセス タイプを 付与します。
	- 要求がグループから実行された場合、CA Access Control はそのグルー プに GROUP. default SURROGATE レコードに定義されているアクセスタ イプを付与します。

注: USER. default、GROUP. default、および default SURROGATEUSER の デフォルト アクセス権限は読み取り権限です。 この場合、ユーザまたはグ ループの SURROGATE レコード で別のユーザとしての実行要求が拒否され ていない限り、CA Access Control は別のユーザまたはグループとしての実 行要求をすべて許可することを意味します。 この動作を変更するには、 USER. default および GROUP. default レコードのアクセス権限を変更してく ださい。また、default SURROGATE レコードのアクセス権限を変更すること によって、ユーザとグループに同じデフォルト設定を適用することもできま す。

## 別のユーザとしての実行の有効化

別のユーザとしての実行を使用すると、特定のユーザおよびグループに対して、 別のユーザとしての実行要求を許可または拒否するルールを設定できます。

#### 別のユーザとしての実行を有効化する方法

- 1. (オプション)カーネル モード インターセプトを有効にする手順を以下に示 します。
	- a. CA Access Control を停止します。
	- b. 以下のレジストリ エントリの値を 1 に変更します。

HKEY\_LOCAL\_MACHINE¥SOFTWARE¥ComputerAssociates¥AccessControl¥ SeOSD¥SurrogateInterceptionMode

c. CA Access Control を再起動します。

注: ユーザ モード インターセプトはデフォルトで有効になっています。

- 2. selang コマンド プロンプト ウィンドウを開きます。
- 3. SURROGATE クラスを有効にします。

setoptions class+(SURROGATE)

- 4. CA Access Control に実装する SURROGATE レコードの selang ルールを定義 します。
- 5. (カーネル モード インターセプトのみ)実際のユーザの代理として別のユー ザとしての実行要求を行う、SYSTEM ユーザのルールを定義します。

auth SURROGATE USER.Administrator uid("NT AUTHORITY¥SYSTEM") acc(R)

Windows では、多くのユーティリティおよびサービス(例:RunAS など)を実 行した元のユーザを、ユーティリティを実行したユーザではなく、ユーザ 「NT AUTHORITY¥SYSTEM」として識別します。 このユーティリティを実行したユー ザが、別のユーザとして実行することを許可するように SYSTEM ユーザの ルールを定義する必要があります。

#### 例: 別のユーザとしての実行要求を許可する

以下の selang ルールでは、データベース内のレコードで別のユーザとしての実 行を明示的に拒否しない限り、どのユーザでも別のユーザとして実行することが できます。

editres SURROGATE default defaccess(READ)

### 例: 特定のユーザに対して、別のユーザとしての実行を拒否する

以下の selang ルールでは、データベース内のレコードで別のユーザとしての実 行を明示的に許可しない限り、どのユーザも別のユーザとして実行することはで きません。

newres SURROGATE USER.Administrator defaccess(NONE)

### 例: グループに対して、別のユーザとしての実行を許可する

以下の例では、Administrators グループに属するメンバが Administrator として 実行することを許可します。

authorize SURROGATE USER.Administrator gid("Administrators")

# <span id="page-89-0"></span>Surrogate DO 機能のセットアップ

多くの場合、オペレータ、プロダクション担当者、およびエンド ユーザは、スー パーユーザのみが実行できるタスクを実行する必要があります。

これまでの方法では、これらのタスクを実行する必要があるすべてのユーザに、 スーパーユーザのパスワードを知らせていました。これはサイトのセキュリティを 脅かすことにつながります。 このため、安全な代替策としてパスワードの公開を 禁止すると、システム管理者はユーザからの正当な要求によってさまざまな ルーチン タスクを実行しなければならず、システム管理者の負荷が大きくなりま す。

Surrogate DO(sesudo)ユーティリティは、このジレンマを解消します。 このユー ティリティは、SUDO クラスに定義されているアクションの実行をユーザに許可し ます。SUDO クラスの各レコードにはスクリプトが保存されていて、スクリプトを実 行できるユーザとグループが指定されています。それらのユーザやグループに、 目的に応じて必要な許可が与えられます。

たとえば、ユーザがシステム ユーザであるかのように、「印刷スプーラ」サービス を起動する SUDO リソースを定義するには、以下の selang コマンドを入力しま す。

newres SUDO StartSpooler data("net start spooler")

この newres コマンドによって、一部のユーザだけが実行のシステム権限を使用 できる保護されたアクションとして、StartSpooler が定義されます。

重要: data プロパティには、完全な絶対パス名を使用してください。 相対パス 名を使用すると、保護されていないディレクトリに仕掛けられたトロイの木馬プロ グラムが、誤って実行される可能性があるからです。

さらに、authorize コマンドを使用して、StartSpooler アクションを実行する権限を ユーザに与えることもできます。 たとえば、ユーザ *operator1* に「印刷スプーラ」 サービスの起動を許可するには、以下のコマンドを入力します。

#### authorize SUDO StartSpooler uid(operator1)

また、authorize コマンドを使用して、保護されたアクションの実行をユーザに対 して明示的に禁止することもできます。 たとえば、ユーザ *operator2* に「印刷ス プーラ」サービスの起動を許可しないようにするには、以下のコマンドを入力しま す。

#### authorize SUDO StartSpooler uid(operator2) access(None)

sesudo ユーティリティを実行すると、保護されたアクションが実行されます。 たと えば、ユーザ *operator1* が「印刷スプーラ」サービスを起動するには、以下のコ マンドを入力します。

#### sesudo -do StartSpooler

この sesudo ユーティリティは、最初に SUDO アクションの実行権限がユーザに あるかどうかをチェックし、そのユーザにリソースの権限がある場合は、そのリ ソースに定義されているコマンド スクリプトを実行します。 この例に示した sesudo は、StartSpooler アクションの実行権限が operator1 にあるかどうかを チェックした後に、「net start spooler」コマンドをシステム権限で起動します。

注: sesudo ユーティリティの詳細については、「リファレンス ガイド」を参照してく ださい。

# <span id="page-91-0"></span>SUDO レコードの定義(タスクの委任)

SUDO クラスのレコードには、コマンド スクリプトが格納されています。ユーザは、 借用した権限でそのスクリプトを実行できます。 権限を利用できるかどうかは、ス クリプトを実行する sesudo コマンドと SUDO レコードの両方で厳密に制御されま す。

注: 対話型の Windows アプリケーション用の SUDO レコードを作成する場合、 SUDO レコード用の対話型のフラグを設定する必要があります。 対話型のフラグ を設定しない場合、アプリケーションはバックグラウンドで実行されるため、ユー ザは操作できません。 詳細については、「*トラブルシューティング ガイ*ド」を参照 してください。

SUDO レコードでは、comment プロパティを特別な目的に使用します。通常、こ のような comment プロパティを data プロパティといいます。

comment プロパティの値は、コマンド スクリプトです。禁止(prohibited)または 許可(permitted)するスクリプト パラメータ値が必要に応じて追加される場合も あります。 comment プロパティ値全体は一重引用符で囲む必要があります。ト ロイの木馬の侵入を防ぐために、実行可能ファイルは完全パス名で参照する必 要があります。

comment プロパティの形式は、以下のとおりです。

comment('*cmd*[;[*prohibited*-*values*][;*permitted*-*values*]]')

prohibited 値および permitted 値のリストは省略できるため、comment プロパ ティの値は以下のように簡略化することもできます。

newres SUDO NET comment('net use')

このコマンドに指定されている簡略化された値は、sesudoNET コマンドで「net use」コマンドを実行することを表します。 特定のスクリプト パラメータ値が禁止さ れていないため、すべての値が許可されます。

ワイルドカードと強力な変数を使用すると、prohibited パラメータおよび permitted パラメータを柔軟に指定できるようになります。 使用できるワイルド カードは、Windows の標準的なワイルドカードです。 禁止するパラメータおよび 許可するパラメータには、以下の変数を指定することもできます。

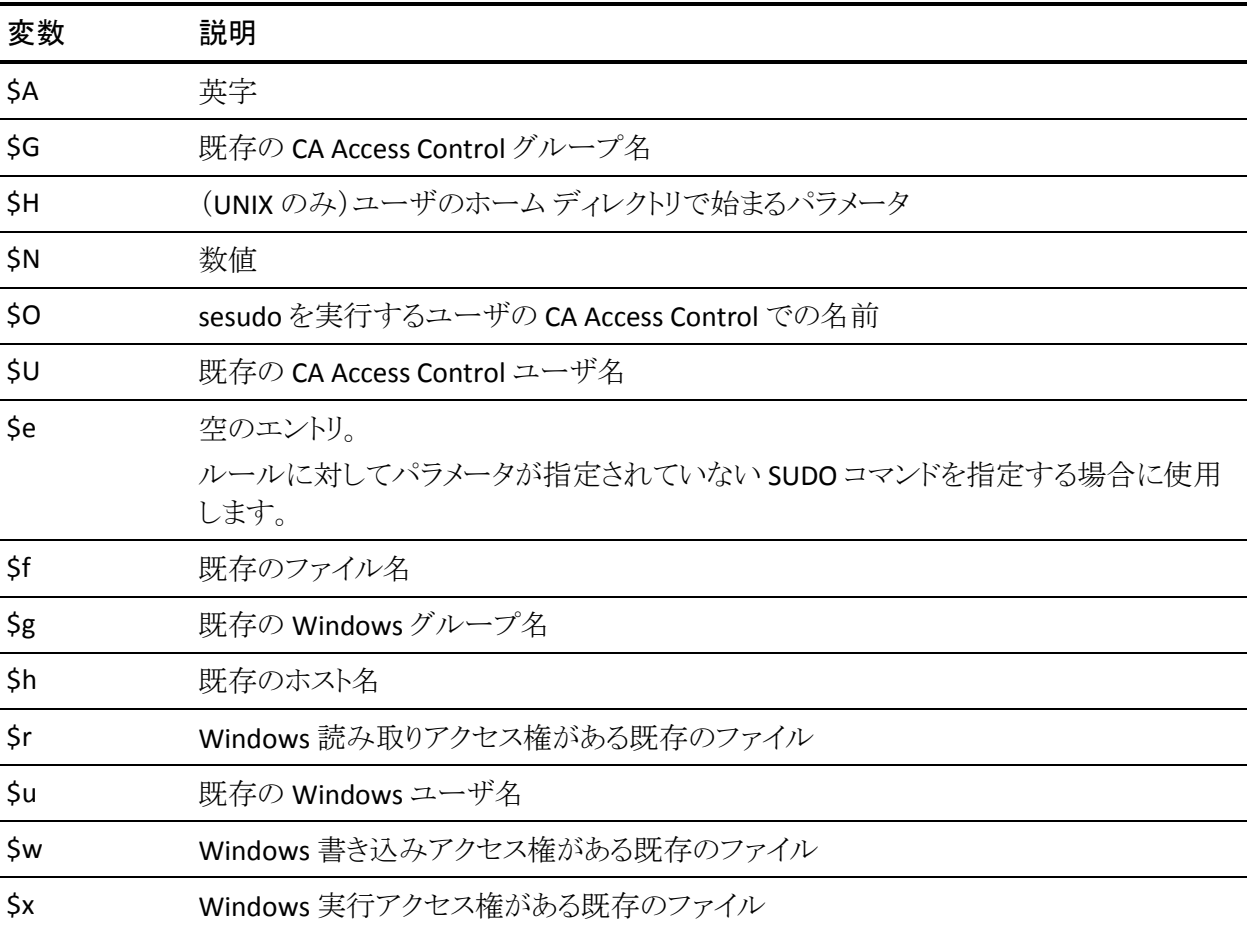

*prohibited* パラメータ値のリストをスクリプトに追加する場合は、以下のようにしま す。

■ スクリプトと prohibited パラメータの値をセミコロンで区切り、全体を一重引 用符で囲みます。 たとえば、ユーザに対して -start の使用は禁止するが、 それ以外のすべてのパラメータの使用は許可する場合、以下のコマンドを 入力します。

newres SUDO *scriptname* comment('*cmd*;-start')

ここで、*cmd* はユーザのスクリプトを表します。

また、パラメータ値を許可せず、すべてのパラメータをデフォルトに設定する 場合は、SUDO レコードを以下のように定義します。

newres SUDO *scriptname* comment('*cmd*;\*')

■ 1 つのスクリプト パラメータに対して複数の prohibited 値を指定する場合は、 スペース文字を区切り記号として使用します。 たとえば、ユーザに対して -start および -stop の使用は禁止するが、それ以外のすべてのパラメータの 使用は許可する場合は、以下のコマンドを入力します。

newres SUDO *scriptname* comment('*cmd*;-start -stop')

■ 複数のスクリプト パラメータに対して prohibited 値を指定する場合は、パイ プ(|)を区切り記号として使用して、それぞれの prohibited 値セットの間を 区切ります。 たとえば、スクリプトの最初のパラメータで -start および -stop を使用することを禁止し、2 番目のパラメータで既存の Windows ユーザ名 (前出の変数の表を参照)を使用することを禁止する場合は、以下のコマン ドを入力します。

newres SUDO *scriptname* comment('*cmd*;-start -stop | \$u')

指定したパラメータよりスクリプトのパラメータが多い場合は、指定した最後 の prohibited パラメータのセットが、残りすべてのパラメータに適用されま す。

*permitted* パラメータ値のリストをスクリプトに追加する場合は、以下の操作を行 います。

- sesudo ユーティリティがパラメータ値について以下の項目をチェックします。
	- 対応する *prohibited* 値のいずれとも一致しないこと。
	- 対応する尐なくとも 1 つの *permitted* 値と一致すること。

つまり、prohibited リストにあるパラメータ値は、permitted リストにも指定され ていても、permitted にはなりません。

■ permitted 値のリストと prohibited 値のリストをセミコロンで区切り、全体を一 重引用符で囲みます。 prohibited 値のリストを指定しない場合でも、セミコ ロンは必要です。セミコロンがないと、permitted 値として指定した値が、 prohibited 値として処理されます。 たとえば、スクリプトのパラメータ値として 値 NAME のみを許可する場合は、以下のコマンドを入力します。

newres SUDO scriptname comment('cmd;;NAME')

- 他のリストの指定も同様に行います。
	- 1 つのスクリプト パラメータに対して複数の permitted 値を指定する場 合は、スペース文字を区切り記号として使用します。
	- 複数のスクリプト パラメータに permitted 値を指定する場合は、パイプ (|)を区切り記号として使用して、それぞれの permitted の値セットの間 を区切ります。

たとえば、2 つのパラメータがあるとします。最初のパラメータには Windows のユーザ名にしてはならない数字を指定し、2番目のパラメータには Windows のグループ名にしてはならない英字を指定する必要がある場合 は、以下のコマンドを入力します。

newres SUDO *scriptname* comment('*cmd*;\$u | \$g ;\$N | \$A')

スクリプトのパラメータが指定したパラメータより多い場合は、指定した最後 の permitted パラメータのセットが、残りすべてのパラメータに適用されま す。

したがって、comment プロパティ全体の形式は、スクリプト、パラメータごとの prohibited 値、パラメータごとの permitted 値の順になります。

```
comment('cmd; ¥
param1_prohib1_param1_prohib2 ... param1_prohibN | &yen;
param2 prohib1 param2 prohib2 ... param2 prohibN | ¥
 ...
paramN_prohib1 paramN_prohib2 ... paramN_prohibN ; ¥
param1 permit1 param1 permit2 ... param1 permitN | ¥
param2 permit1 param2 permit2 ... param2 permitN |
...
```
paramN\_permit1 paramN\_permit2 ... paramN\_permitN')

sesudo ユーティリティでは、ユーザが入力した各パラメータを以下の方法で チェックします。

- 1. パラメータ N と permitted パラメータ N が一致するかどうかを確認します (pemitted パラメータ N が存在しない場合、最後の permitted パラメータが 使用されます)。
- 2. パラメータ N と prohibited パラメータ N が一致するかどうかを確認します (prohibited パラメータ N が存在しない場合、最後の prohibited パラメータ が使用されます)。

すべてのパラメータが permitted パラメータと一致し、prohibited パラメータと一 致するパラメータが存在しない場合、sesudo はコマンドを実行します。

### 例: ユーザに **net send** の実行を許可するタスクの委任をセットアップする

以下の手順では、ユーザ Takashi に net send コマンドの実行を許可して、net start コマンドの実行を許可しない方法を示します。

1. CA Access Control エンドポイント管理の[ユーザ]タブをクリックし、[権限お よび委任]サブタブをクリックします。

[権限および委任]メニュー オプションが左側に表示されます。

- 2. [タスク委任]をクリックします。 [タスク委任]ページが表示されます。
- 3. [タスクの作成]をクリックします。 [タスクの作成]ページが表示されます。
- 4. 以下のようにダイアログのフィールドに入力します。

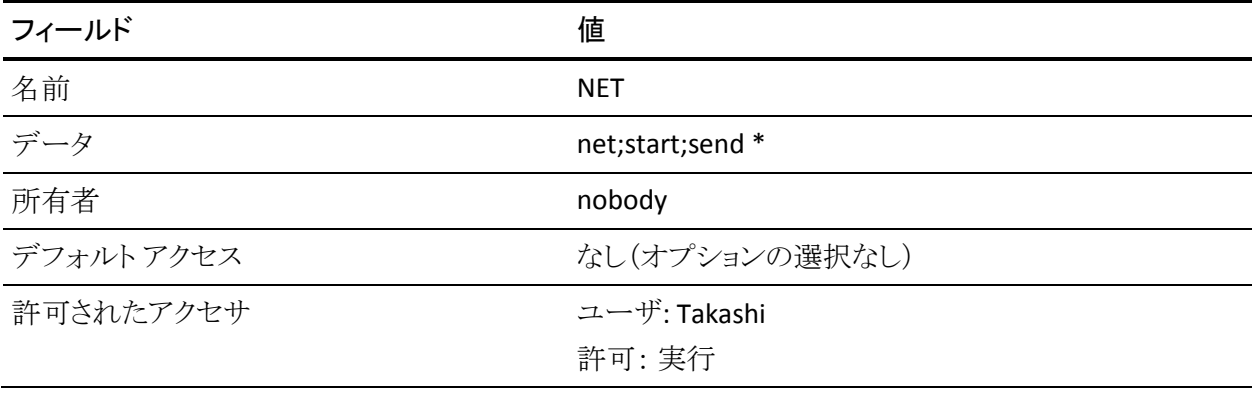

[保存]をクリックします。

新しいタスクの委任(SUDO)レコードが作成されます。

- 5. タスクの委任ルールを確認します。
	- a. Takashi でログインします。
	- b. コマンド プロンプトを開き、以下のコマンドを実行します。

sesudo -do NET start

以下のメッセージが表示されます。

sesudo: 'start' をパラメータ番号 1 として使用することは許可されていません。

注: *net start* は prohibited 値として定義されたので、実行されません。

c. 以下の値を実行します。

sesudo -do NET send comp message

このコマンドは実行されます。

### 例: 対話式アプリケーションを使用して、権限を必要とする操作を実行する権 限をユーザに付与する

以下の例で示すように、ユーザは任意のスナップイン MSC モジュールを使用し て、高い権限を必要とする操作を実行できます。

1. CA Access Control エンドポイント管理の[ユーザ]タブをクリックし、[権限お よび委任]サブタブをクリックします。

[権限および委任]メニュー オプションが左側に表示されます。

- 2. [タスク委任]をクリックします。 [タスク委任]ページが表示されます。
- 3. [タスクの作成]をクリックします。 [タスクの作成]ページが表示されます。
- 4. 以下のようにダイアログのフィールドに入力します。

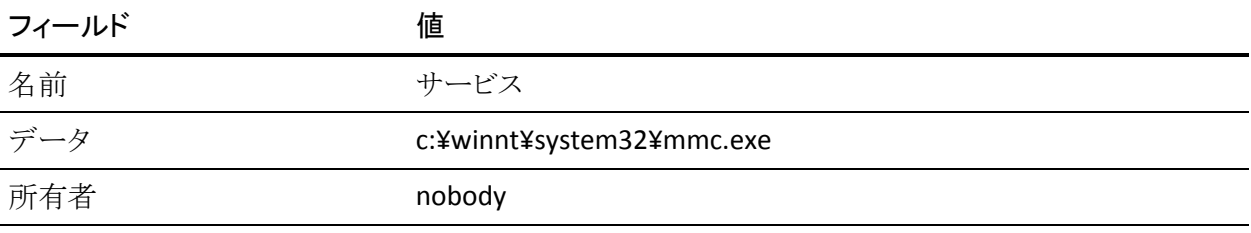

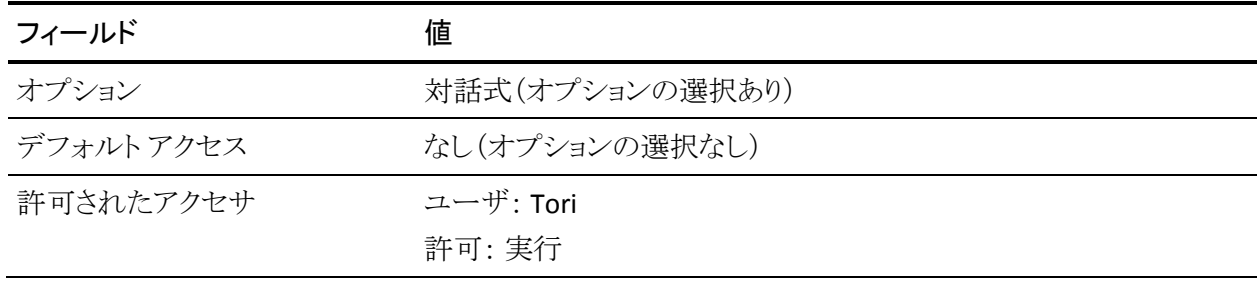

[保存]をクリックします。

新しいタスクの委任(SUDO)レコードが作成されます。 この[対話式]オプ ションは、サービスが開始されている状態のときに、ログインしたすべての ユーザが使用できるデスクトップ ユーザ インターフェースを提供します。 こ のインターフェースは、サービスが LocalSystem アカウントとして実行されて いる場合にのみ使用可能です。

- 5. タスクの委任ルールを確認します。
	- a. Tori でログインします。
	- b. コマンド プロンプトを開き、以下のコマンドを実行します。

sesudo -do services

c. mmc.exe が起動します。

# <span id="page-97-0"></span>ユーザの非アクティブ状態のチェック

ユーザの非アクティブ状態をチェックする機能を使用して、不在または会社を退 職したユーザのアカウントを使用した不正なアクセスからシステムを保護します。 非アクティブ状態の日とは、ユーザがログインしていない日を指します。 ユーザ アカウントが一時停止されて、ログインできなくなるまでの、非アクティブ状態の 日数を指定できます。 一時停止したアカウントは、手動で再びアクティブにする 必要があります。

注: 非アクティブ状態のチェックでは、パスワード変更はアクティビティとしてカウ ントされます。 ユーザのパスワードが変更された場合、非アクティブ状態を理由 としてそのユーザのアカウントを一時停止することはできません。

非アクティブ日数は、USER クラスまたは GROUP クラスのレコードの inactive プロ パティを使用して設定できます。 GROUP クラスのレコードでの設定は、そのグ ループがプロファイル グループであるユーザのみに適用されます。 また、SEOS クラスの INACT プロパティを使用して、システム全体のすべてのユーザに非アク ティブ状態を設定することもできます。

selang では、以下のコマンドを使用して、非アクティブ状態をグローバルに指定 します。

#### setoptions inactive (*numdays*)

非アクティブ日数をグループに設定するには、以下のコマンドを使用します(こ の設定は、そのグループに対するシステム全体の非アクティブ設定よりも優先さ れます)。

#### editgrp *groupName* inactive (*numdays*)

非アクティブ日数をユーザに設定するには、以下のコマンドを使用します(この 設定は、そのユーザに対するグループおよびシステム全体の設定よりも優先さ れます)。

#### editusr *userName* inactive (*numdays*)

一時停止しているユーザ アカウントを再びアクティブにするには、以下のコマン ドを使用します。

#### editusr *userName* resume

一時停止しているプロファイル グループを再びアクティブにするには、以下のコ マンドを使用します。

#### editgrp *userName* resume

システム全体レベルで非アクティブ ログイン チェックを無効にするには、以下の コマンドを使用します。

#### setoptions inactive-

グループに対する非アクティブ ログイン チェックを無効にするには、以下のコマ ンドを使用します。

#### editgrp *groupName* inactive-

ユーザに対する非アクティブ ログイン チェックを無効にするには、以下のコマン ドを使用します。

editusr *userName* inactive-

# 第7章: ユーザ パスワードの管理

このセクションには、以下のトピックが含まれています。

[パスワードおよびロックアウト](#page-100-0) ポリシーの管理 (P. 101) [パスワード品質チェックの設定](#page-101-0) (P. 102) エラー [メッセージの解決](#page-102-0) (P. 103)

# <span id="page-100-0"></span>パスワードおよびロックアウト ポリシーの管理

パスワードは最も一般的な認証方法ですが、パスワード保護方法には 以下のよ うなよく知られた問題があります。例えば、簡単なパスワードは推測されやすい、 長い間同じパスワード使用したり、同じパスワードを繰り返し使用すると解読され やすい、平文のパスワードをネットワークで送信すると盗まれる危険性があるな どです。

Windows には独自のパスワード ルールとポリシーがあり、それに準拠したパス ワードをユーザが使用することで、このような問題のほとんどを回避できます。 CA Access Control に追加されたルールでは、より安全なパスワードをユーザが 確実に選択することができます。

CA Access Control で指定できるルールは以下のとおりです。

- 新しいパスワードは以前に使用したものと一致してはいけない。 CA Access Control に格納される使用済みのパスワードの数は、パスワード ポリシーで 指定されます。
- 新しいパスワード中にユーザ名を使用することはできない。
- 新しいパスワードは変更前のパスワードを含むことはできない。
- 新しいパスワードは変更前のパスワードと一致してはならない。 CA Access Control では、大文字と小文字は区別されません。
- 新しいパスワードには、パスワード ポリシーで指定されている、英数字、特 殊文字、数字、小文字、および大文字を、それぞれ最低文字数以上使用し なければならない。
- 新しいパスワードで繰り返し使用される文字の数が、パスワード ポリシーで 指定されている数を超えてはいけない。
- CA Access Control の辞書で使用が禁止されている単語を、新しいパスワー ドに使用することはできない。 辞書は以下のレジストリ サブキーの Dictionary 値で指定されています。

HKEY\_LOCAL\_MACHINE¥Software¥ComputerAssociates¥AccessControl¥passwd

パスワードごとに、最長有効期限を指定する必要があります。つまり、有効期限 を過ぎたパスワードは失効し、ユーザが新しいパスワードを選択する必要があり ます。

■ パスワードごとに、最短有効期限を指定する必要があります。 最短有効期 限を指定すると、ユーザが短期間に何度もパスワードを変更することを防止 できます。 パスワード変更が頻繁に行われると、パスワード履歴スタックが オーバーフローし、以前使用したパスワードが再使用される場合がありま す。

# <span id="page-101-0"></span>パスワード品質チェックの設定

パスワード品質チェックを設定するには、以下の手順に従います。

- 1. CA Access Control エンドポイント管理の[環境設定]タブをクリックします。 [環境設定]メニュー オプションが左側に表示されます。
- 2. [その他]セクションのオプションで[クラスのアクティブ化]をクリックします。 [クラスのアクティブ化]ページが表示されます。
- 3. [ユーザ識別コントロール]セクションで [PASSWORD]を選択して、[保存]を クリックします。

これで、パスワード品質チェックがアクティブになります。

4. [ポリシー]セクションのオプションで、[ユーザ パスワード ポリシー]をクリック します。

[ユーザ パスワード ポリシー]ページが表示されます。

- 5. パスワードのチェックに使用するルールを定義し、[保存]をクリックします。 パスワードのチェックに定義したルールは、パスワードが変更されたときに適 用されます。
- 6. (UNIX のみ)sepass ユーティリティを使用して、新しいパスワードを更新しま す。

注: sepass ユーティリティの詳細については、「リファレンス ガイド」を参照し てください。

#### 例: パスワード チェック ルールを定義する

以下の selang コマンドは、パスワード品質チェックをアクティブにし、以下の最 小文字数を適用するパスワード ルールを定義します。

- 英数字: 6 文字
- 小文字: 3 文字
- 数字: 2 文字

setoptions class+ (PASSWORD) setoptions password(rules(alphanum("6") lowercase("3") numeric("2")))

注: setoptions コマンドの形式の詳細については、「リファレンス ガイド」を参照 してください。

# <span id="page-102-0"></span>エラー メッセージの解決

Windows システム上でユーザのパスワードを設定している場合、以下のメッ セージが表示されることがあります。

パスワードが必要な長さよりも短い。

このエラーは、パスワードがポリシー要件を満たしていないことを意味します。 こ のエラーの原因は、以下のいずれかです。

- パスワードが必要な長さよりも短いか、または長い。
- パスワードが最近使用されており、Windows NT Change History フィールド に存在する。
- パスワードに完全に一意の文字が含まれていない。
- パスワードが他のパスワード ポリシー要件(CA Access Control パスワードポ リシーで設定された要件など)を満たしていない。

このエラーを回避するには、該当するすべての要件を満たすパスワードを設定 するようにしてください。

# 第 8 章: 監視と監査

このセクションには、以下のトピックが含まれています。

[セキュリティ監査担当者](#page-104-0) (P. 105) [イベントのインターセプト](#page-105-0) (P. 106) Access Control [のアクティビティの監視](#page-112-0) (P. 113) [CA Access Control](#page-114-0) の監査対象 (P. 115) [監査プロセス](#page-128-0) (P. 129) [監査イベントの表示](#page-132-0) (P. 133) [監査ログ](#page-136-0) (P. 137)

# <span id="page-104-0"></span>セキュリティ監査担当者

セキュリティ監査担当者およびシステム管理者の最も重要な仕事の 1 つは、シ ステムでのアクティビティを監査または監視して、疑わしいアクティビティや不正 なアクティビティを検出することです。 セキュリティで保護された環境において、 セキュリティ監査は重要な役割を果たします。CA Access Control には、以下のセ キュリティ監査機能があります。

- システムにアクセスしたユーザ、アクセスされたリソース、リソースにアクセス した方法(ファイルの読み取りなど)、およびその日時を提供する機能
- セキュリティ違反の試みがあったときは、その試みが失敗に終わった場合で も、適切なユーザに通知および警告する機能
- セキュリティルールに対して行われた変更の内容と、変更を行ったユーザ を表示する機能
- アクセス ルールを適用する前に、ルールの影響をテストする機能

CA Access Control での監査は、実社会での監査をモデルにしています。つまり、 セキュリティ監査担当者は、システム管理者およびセキュリティ管理者とは独立 して任務を実行します。ただし、運用する環境に最も適したモデルがほかにある 場合は、この実装を変更できます。

セキュリティ監査担当者は、AUDITOR 属性が割り当てられているユーザです。 セキュリティ監査担当者として定義されているユーザは、ユーザおよびリソース に割り当てられた監査ルールの変更などの監査タスクを実行できます。 また、こ のユーザには ADMIN 属性がなくても CA Access Control の監査ユーティリティを 使用する権限が与えられています。

# <span id="page-105-0"></span>イベントのインターセプト

CA Access Control は、以下の 2 つの条件が満たされた場合にイベントをイン ターセプトします。

- 適切なクラスがアクティブな場合。
- このイベントを予期するルールがデータベースに存在する場合。

たとえば、c:¥data¥payroll に存在するファイルへのすべてのファイル アクセスを 監査するには、以下の汎用的なルールを使用できます。

newres FILE c:¥data¥payroll¥\*

また、FILE クラスがアクティブ(デフォルト)であることを確認する必要があります。

# インターセプトされるイベントのタイプ

CA Access Control は、以下の 2 つのタイプのイベントをインターセプトします。

- インターセプトイベント インターセプト イベントからの情報はプロセスの一部としてキャッシュされ、 将来監査イベントによって使用されます。
- イベント監査

# インターセプト モード

CA Access Control は、インターセプト モードに基づいて、インターセプト、権限 チェック、アクセス要求イベントの監査レコードのログ記録を行います。 CA Access Control には、以下の 3 つのインターセプト モードがあります。

- Full Enforcement モード
- Audit Only モード
- No Interception モード

注: 警告モード (108以下のページで定義参照: )はインターセプト モードでは ありません。このモードは、Full Enforcement モードでのみ機能し、実装時の短 期的な使用を目的としています。

<span id="page-106-0"></span>Audit Only モード

Audit Only モードは、アクセス ルールをチェックしたり適用したりせずに、イン ターセプトされたすべてのイベントを記録します。 このモードは、コンプライアン ス要件または規則に関するデータを収集するために使用します。 Audit Only モードでは、CA Access Control はイベントを監査し、監査イベントを記録します が、認証要求を処理せず、ルールも適用しません。 その結果、CA Access Control は、インターセプトするすべてのアクセス要求を許可します。 これは、す べてのイベントについて、記録される監査ログが *P* (許可)であることを意味しま す。

Audit Only モードには、以下の制限事項が適用されます。

■ Unicenter には監査レコードは送信されません。

Audit Only モードでは、すべてのイベントが許可されます(*P*)。 許可された イベントは、Unicenter には送信されません。

■ リソースおよびユーザの監査プロパティは、考慮されません。

Audit Only モードでは、リソース固有の設定であれ、ユーザ固有の設定であ れ、インターセプトされたすべてのイベントが記録されます。

#### Audit Only モードのセットアップ

Audit Only モードは、アクセス ルールをチェックしたり適用したりせずに、イン ターセプトされたすべてのイベントを記録します。 このモードは、コンプライアン ス要件または規則に関するデータを収集するために使用します。

Audit Only モードをセットアップするには、SeOSD¥GeneralInterceptionMode CA Access Control レジストリ エントリを 1 に設定します。

重要: Audit Only モードを使用する場合は、監査ログを書き込むための十分な ディスク領域があること、および監査ログのサイズ制限の設定が十分な大きさで あることを確認してください。 監査ログ [バックアップ](#page-142-0) (P. 143)のオプションについ ても、考慮する必要があります。

### 警告モード

警告モードとは、リソースに適用できるプロパティであると同時に、クラスに適用 できるオプションです。 警告モードがリソースまたはクラスに適用されている場 合にアクセス ルールのアクセス違反が発生すると、CA Access Control は、リター ンコード W を付けて監査ログにエントリを記録しますが、リソースへのアクセス は許可されます。 クラスが警告モードの場合は、そのクラス内のすべてのリソー スが警告モードになります。

警告モードは、CA Access Control が Full Enforcement モードの場合のみ有効で す。

注: Full Enforcement モードは、CA Access Control for UNIX がサポートする唯一 のモードです。 CA Access Control for Windows では、Audit Only モードもサ ポートしています。

警告モードは、アクセス ポリシーを導入または変更する場合に使用できます。 警告モードを使用する場合は、ポリシーを有効にする前に、監査ログで対象と なるポリシーの結果を事前に確認することができます。 監査ログを表示するに は、seaudit コマンドを使用します。

クラスにプロパティ *warning* がある場合は、クラスを警告モードに設定できます。 リソース グループまたはクラスが警告モードの場合に、アクセス ルール違反が 発生すると、CA Access Control は、アクセスを許可し、(リソース グループまたは クラスではなく)リソースを参照するエントリを監査ログに記録します。

リソースの警告モードの設定とクラスの警告モードの設定は独立しています。リ ソースを警告モードに設定した場合、そのリソースが属するクラスから警告モー ドを削除したとしても、そのリソースは警告モードのままとなります。

注: リソースまたはクラスを警告モードに設定できるのは、リソースまたはクラスに プロパティ *warning* がある場合だけです。必ずしもすべてのリソースまたはクラ スにこのプロパティがあるわけではありません。

#### 詳細情報:

[Audit Only](#page-106-0) モード (P. 107)
### リソースの警告モードの設定

リソースを警告モードに設定することで、アクセス ルールを適用することなく、ア クセス ルールの効果を監視できます。

注:個々のリソースを警告モードに設定するだけでなく[、クラスを警告モードに](#page-109-0) [設定](#page-109-0) (P. 110)することもできます。

リソースを警告モードに設定するには、以下の手順に従います。

1. CA Access Control エンドポイント管理で、警告モードに設定するリソースを 編集します。

適切な[変更]ページが表示されます。

- 2. [監査]タブをクリックします。 リソースに対する[監査モード]ページが表示されます。
- 3. [警告モード]を選択し、[保存]をクリックします。 変更したリソースが警告モードになります。

注: 警告モードでは、アクセスルール違反が発生した場合、アクセスは許可さ れますが、CA Access Control は必ず警告レコードを監査ログに記録します。この ため、リソースの audit プロパティを設定する必要はありません。

sereport ユーティリティ(レポート番号 6)を使用すると、警告モードであるすべて のリソースが表示されます。

## 例: ファイルを警告モードに設定する

以下の selang の例では、ファイル c:¥myfile を警告モードに設定します。

chres FIlE c:¥myfile warning

## 例: ファイルから警告モードをクリアする

以下の selang の例では、ファイル c:¥myfile の警告モードを無効にします。

chres FIlE c:¥myfile warning-

myfile の警告モードは無効になるので、CA Access Control は myfile に対するア クセス ルールを適用します。

# 例: 端末を警告モードに設定する

以下の selang の例では、端末 myterminal を警告モードに設定します。

#### chres terminal myterminal warning

この場合、CA Access Control は権限のあるユーザによる端末 myterminal から のアクセスを許可しますが、その端末からのアクセスが通常拒否されるユーザに ついては監査レコードをログに記録します。

# <span id="page-109-0"></span>クラスを警告モードに設定する

個々のレコードを警告モードに設定するのではなく、クラス内のすべてのレコー ドを警告モードに設定することができます。 警告モードを使用することで、アク セス ルールを適用することなく、アクセス ルールの効果を監視できます。

## クラスを警告モードに設定する方法

- 1. CA Access Control エンドポイント管理 内で、以下の操作を実行します。
	- a. [設定]をクリックします。
	- b. [クラスのアクティブ化]をクリックします。

[クラスのアクティブ化]ページが表示されます。

- 2. [警告]モードに設定するクラスの[警告]列のチェック ボックスをオンにしま す。
- 3. [Save]をクリックします。

確認メッセージが表示され、CA Access Control オプションが正常に更新され たことが通知されます。

## 警告モードが指定されたリソースの確認

CA Access Control を実装している場合は、警告モードを一時的な手段として使 用する必要があります。 ユーザが必要とするリソースへの必要なアクセス権を 持っていることを確認したら、警告モードをオフにします。CA Access Control は 関連するルールの適用を開始します。

警告モードであるリソースを確認するために、警告モードであるすべてのリソー スを示すレポートを作成できます。

レポートを作成するには、以下のコマンドを入力します。

sereport -f *pathname*.html -r 6

CA Access Control によってレポートが作成されます。

注: sereport ユーティリティの詳細については、「リファレンス ガイド」を参照して ください。

# 警告モードであるクラスの確認

CA Access Control を実装している場合は、警告モードを一時的な手段として使 用する必要があります。 ユーザが必要とするリソースへの必要なアクセス権を 持っていることを確認したら、警告モードをオフにします。CA Access Control は 関連するルールの適用を開始します。

警告モードであるクラスを確認するために、CA Access Control でこのデータを表 示することができます。

このデータを表示するには、以下の selang コマンドを入力します。

setoptions cwarnlist

警告モードが指定されたクラスを示す表が表示されます。

注: setoptions の詳細については、「*selang* リファレンス ガイド」を参照してくだ さい。

# システム メンテナンスの実行方法

システムをアップグレードしたり、新しいアプリケーションをインストールするため に、特定の時間にシステム メンテナンスを実行しなければならない場合がありま す。 システム メンテナンス中は、CA Access Control ルールを警告モードに設定 する必要があります。 メンテナンスが必要なリソースへのユーザ アクセスに影響 しないことが確認できたら、警告モードをオフにする必要があります。そうすると、 CA Access Control は関連ルールの適用を開始します。

システム メンテナンスの実行時に警告モードを使用するには、以下の操作を行 います。

1. メンテナンスを開始する前に、以下の selang ルールを使用して、該当するク ラスを警告モードに設定します。

setoptions class(*NAME*) flags(W)

- 2. メンテナンスを実行します。
- 3. メンテナンスの実行後、seretrust ユーティリティを実行します。

seretrust ユーティリティは selang コマンドを生成します。このコマンドは、 データベース内で定義されているプログラムおよび保護対象ファイルを再 度 trusted 状態にする場合に必要となります。

- 4. selang コマンドを実行して、データベース内で定義されたプログラムを再度 信頼します。
- 5. 以下の selang ルールを使用して、ポリシー適用を有効にするために、クラス から警告モードを削除します。

setoptions class(*NAME*) flags-(W)

6. CA Access Control 監査ログ ファイルを確認します。

監査ログには、メンテナンスによる影響を受けたリソースの警告が含まれて います。

注: seretrust ユーティリティの詳細については、「リファレンスガイド」を参照して ください。

# Access Control のアクティビティの監視

CA Access Control のトレースは、CA Access Control によって実行されるすべて のアクションを確認できるリアルタイム ログです。 トレース レコードは *ACInstallDir*¥log¥seosd.trace に蓄積されます(ここで、*ACInstallDir* は CA Access Control のインストール ディレクトリです)。

または、以下のレジストリ サブキーで *trace\_file* 値として指定されたファイルに蓄 積されます。

HKEY\_LOCAL\_MACHINE¥SOFTWARE¥ComputerAssociates¥AccessControl¥SeOSD¥

トレース ファイルのレコードはフィルタ処理できますが、トレース機能は本来セ キュリティ監査ではなくシステム監視を目的として設計されたメカニズムです。

デフォルトでは、CA Access Control の初期化時にのみトレース メッセージが生 成されます。 CA Access Control の初期化が終わると、トレース メカニズムは停止 し、トレース メッセージは生成されません。

# トレース レコード フィルタ

CA Access Control では、以下の 2 つのタイプのトレース レコードを生成します。

- ユーザトレースレコード ユーザが完了したレコードを記録します。例: ユーザ 1 がファイル c:¥tmp¥tmp.exe にアクセスしました。
- 一般トレースレコード システムが完了したアクションを記録します。例: Watchdog がプログラムを untrusted に設定しました。

トレース レコードは seos.trace ファイルに書き込まれ、trcfilter.ini ファイルを使用 してフィルタできます。

ユーザをトレース可能に設定した場合、そのユーザに関するトレース レコードが 書き込まれるたびに、対応する監査レコードが seos.audit ファイルに書き込まれ ます。 監査レコードは audit.cfg ファイルによってフィルタされます。

注:トレースイベントによって生成された監査レコードはキャッシュされず、Full Enformacement フローが常に適用されます。

以下の selang コマンドで、ユーザをトレース可能に設定します。

editusr *userName* audit(trace)

トレース レコードまたは監査レコードを表示するには、seaudit ユーティリティを 使用します。

# トレース レコードのフィルタ処理

トレース フィルタ ファイルを使用すると、特定の種類のアクティビティがトレース ファイルに書き込まれないように指定できます。 トレース フィルタ ファイルは、 *trace\_filter* 値を使用して、以下のレジストリ キーで指定します。

HKEY\_LOCAL\_MACHINE¥SOFTWARE¥ComputerAssociates¥AccessControl¥SeOSD

デフォルト値は *ACInstallDir*¥log¥trcfilter.ini です(ここで、*ACInstallDir* は CA Access Control のインストール ディレクトリです)。

重要: CA Access Control のインストール時に、\*seosd.trace\* という 1 行が書き込 まれたトレース フィルタ ファイルが作成されます。 このレコードは、絶対に削除 しないでください。

トレース フィルタ ファイル内の各行は、トレースする必要がないアクセスまたは アクティビティを表します。 たとえば、Microsoft Word へのユーザ アクセスをト レース対象外にするには、トレース フィルタ ファイルに以下の行を追加します。

\*winword.exe\*

# CA Access Control の監査対象

セキュリティ監査では、CA Access Control は、データベースに定義されている監 査ルールと、監査の適用モードに従って、インターセプトされたイベントの監査 レコードを保持します。 監査ログのレコードは、これらの監査ルールに従って蓄 積されます。

完全監査では、以下のすべてのインターセプト イベントの監査レコードが提供さ れます。

- ファイル アクセス(FILE クラス)
- プログラム実行(PROGRAM クラス)
- レジストリアクセス(REGKEY および REGVAL クラス)
- 代理実行コントロール(SURROGATEクラス)
- ネットワーク コントロール (CONNECT、TCP、HOST、GHOST、HOSTNET および HOSTNP クラス)

■ ログイン (TERMINAL クラス)

注: インターセプトされたログイン イベントはキャッシュされません。これらの イベントは、インターセプト イベントの監査プロセスに従って処理されます。

- サービス保護(WINSERVICE クラス)
- パスワード確認失敗(PASSWORDクラス)
- プロセス終了 (PROCESS クラス)

イベントをログに記録するかどうかは、CA Access Control のインターセプト モード によって決まります。

# ログイン インターセプトの制限

Windows のログイン インターセプトは、CA Access Control のサブ認証方式での みサポートされています。

カーネルを介してログイン インターセプトを設定することはできません。 結果とし て、以下の点を考慮する必要があります。

- サブ認証コンポーネントはドメイン コントローラ(DC)レベルで動作するので、 ユーザのログイン イベントを認証(および CA Access Control のサブ認証モ ジュールをトリガ)する DC は OS に応じて異なります。Windows ドメイン環境 では、CA Access Control は DC ごとにインストールする必要があります。
- Windowsドメイン環境で動作する場合、CA Access Control のログイン ポリ シー(TERMINAL ルール)を DC 上に配置する必要があります。ターゲット サーバ上に配置する必要はありません。

たとえば、Windows ドメインに参加しているが DC ではないファイル サーバ で、ドメイン ユーザのログイン イベントを保護または監査する必要がある場 合、CA Access Control のログイン ポリシーは、ターゲット ファイル サーバ上 ではなく、DC 上で定義する必要があります。 これは、ドメイン ユーザが共有 ファイル ディレクトリにアクセスしたときに、ファイル サーバ上ではなく、DC 上でログイン認証が発生することに起因します。

■ 複数の DC が存在する場合、CA Access Control のログイン認証はいずれか の DC 上で処理されます。 この結果、CA Access Control のログイン ポリシー をすべての DC 間で同期することをお勧めしています。

具体的な実装方法としては、Policy Model メカニズム(すべての DC が PMDB のサブスクライバに該当)を使用する方法と、すべての DC をホストグ ループに追加し、拡張ポリシー管理に基づいて共通のポリシーをデプロイ する方法が挙げられます。

■ ログイン イベントに対応するユーザ プロパティは、実行時(イベント認証中) に更新される場合があります。 該当するプロパティについては、同期外れ が発生します。これは、ログイン認証がいずれか 1 つの DC でのみ実行され ることに起因します。 上記に該当するプロパティは *Gracelogins*、*Last accessed*、および *Last access time* です。

つまり、例を挙げると、CA Access Control のサブ認証はすべての DC ではな く、いずれか 1 つの DC でのみ実行されるので、ユーザ プロパティ *Last access time* の値は DC 間で異なることになります。

- ローカル ユーザ(ドメイン ユーザ以外)のログイン イベントを適用するには、 ローカル ユーザのアクセス先のローカル コンピュータに CA Access Control をインストールする必要があります。 これは、ローカル コンピュータがドメイ ン コンピュータとして使用されるためです(ドメインがローカル コンピュー タ)。
- リモート デスクトップ プロトコル (RDP)/ターミナル サービス ログイン イベント は、以前の CA Access Control バージョンと同様にターゲット サーバに対し て適用されます。 ただし、RDP ログイン イベントの場合、CA Access Control のログイン ポリシーはターゲット サーバ上で定義する必要があります。

# Full Enforcement モードでの CA Access Control 監査の対象

Full Enforcement モード(通常操作)では、CA Access Control は、以下のようにイ ベントをログに記録します。

■ インターセプトされたリソースの警告モードが*オフ*の場合、CA Access Control は、リソースまたはユーザの *audit* プロパティに基づいてルールを適用し、イ ベントをログに記録します。

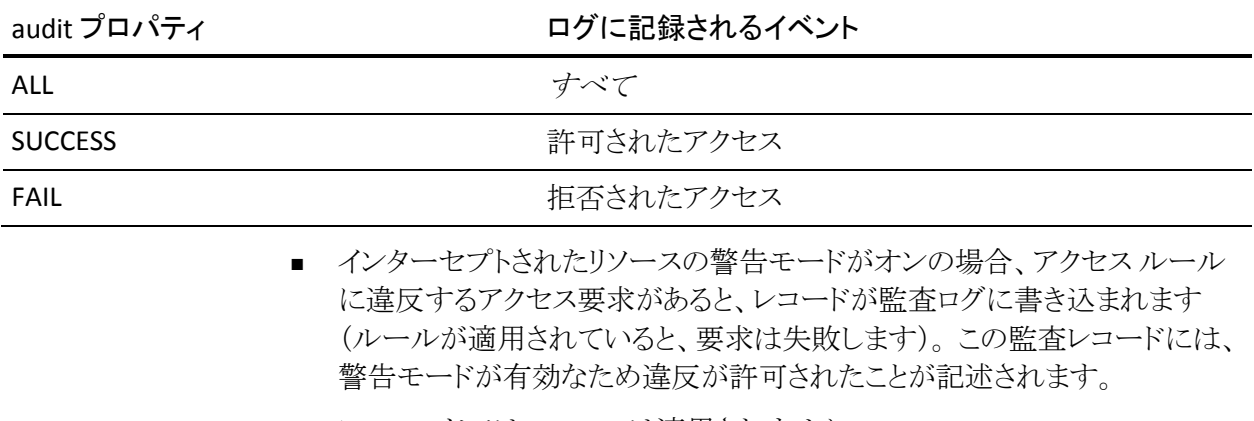

このモードでは、ルールは適用されません。

# Audit Only モードでの CA Access Control 監査の対象

Audit Only モードでは、CA Access Control は認証の要求を処理せず、ルールも 適用しません。 アクセサのすべてのインターセプト ログイン イベントおよび CA Access Control によって保護されているリソースのすべてのインターセプト イベ ントは、アクセスが失敗したか成功したかに関係なく、ログに記録されます。

# CA Access Control が監査ログに書き込むイベントを変更する方法

CA Access Control が監査ログに書き込むイベントは、以下の 2 つの方法で変更 することができます。

■ リソースまたはアクセサの AUDITプロパティを使用して CA Access Control が 監査ログに書き込む監査イベントを定義します。

注: GROUP または XGROUP の AUDIT プロパティを使用して、グループのす べてのメンバに監査プロパティを設定することができます。 ただし、ユーザ の監査モードが USER レコード、XUSER レコード、またはプロファイル グルー プに定義されている場合は、AUDITプロパティを使用してグループメンバに 監査モードを設定することはできません。

■ 監査構成ファイル、audit.cfg を使用して CA Access Control が監査ログに送 信するイベントをフィルタします。 audit.cfg ファイルを使用して監査ログにイ ベントを追加することはできません。

監査レコードの数を減らすために、ログ ファイルに書き込まれる連続した監査イ ベントを制御することもできます。 このカスタマイズの基準は、連続して一致する 監査イベント(つまり、同じプロセス ID、スレッド ID、ルール ID、およびアクセス マスクを持つリソースへのアクセス)間の時間間隔です。 この時間間隔(秒単 位)を設定するには、AuditRefreshPeriod レジストリ エントリの値を設定します。 デフォルトでは、AuditRefreshPeriod は 0(ゼロ)に設定されます。つまり、すべて のイベントがログ ファイルに記録されます。

# 監査ルールの設定

CA Access Control では、セキュリティ監査のために、データベースに定義されて いる監査ルールに基づいて、アクセス拒否およびアクセス許可のイベントに関 する監査レコードが保存されます。

すべてのアクセサおよびリソースに AUDIT プロパティがあり、このプロパティでは 以下の 1 つ以上の値を設定できます。

### FAIL

アクセサによるリソースへの失敗したアクセスをログに記録します。

#### SUCCESS

アクセサによるリソースへの成功したアクセスをログに記録します。

### LOGINFAIL

アクセサによる失敗したすべてのログインをログに記録します (この値はリ ソースには適用されません)。

### LOGINSUCCESS

アクセサによる成功したすべてのログインをログに記録します (この値はリ ソースには適用されません)。

#### ALL

アクセサの FAIL、SUCCESS、LOGINFAIL、および LOGINSUCCESS、またはリ ソースの FAIL および SUCCESS と同じ情報をログに記録します。

### NONE

アクセサまたはリソースに関して、ログに何も記録しません。

データベースにアクセサまたはリソース レコードを作成または更新する場合は いつでも、AUDIT プロパティを指定できます。 また、ログに記録されたイベントを 電子メールで通知するかどうか、通知する場合は誰に通知するかを指定するこ ともできます。

監査ログのレコードは、これらの監査ルールに従って蓄積されます。 イベントを ログに記録するかどうかは、以下のルールに基づいて決定されます。

- リソースまたはアクセサに AUDIT(ALL)が割り当てられている場合は、そのア クセサのすべてのログイン イベント、および CA Access Control によって保護 されているリソースに関するすべてのイベントが、アクセスが失敗したか成功 したかにかかわらず、ログに記録される。
- CA Access Control によって保護されているリソースへのアクセスが成功し、 アクセサまたはリソースに AUDIT(SUCCESS)が割り当てられている場合は、イ ベントがログに記録される。
- CA Access Control によって保護されているリソースへのアクセスが失敗し、 アクセサまたはリソースに AUDIT(FAIL)が割り当てられている場合は、イベン トがログに記録される。

さらに、ユーザをトレース可能に設定した場合、そのユーザにトレース レコード が書き込まれるたびに、対応する監査レコードは監査ログに書き込まれます。

# CA Access Control が監査ログに書き込む監査イベントの定義

CA Access Control では、アクセスの成功と失敗を監査ログに書き込みます。 CA Access Control が監査ログに書き込むアクセス イベントを定義するには、監査対 象のリソースまたはアクセサの AUDIT プロパティの値を変更します。 また、CA Access Control では、この方法で、すべてのトレース イベントを監査ログに記録 するように指定することもできます。

AUDIT プロパティを使用して CA Access Control が監査ログに書き込む監査イベ ントを指定します。 selang または CA Access Control エンドポイント管理 を使用し て、以下のようにしてリソースおよびアクセサに AUDIT プロパティを設定します。

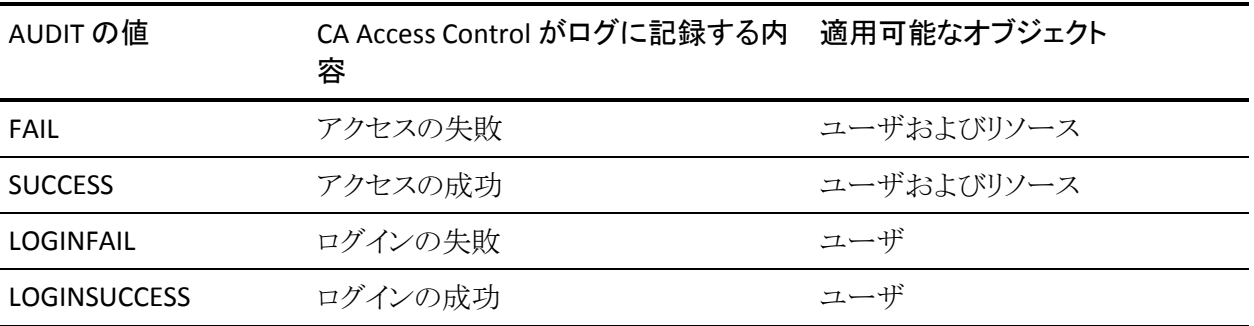

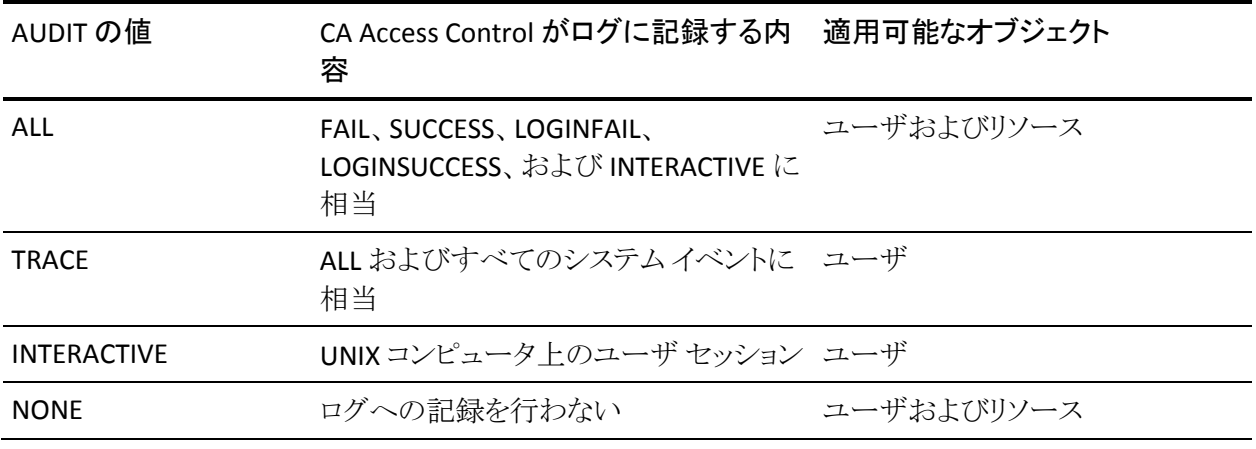

注: ユーザの監査プロパティが設定されていない場合、グループまたはプロ ファイル グループの AUDIT 値により、CA Access Control でユーザに対して使用 される監査モードに影響が及ぶ可能性があります。

# CA Access Control がユーザの監査モードを決定する方法

ユーザの監査モードでは、CA Access Control がそのユーザの監査ログに送信 する監査イベントを指定します。 以下のプロセスでは、CA Access Control が ユーザの監査モードを決定する方法について説明します。

1. CA Access Control は、USER クラスまたは XUSER クラスのユーザのレコードに AUDIT プロパティの値があるかどうかをチェックします。

ユーザのレコードに AUDIT プロパティの値がある場合、CA Access Control はその値をユーザの監査モードとして使用します。

2. CA Access Control は、ユーザがプロファイルグループに割り当てられている かどうかをチェックします。 ユーザがプロファイル グループに割り当てられて いる場合、CA Access Control は GROUP クラスにある、そのプロファイル グ ループのレコードにAUDITプロパティの値が含まれているかどうかをチェック します。

ユーザがプロファイル グループに割り当てられていて、プロファイル グルー プのレコードに AUDIT プロパティの値がある場合、CA Access Control はその 値をユーザの監査モードとして使用します。

3. CA Access Control は、ユーザがグループのメンバであるかどうかを確認しま す。 ユーザがグループ メンバである場合、CA Access Control は GROUP ま たは XGROUP クラスのグループのレコードに AUDIT プロパティの値があるか どうかをチェックします。

ユーザがグループのメンバで、グループのレコードに AUDIT プロパティの値 がある場合、CA Access Control はその値をユーザの監査モードとして使用 します。 もしこのユーザがグループのメンバではないか、あるいはこのグ ループのレコードが AUDIT プロパティの値を持たない場合、 CA Access Control はシステム全体の監査モードをユーザに割り当てます。

注: ユーザが複数のグループのメンバであり、グループごとに異なる監査 モードがある場合、ユーザの監査モードは蓄積されます。 ユーザの監査 モードは、メンバであるグループのすべての監査モードの合計です。

注: CA Access Control がグループの AUDIT プロパティの値を使用してユーザの 監査モードを決定し、ユーザのログイン中にグループの監査モードを変更した 場合は、ログイン中のユーザの監査モードも変更されます。 グループ監査モー ドの変更を有効にするためにユーザがログオフする必要はありません。

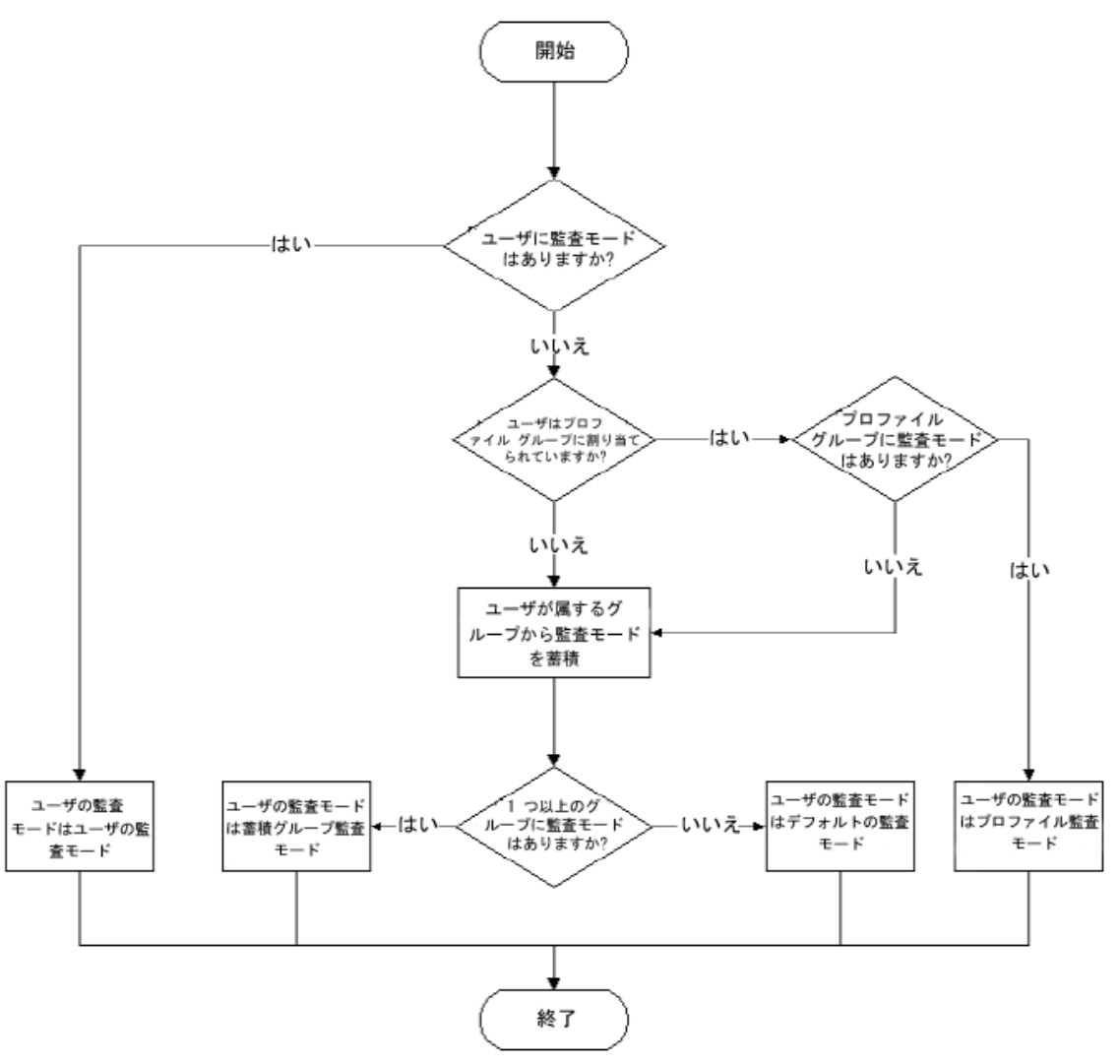

以下の図では、CA Access Control がユーザの監査モードを決定する方法につ いて説明します。

# 例: グループ別監査

ユーザの Jan は、グループ A およびグループ B のメンバです。 グループ A の 監査モードは FAIL であり、グループ B の監査モードは SUCCESS です。 Jan は両 方のグループのメンバであるため、Jan には FAIL および SUCCESS の蓄積された 監査モードがあります。

### 詳細情報:

CA Access Control がプロファイル [グループを使用してユーザ](#page-45-0) プロパティを決定 [する方法](#page-45-0) (P. 46)

# ユーザおよびエンタープライズ ユーザのデフォルトの監査モード

ユーザ(USER オブジェクト)を作成すると、CA Access Control によってデフォルト の AUDIT\_MODE がオブジェクトに割り当てられます。 AUDIT\_MODE プロパティ のデフォルト値は「Failure」、「SuccessLogin」、「SuccessFailure」です。

エンタープライズ ユーザ(XUSER オブジェクト)を作成すると、デフォルトで CA Access Control によってデフォルトの AUDIT\_MODE 値がオブジェクトに割り当て られません。

注: (UNIX)USER オブジェクトの AUDIT\_MODE プロパティのデフォルト値を変更 するには、lang.ini ファイルの[newusr]セクションで、DefaultAudit の値を編集し ます。

## 一部のユーザのデフォルト監査値の変更

r12.0 SP1 CR1 より前は、以下のアクセサのデフォルト監査モードは「なし」でし た。

- 対応する USER クラス レコードで AUDIT 値が定義されていないユーザ、およ び AUDIT 値が定義されているプロファイル グループに関連付けられていな いユーザ
- データベースで定義されていないすべてのユーザ(\_undefined ユーザ レ コードによって表される)

注: エンタープライズ ユーザを使用した場合、CA Access Control がユーザ を未定義として認識することはなくなります。 この場合、\_undefined ユーザ のプロパティは考慮されません。

r12.0 SP1 CR1 から、これらのアクセサのデフォルト監査モードは「Failure」、 「LoginSuccess」、および「LoginFailure」になりました。 以前の動作を保持するに は、これらのユーザの AUDIT プロパティの値を「なし」に設定してください。

# GROUP レコードの AUDIT プロパティ値の変更

GROUP レコードがある場合、それには以下の 2 つの機能があります。

- 1つのユーザ セットの監査ポリシーを定義するプロファイル
- 2つ目のユーザ セットのコンテナ

r12.0 SP1 CR1 以降、GROUP レコードは 2 つ目のユーザ セットの監査ポリシーも 定義するようになりました。 動作の変更によって生じる可能性のある問題を回避 するために、2 つ目のユーザ セット用に別の GROUP を作成してください。

# Windows での監査ポリシーの設定

アクセサおよびリソースに関するアクセス ルールを設定するだけでなく、監査ロ グに書き込む Windows イベントを指定できます。 このような監査ポリシーは、組 織全体に対して、グループ単位、プロファイル グループ単位、またはユーザ単 位で指定できます。

# 例: プロファイル グループのすべてのメンバ向けの監査ポリシーを設定する

以下の例では、プロファイル グループに属するすべてのユーザ向けの監査ポリ シーを設定する方法を示します。

1. 必要な監査モードで、新しいプロファイルグループを作成します。以下に 例を示します。

newgrp profileGroup audit(failure) owner(nobody)

2. 新しいユーザを作成し、作成したプロファイル グループに追加します。以 下に例を示します。

newusr user1 profile(profileGroup) owner(nobody)

3. ユーザの監査設定を削除します。 以下に例を示します。

chusr user1 audit-

この設定が有効かどうかを確認できます。

1. 新しいユーザでログインします。

runas /user:user1 cmd.exe

2. user1 のコマンド プロンプト ウィンドウに、以下のコマンドを入力します。

secons -whoami

このコマンドでは、user1 の認証に使用され、user1 の ACEE に保持されてい る情報が表示されます。

ACEE 監査モード: 失敗; プロファイル グループ定義から由来

このメッセージにより、監査ポリシーは、ユーザが属するプロファイル グルー プから派生していることが確認されます。

# 例: グループ メンバの監査ポリシーを設定する

この例では、Forward Inc という名前の架空の会社が CA Access Control を使用 して /production ディレクトリ内のすべてのファイルを保護します。 /production ディレクトリにはネイティブ環境で完全なアクセス権限があります。

Forward Inc は、/production ディレクトリへのすべてのアクセス試行を拒否し、 監査することを検討しています。 ただし、Forward Inc は、開発者の /production ディレクトリへの読み取りアクセスは許可します。 このアクセスは監査されません。 開発者による/production ディレクトリへの書き込み試行は、拒否されて監査さ れます。

開発者は、/production ディレクトリへの完全なアクセス権を要求できます。 Forward Inc は、完全なアクセス権を持つユーザが /production ディレクトリ内で 実行するすべてのアクティビティを監査します。

以下のプロセスでは、Forward Inc が前のシナリオを実装するために実行する手 順について説明します。

- 1. ネイティブ環境に「Developers」という名前のグループを作成します。 すべて の開発者をこのグループに追加します。
- 2. ネイティブ環境に「Dev Access All」という名前のグループを作成します。 ユーザはこのグループに追加しないでください。
- 3. 以下のようにして、/production ディレクトリに対する包括的なアクセスルー ルを定義します。

authorize FILE /production/\* access(none) uid(\*)

このルールは、デフォルトアクセスを「なし」に設定します。

4. 以下のようにして、/production ディレクトリに対する包括的な監査ルールを 定義します。

editres FILE /production/\* audit(failure)

このルールは、/production ディレクトリへのアクセスに失敗したすべての試 行を監査します。

5. 以下のようにして、Developers グループにアクセス ルールを定義します。

authorize FILE /production/\* access(read) xgid(Developers)

このルールは Developers グループのメンバに /production ディレクトリへの 読み取りアクセスを許可します。

注: 手順 4 で設定したルールによって、Development グループのメンバを 含め、任意のユーザによるすべての失敗したアクセス試行を CA Access Control が確実に監査できるようになります。

6. 以下のようにして、Dev Access All グループにアクセス ルールを定義しま す。

authorize FILE /production/\* access(all) xgid(Dev Access All)

このルールによって、Dev Access All グループのメンバに /production ディ レクトリへの完全なアクセス権が許可されます。

7. 以下のようにして、Dev Access All グループに監査ルールを定義します。

chxgrp Dev\_Access\_All audit(all)

このルールは、Dev Access All グループのメンバが実行するすべてのアク ションを監査します。

8. Developers グループのメンバに /production ディレクトリへの完全なアクセス 権が必要な場合は、ユーザをネイティブ環境内の Dev\_Access\_All グループ に追加します。

ユーザには /production ディレクトリへの完全なアクセス権があり、CA Access Control は、ユーザが実行するすべてのアクションを監査します。

注: グループ メンバシップの変更を有効にするには、ユーザが新しいログ オン セッションを開始する必要があります。

9. ユーザがタスクを /production ディレクトリで完了したら、ユーザをネイティブ 環境の Dev\_Access\_All グループから削除します。

これで、ユーザは /production ディレクトリへの読み取りアクセスを得ることが できます。 CA Access Control は、ユーザによる /production ディレクトリでの その他すべてのアクセス試行を拒否して監査します。

注: グループ メンバシップの変更を有効にするには、ユーザが新しいログ オン セッションを開始する必要があります。

# 監査プロセス

監査要件に合わせて CA Access Control を設定するには、最初に監査のしくみ を理解しておく必要があります。 監査によって、CA Access Control がイベントし たアクセス要求(イベント)を追跡できます。 このデータを使用して、準拠すべき 要件への適合、セキュリティ要件に適合するためのアクセス ルールの分析およ び改良、アクセス要求の監視を行うことができます。

CA Access Control が監査イベントをログに記録する手順は、インターセプトする イベントの種類によって異なります。

■ [インターセプト](#page-129-0)イベント (P. 130)

注: インターセプトされたログイン イベント(TERMINAL クラス)、およびユー ザ トレースによって生成された監査レコードはキャッシュされません。これら のイベントは、インターセプト イベントの監査プロセスに従って処理されま す。

■ [監査イベント](#page-130-0) (P. 131)

注: CA Access Control は、適切なクラスがアクティブで、データベースにこのイ ベントを予期するルールが含まれている場合のみ、イベントをインターセプトしま す。

# <span id="page-129-0"></span>インターセプト イベントの監査のしくみ

インターセプト イベントとは、CA Access Control に初めて出現し、カーネル キャッシュに認証または監査に関する情報が格納されていないイベントです。

監査レコードをログに記録するために、CA Access Control は以下のアクションを 実行し、インターセプト イベントにその結果が反映されるようにします。

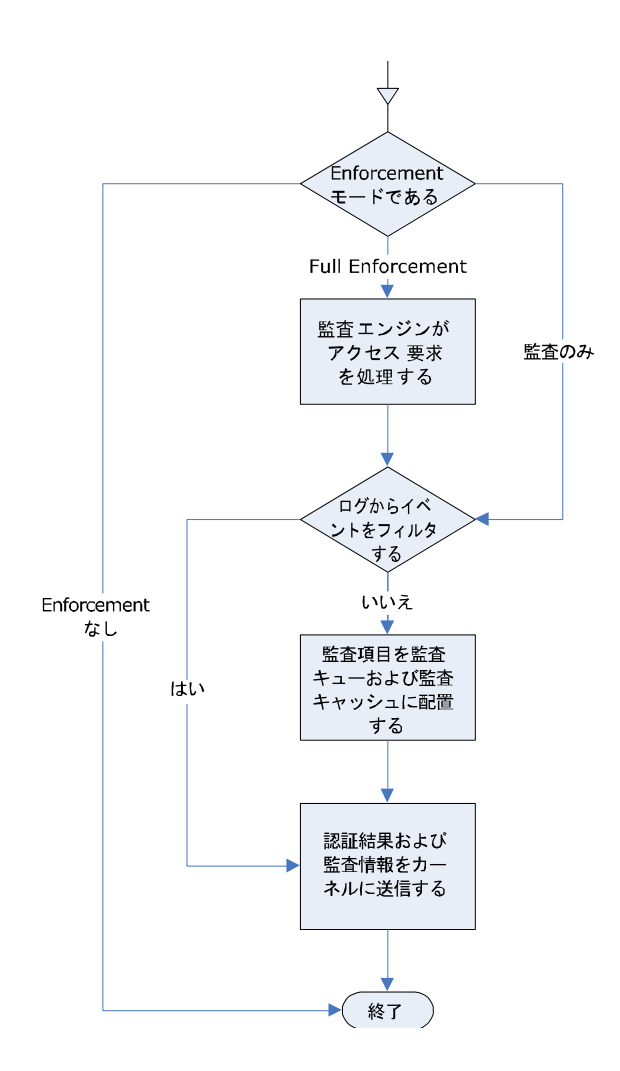

- No Enforcement モードでは、イベントはインターセプトも監査もされません。
- Full Enforcement モードでは、 CA Access Control は以下の処理を行いま す。
	- 1. 認証エンジンは、認証結果に基づいて、監査項目を監査キュー、およ び監査キャッシュに配置します。

CA Access Control が監査項目を書き込むのは、リソースまたはアクセサ の監査プロパティが結果のイベントを監査するように設定され、監査フィ ルタ ファイルがこのイベントをフィルタするように設定されていない場合 のみです。

- 2. 認証エンジンは、認証結果に関する情報および監査関連情報が含ま れた応答をカーネルに返します。
- Audit Only モードでは、CA Access Control は認証要求を処理しません。 リ ソースおよびユーザの監査プロパティに関係なく、監査情報は常に書き込 まれます。

CA Access Control は、監査フィルタ ファイルがこのイベントをフィルタ処理す るように設定されていない場合のみ、監査項目を書き込みます。 このモード では、認証結果は常に *P*(許可)です。

注: インターセプトされたログイン イベント(TERMINAL クラス)、およびユーザ ト レースによって生成された監査レコードはキャッシュされません。認証エンジン は、これらのイベントの監査レコードを常に書き込みます。

<span id="page-130-0"></span>監査イベントの監査のしくみ

以下の図に、監査イベントの監査のしくみを示します。

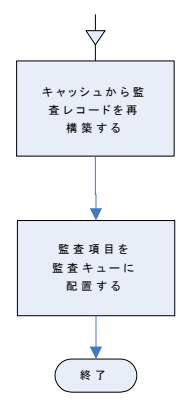

カーネルが CA Access Control にキャッシュされたインターセプト イベントを通知 すると、CA Access Control は以下のアクションを実行して、監査イベントをログに 記録します。

- 1. カーネルから送信された情報が格納されている監査キャッシュを使用して、 監査データを再構築します。
- 2. 監査項目を監査キューに挿入します。

# カーネルおよび監査のキャッシュ

カーネル キャッシュには、以前にインターセプトされたイベントに関するデータ が含まれています。 カーネルは、このようにキャッシュされたインターセプト イベ ント(監査イベント)を識別して、処理を実行する CA Access Control に送信しま す。 基本的に、CA Access Control は、カーネル キャッシュを使用して、以前にイ ンターセプトされたイベントと同じ行動パターンを取るイベントをインターセプトし ます。

この監査キャッシュに含まれるデータによって、CA Access Control は再帰的な監 査レコードを再構築します。再構築された監査レコードは、監査キューに送られ、 認証プロセスは必要ありません。 これは、キャッシュにすでに十分な情報がある インターセプト イベント(監査イベント)はすぐに処理され、監査キューに追加さ れることを意味します。 認証エンジンが提供するデータは、認証エンジンがイン ターセプトした最初のイベントの結果、カーネル キャッシュおよび監査キャッ シュに格納されているものです。

# キャッシュのリセット

CA Access Control は、以下の場合に、カーネル キャッシュと監査キャッシュの両 方をクリアします。

■ データベースの変更時

CA Access Control は、データベース情報の変更時に、キャッシュ全体をクリ アします。 アクセス ルールが新規に作成されたり、変更されると、既存の キャッシュが不正確になる可能性があります。

■ 時間チェックポイント到達時

CA Access Control は、時間チェックポイントが任意のイベントの認証結果に 影響を及ぼすと、キャッシュ全体をクリアします。 DAYTIME 制限プロパティま たは HOLIDAY クラス レコードが変更されると。認証結果も変更され、キャッ シュが不正確になる可能性があります。

■ PROGRAMリソースの変更時

CA Access Control は、PROGRAM リソースが変更され、untrusted 状態に なったことを Watchdog が検知すると、キャッシュ全体をクリアします。 untrusted 状態のプログラムは、プログラムの認証要求の結果に影響を及ぼ します。 これにより、キャッシュが不正確になる可能性があります。

■ 監査キャッシュの飽和時

CA Access Control は、監査キャッシュが飽和状態になると、キャッシュ項目 の 10% (最も使用頻度の低いキャッシュ項目)をクリアします。

キャッシュがクリアされた後で、キャッシュに再び情報を格納し、CA Access Control で監査イベントをインターセプトできるようにするには、新規インターセ プト イベントの情報が必要になります。

# 監査イベントの表示

CA Access Control は監査イベントを監査ログに送信します。 監査ログを表示す るには、以下の CA Access Control ツールを使用します。

- CA Access Control エンドポイント管理
- seaudit ユーティリティ

また、監査イベントを Windows イベント ログに送信するように CA Access Control を設定できます。 イベント ログは、さまざまなアプリケーションからの監査イベン トを 1 箇所に収集し格納します。 イベント ログで監査イベントを表示するには、 Windows イベント ビューアを使用します。

# Windows イベント ログの監査イベント

Windows イベントログは、さまざまなソースからの監査イベントを1箇所に収集 し格納します。 監査イベントをイベント ログにルーティングするように CA Access Control を設定すると、seosd が監査イベントを CA Access Control 監査ログに書 き込むたびに、対応するイベントがイベント ログに送信されます。

audit.cfg ファイルは、監査ログおよびイベント ログの両方から監査イベントをフィ ルタします。 監査イベントが監査ログに書き込まれない場合、このイベントはイ ベント ログに送信されません。

また、Windows 2008 イベント ログではボリューム、オーディエンス、および監査 イベントが発生したアプリケーションに応じて、監査イベントをチャネルと呼ばれ るコンテナにルーティングします。 この CA Access Control チャネルの名前は、 CA-AccessControl-AuthorizationEngine/Audit です。

Windows 2008 サーバ上に CA Access Control を展開すると、監査イベントの送 信先として以下を選択できます。

- イベントログ
- チャネル
- イベントログおよびチャネルの両方に送信
- イベントログおよびチャネルのどちらにも送信しない

# Windows イベント ログへの監査イベントのルーティング

監査イベントを Windows イベント ログにルーティングするように CA Access Control を設定すると、seosd が監査イベントを CA Access Control 監査ログに書 き込むたびに、対応するイベントがイベント ログに送信されます。 また、Policy Model 監査イベントをイベント ログに送信するように CA Access Control を設定 することもできます。

イベントをイベント ログにルーティングする方法

1. 以下のコマンドを使用して、CA Access Control を停止します。

secons -s

CA Access Control が停止します。

- 2. logmgr セクションの SendAuditToNativeLog 設定の値を 1 にします。 監査イベントが Windows イベント ログに送信されます。
- 3. (オプション) Pmd セクションの SendAuditToNativeLog 設定の値を 1 にしま す。

Policy Model の監査イベントが Windows イベント ログに送信されます。

4. 以下のコマンドを使用して、CA Access Control を再起動します。

seosd -start

CA Access Control が再起動します。

# 例: イベント ログへの監査イベントのルーティング

以下の例では、監査イベントをイベント ログにルーティングします。 このコマンド を使用するには、リモート設定環境(env config)を使用する必要があります。

er config ACROOT section(logmgr) token(SendAuditToNativeLog) value(1)

# 例: イベント ログへの **Policy Model** 監査イベントのルーティング

以下の例では、Policy Model 監査イベントをイベント ログにルーティングします。 このコマンドを使用するには、リモート設定環境(env config)を使用する必要が あります。

er config ACROOT section(Pmd) token(SendAuditToNativeLog) value(1)

## 詳細情報:

[設定の変更](#page-201-0) (P. 202)

# Windows イベント ログ チャネルへの監査イベントのルーティング

### **Windows Server 2008** のみで有効

監査イベントを Windows イベント ログ チャネルにルーティングするように CA Access Control を設定すると、seosd が監査イベントを CA Access Control 監査ロ グに書き込むたびに、対応するイベントがイベント ログに送信されます。 CA Access Control イベント ログ チャネルの名前は、 CA-AccessControl-AuthorizationEngine/Audit です。

また、Policy Model 監査イベントをイベント ログ チャネルに送信するように CA Access Control を設定することもできます。 Policy Model イベント ログ チャネル の名前は、CA-AccessControl-Policy Models/Audit です。

## イベントをイベント ログ チャネルにルーティングする方法

1. 以下のコマンドを使用して、CA Access Control を停止します。

secons -s

CA Access Control が停止します。

2. logmgr レジストリ サブキーの SendAuditToNativeChannel トークンの値を 1 に設定します。

監査イベントが Windows イベント ログチャネルに送信されます。

3. (オプション) Pmd レジストリ サブキーの SendAuditToNativeChannel トークン の値を1に設定します。

Policy Model 監査イベントが Windows イベント ログ チャネルに送信されま す。

4. 以下のコマンドを使用して、CA Access Control を再起動します。

seosd -start

CA Access Control が再起動します。

# 例: イベント ログ チャネルへの監査イベントのルーティング

以下の例では、監査イベントをイベント ログ チャネルにルーティングします。 こ のコマンドを使用するには、リモート設定環境(env config)を使用する必要があ ります。

er config ACROOT section(logmgr) token(SendAuditToNativeChannel) value(1)

# 例: イベント ログ チャネルへの **Policy Model** 監査イベントのルーティング

以下の例では、Policy Model 監査イベントをイベント ログ チャネルにルーティン グします。 このコマンドを使用するには、リモート設定環境(env config)を使用 する必要があります。

er config ACROOT section(Pmd) token(SendAuditToNativeChannel) value(1)

# 監査ログ

監査ログはファイルとして格納されます。 以下の Windows レジストリ サブキー の *audit\_log* 値で、監査ログ ファイルの場所を指定します。

HKEY\_LOCAL\_MACHINE¥SOFTWARE¥ComputerAssociates¥AccessControl¥logmgr

このキーのデフォルト値は、以下のとおりです。

C:¥Program Files¥CA¥AccessControl¥¥log¥seos.audit

デフォルトでは、CA Access Control は、監査ログのサイズが 1024 KB に達すると、 監査ログを自動的にバックアップします。 このサイズを変更するには、以下のサ ブキーの値 *audit\_size* を変更します。

HKEY\_LOCAL\_MACHINE¥Software¥ComputerAssociates¥AccessControl¥logmgr

また、監査ログを定期的に(毎日、毎週、または毎月)バックアップするように設 定することもできます。設定するには、以下の Windows レジストリ サブキーの *BackUp\_Date* 値を変更します。

HKEY\_LOCAL\_MACHINE¥SOFTWARE¥ComputerAssociates¥AccessControl¥logmgr

注: これらのレジストリサブキーの詳細については、「リファレンスガイド」を参照 してください。

# 監査ログの使用

CA Access Control には、監査ログの表示、フィルタ処理、および検索に使用す る以下の 2 つの付属ツールがあります。

- CA Access Control エンドポイント管理
- seaudit ユーティリティ

監査ログのすべてのレコードを表示することも、フィルタを使用して監査ログから 特定のレコードを選択することもできます。

次に、CA Access Control エンドポイント管理で監査フィルタを使用して監査ログ のレコードを表示する方法について説明します。

# 監査レコード フィルタ

audit.cfg ファイルでは、監査ファイルに送信しないレコードを定義して、ホスト上 の監査レコードをフィルタリングします。ファイル内の各行は、監査情報を除外 するためのルールを表します(つまり、各行の条件に一致した監査レコードは、 監査ファイルに表示されません)。 このフィルタは、必要なレコードのみを保持し て、seos.audit ファイルのサイズを制限する際に有用です。 企業の要件に合わ せて、audit.cfg ファイルを編集することができます。

デフォルトでは、audit.cfg ファイルは *ACInstallDir*/etc ディレクトリ(UNIX)または *ACInstallDir*¥data ディレクトリ(Windows)に配置されています。 audit.cfg ファイ ルの場所は、seos.ini ファイル(UNIX)内の[logmgr]AuditFiltersFileトークンまた は logmgr レジストリ キー (Windows)内の AuditFiltersFile エントリを編集すること によって、変更できます。

CA Access Control エンジン (seosd) は、起動時に audit.cfg ファイルを読み取り ます。 メッセージが監査ファイルに送信されると、seosd はそのメッセージが audit.cfg ファイル内のいずれかのルールに一致するかどうかをチェックします。 メッセージがルールに一致すると、そのメッセージは監査ファイルに書き込まれ ません。

注: audit.cfg ファイルの詳細については、「リファレンス ガイド」を参照してくださ い。

# 監査表示フィルタ

監査ログのレコードは、膨大な数になる場合があります。 表示するレコード数を 減らすには、フィルタを使用して、表示するレコードの種類を指定します。 時間 やイベントタイプなどのさまざまな基準に基づいて、イベントをフィルタ処理でき ます。

注: 監査構成設定(audit.cfg ファイル)を使用して、CA Access Control が監査 ファイルに*書き込む監*査レコードをフィルタ処理することもできます。

CA Access Control エンドポイント管理でフィルタを作成するには、フィルタに名 前を付け、尐なくとも 1 つのスイッチを選択します。 次に、更にスイッチを選択す ることができます。1 つ以上のオプションを割り当てることができます。 seaudit ユーティリティでレコードをフィルタ処理することもできます。

CA Access Control エンドポイント管理には、複数の事前定義フィルタが用意され ています。また、独自のフィルタを作成することもできます。

## <span id="page-138-0"></span>フィルタ ウィザードの[名前とスイッチの選択]ページ

フィルタ ウィザードの[名前とスイッチの選択]ページでは、作成する監査表示 フィルタの名前、およびこのフィルタに適用するスイッチを定義できます。

このウィンドウには、以下のフィールドが含まれます。

### フィルタ名

作成する監査表示フィルタの名前を定義します。

### 監査イベント レコード

監査レコードをフィルタ表示させるか、選択したスイッチが適用された監査レ コードのみをフィルタ表示させるかを指定します。

すべてのレコードの一覧表示を選択した場合、このページのスイッチは適 用されません。

### ホストおよびサービスの INET 監査レコードを一覧表示

指定されたサービスの指定されたホストから受け取った TCP 要求の INET 監 査レコードを表示するかどうかを指定します。 host および service は、検索 対象のホストおよびサービスを特定するマスクです。

### 端末のユーザの LOGIN を表示

以下を一覧表示すること指定します。

- 指定した端末における指定したユーザの LOGIN レコード。user と *terminal* のいずれもユーザが定義するマスクです。
- 無効なパスワードが複数回入力されたときに、認証エンジンによって作 成されるレコード。

### ユーザのリソースのクラスの RESOURCE 監査を一覧表示

リソース レコードを一覧表示するかどうかを指定します。 以下の項目を後で 定義できます。

- *Class アクセスされた*リソースが属しているクラスを特定するマスク
- *Resource アクセスされたリソースの名前を特定するマスク*
- User-リソースにアクセスしたユーザの名前を特定するマスク

### データベースの更新を一覧表示

データベース更新の監査レコードを一覧表示します。 以下を定義できま す。

- *Cmd* 検索対象の selang コマンドを特定するマスク。
- *Class* 検索対象のクラスを特定するマスク
- *Object* 検索対象のレコードを特定するマスク
- *User* コマンドを実行したユーザを特定するマスク

### 起動/停止のメッセージを一覧表示

CA Access Control サービスからスタートアップ メッセージおよびシャットダウ ン メッセージを一覧表示するかどうかを指定します。

### WATCHDOG 監査レコードを一覧表示

監査レコードを一覧表示するかどうかを指定します。

### トレース レコードのみを表示

トレース機能によって監査ログに送信されたレコードのみを一覧表示するか どうかを指定します。

## <span id="page-140-0"></span>フィルタ ウィザードの[オプションの編集]ページ

フィルタ ウィザードの[オプションの編集]ページでは、監査表示フィルタに適用 するオプションを定義できます。

このウィンドウには、以下のフィールドが含まれます。

### 現在の日付から一覧表示

現在の日付を開始日として指定します。 現在の日付よりも前にログに記録 されたレコードは一覧表示されません。

### 一覧表示の開始日

開始日を指定します。 指定された日付より前にログに記録されたレコードは 表示されません。

### 一覧表示の開始時刻

開始時刻を指定します。 指定された時刻より前にログに記録されたレコード は表示されません。

### 一覧表示の終了日

終了日を指定します。 指定された日付より後にログに記録されたレコードは 表示されません。

### 一覧表示の終了時刻

終了時刻を指定します。 指定した時刻より後にログに記録されたレコードは 表示されません。

### ホスト名ではなく、インターネット アドレスを表示

TCP/IP レコードのホスト名ではなく、インターネット アドレスを表示することを 指定します。

### 失敗を非表示

失敗したレコードが表示されないように指定します。

### 許可されたアクセスのレコードを非表示

成功した(許可された)アクセスのレコードを表示しないことを指定します。

### ログアウト レコードを非表示

ログアウトレコードを表示しないことを指定します。

### NOTIFY 監査レコードを非表示

NOTIFY 監査レコードを表示しないことを指定します。

### パスワード試行およびアクションを非表示

パスワード試行レコードを表示しないことを指定します。

### 警告レコードを非表示

警告レコードを表示しないことを指定します。

### 名前ではなくポート番号を表示

サービス名ではなくポート番号を表示することを指定します。

### ホストから送信されたレコードのみ表示

指定したホストから送信されたレコードのみを表示することを指定します。 こ のオプションは、UNIX ワークステーションに接続している場合にのみ適用可 能です。

## 事前定義フィルタ

CA Access Control には、以下の事前定義フィルタがあります。

### すべてのレコード

監査ログのすべてのレコードを表示します。 フィルタ処理は行われません。

#### 今日のレコード

今日作成されたレコードをすべて表示します。

### 過去 2 日間のレコード

昨日と今日に作成されたすべてのレコードを表示します。

### 過去 7 日間のレコード

過去 7 日間に作成されたすべてのレコードを表示します。

### CA Access Control サービスへの接続

ユーザが CA Access Control エンドポイント管理や selang などの CA Access Control サービスにいつ接続したかを示すレコードを表示します。

注: UNIX ワークステーションに接続している場合は、このフィルタの名前は 「ログイン レコード」になります。 このレコードは、ユーザ ログインを表しま す。

### 管理アクティビティ

CA Access Control またはオペレーティング システムのデータベースを更新 するすべてのレコードを表示します。 データベースの更新には、すべての 種類のレコードの追加、削除、および変更が含まれます。

# ユーザ定義フィルタの作成

フィルタは、必要な数だけ作成できます。 特定の監査レコード セットのみを表示 したい場合は、カスタム フィルタを作成します。

ユーザ定義フィルタを作成するには、以下の手順に従います。

- 1. CA Access Control エンドポイント管理の[監査イベント]タブをクリックします。 [監査レコード ビューア - フィルタ設定]セクションに、保存済みフィルタのリ ストが表示されます。
- 2. [保存済みフィルタ]セクションで、[フィルタの作成]をクリックします。 [監査フィルタ ウィザード]が表示されます。
- 3. ウィザード ページを終了します。

## 名前とスイッチの選択

フィルタで使用す[るスイッチ](#page-138-0) (P. 139)を指定します。

### スイッチの編集

選択したスイッチの設定を指定します。 基本的に、ここでは、フィルタ処 理する監査イベントに対して定義するマスクを指定します。

## オプションの編集

監査フィルタに設定す[るオプション](#page-140-0) (P. 141)を指定します。

[完了]をクリックします。

定義した新しい監査フィルタが保存されて、読み込まれます。

# 監査ログのバックアップ

CA Access Control では、監査ログ ファイルを自動的にバックアップし、アーカイ ブすることができます。

監査ログ バックアップ ファイルの名前は、logmgr¥audit\_back CA Access Control レジストリ エントリに設定されます。

以下の方法で、監査ログ ファイルをバックアップすることができます。

- サイズによるバックアップ
- 日付によるバックアップ

監査ログ ファイルのバックアップに使用する方法および設定は、以下の要因に よって異なります。

- ログ ファイルのバックアップ コピーが必要かどうか
- 環境内でどの程度の監査データが生成される見込みか
- システムのパフォーマンスに関する問題(監査ログ ファイルのサイズが大き くなると、処理時間に影響があるなど)

注: タイムスタンプ付きバックアップを保持する設定の場合、CA Access Control により、監査ログのバックアップ ファイルがデフォルトで保護されます。 これはサ イズによる監査バックアップ ファイルの受信と同じデフォルトの保護です。 これ らのファイルを削除するには、データベースに許可ルールを設定することが必 要です。

### 監査ログの自動バックアップのためのサイズ設定

監査ログ ファイルはサイズの制限を設定することができます。 ファイルが定義さ れたサイズに達すると、CA Access Control は自動的にファイルのバックアップ コ ピーを作成して、ログをクリアします。 これは、ファイルが定期的に自動バック アップされることを意味します。

監査ログの自動バックアップが開始されるサイズを設定するには、必要な最大 値を KB 単位で、logmgr¥audit\_size CA Access Control レジストリ エントリに設定 します。

注: バックアップ ファイルの名前を定義するには、logmgr¥audit\_back CA Access Control レジストリ エントリを設定します。

重要: logmgr/BackUp\_Date CA Access Control レジストリ エントリが「yes」(デフォ ルトは「no」)に設定されている場合、監査ログの、サイズによるバックアップの各 コピーには、名前の前にタイムスタンプが付けられます。 日付によるバックアッ プが設定されている場合など、それ以外の場合は、バックアップ コピーごとに、 以前作成されたバックアップ コピーが上書きされます。
## 例: 監査ログ ファイルのサイズが **5 MB** に達したら、自動バックアップを行うよ うに設定する

この例では、監査ログ ファイルのサイズが 5 MB(5120 KB)に達したときに、バッ クアップするように設定する方法を示します。 これを行うには、 logmgr¥audit\_size CA Access Control レジストリ エントリを **5120** に設定します。

監査ログ ファイルが 5 MB に達すると、CA Access Control はファイルのバック アップ コピーを作成し、デフォルトで「seos.audit.bak」という名前を付け、ログを クリアします。

## 例: 監査ログ ファイルのサイズが **1 MB** に達したら、自動バックアップを行うよ うに設定し、カスタム名とタイムスタンプを付ける

この例では、監査ログ ファイルのサイズが 1 MB(1024 KB)に達したら、バック アップするように設定し、バックアップ ファイルにカスタム名を付け、名前にタイ ムスタンプを追加する方法を示します。

これを行うには、以下のように CA Access Control レジストリ エントリを設定しま す。

- logmgr¥audit\_size=1024
- logmgr¥audit\_back=log¥ac\_audit.old
- logmgr¥BackUp\_Date=yes

監査ログ ファイルのサイズが 1 MB に達すると、CA Access Control はファイルの バックアップ コピーを作成し、ログをクリアします。 バックアップ ログ ファイル名 は「ac\_audit.old.*timestamp*」という形式になります。ここで、*timestamp* は、 「DD-Mon-YYYY.hhmmss」形式の日時です。 以下に例を示します。

ac\_audit.old.06-Feb-2007.144330

## 監査ログの自動バックアップの時間間隔の指定

CA Access Control が監査ログ ファイルのバックアップ コピーを自動的に作成し て、ログを削除する時間間隔(毎日、毎週、毎月)を定義できます。

監査ログが自動的にバックアップされる時間間隔を設定するには、

logmgr¥BackUp\_Date CA Access Control レジストリ エントリで時間間隔を設定し ます。 時間間隔には、以下のいずれかを指定できます。

## 毎日

1日に1回、監査ログファイルをバックアップします。

## 毎週

週に 1 回、監査ログ ファイルをバックアップします。

### 毎月

月に1回、監査ログファイルをバックアップします。

注: バックアップ ファイルの名前を定義するには、logmgr¥audit\_back CA Access Control レジストリ エントリを設定します。

重要: 監査ログが、バックアップ間隔より前に、logmgr¥audit\_size CA Access Control レジストリ エントリで指定されたサイズの制限に達すると、CA Access Control はファイルのバックアップ コピーを作成しますが、タイムスタンプは付与 されません。 このような各バックアップ コピーによって、以前のコピーが上書きさ れる可能性があります。

## 例: 監査ログ ファイルの日次バックアップを設定する

この例では、監査ログ ファイルの日次バックアップの設定方法について説明し ます。 これを行うには、logmgr¥BackUp\_Date CA Access Control レジストリを **daily** に設定します。

1日に1回、CA Access Control はファイルのバックアップ コピーを作成し、ログ をクリアします。 バックアップ ログ ファイル名には「*.timestamp*」というサフィックス が付けられます。この *timestamp* は、「DD-Mon-YYYY.hhmmss」という日時形式 になります。 以下に例を示します。

seos.audit.bak.06-Feb-2007.144330

# 第 9 章: 管理者権限の適用範囲

このセクションには、以下のトピックが含まれています。

[グローバル権限属性](#page-146-0) (P. 147) [グループ権限](#page-149-0) (P. 150) [所有者権限](#page-152-0) (P. 153) [権限の例](#page-154-0) (P. 155) [サブ管理](#page-157-0) (P. 158) [環境に関する考慮事項](#page-159-0) (P. 160) [データベースにアクセスするためのデフォルト許可](#page-163-0) (P. 164) [データベースにアクセスするためのネイティブ許可](#page-163-1) (P. 164)

# <span id="page-146-0"></span>グローバル権限属性

グローバル権限属性は、ユーザ レコードに設定します。 グローバル権限属性 が設定されると、ユーザは特定の種類の機能を実行できます。 このセクションで は、各グローバル権限属性の機能および制限について説明します。

# ADMIN 属性

ADMIN 属性により、ユーザは CA Access Control のほとんどすべてのコマンドを 実行できます。 データベースで ADMIN 属性が割り当てられているユーザは、 データベースのユーザ、グループ、およびリソースを定義および更新できます。 この属性は CA Access Control 内で最も強力な属性です。ただし、以下のような 制限があります。

■ データベース内で1ユーザのみに ADMIN 属性が割り当てられている場合 は、そのユーザを削除できません。また、そのユーザのレコードから ADMIN 属性を削除することもできません。

- ADMIN 属性は割り当てられているが AUDITOR 属性は割り当てられていな いユーザは、ユーザ、グループ、またはリソースに対して行われる監査の種 類(監査モード)を変更できません。 ADMIN 属性があり、ユーザ、グループ、 またはリソースに関する監査特性を変更する必要がある場合は、AUDITOR 属性を自分自身に割り当てる必要があります。
- ADMIN 属性が割り当てられたユーザは、スーパーユーザ(UNIX の root ア カウントまたは Windows の Administrator アカウント)を削除できません。た だし、スーパーユーザ を ADMIN 以外のユーザに設定することはできます。

## AUDITOR 属性

AUDITOR 属性が割り当てられたユーザは、システムの使用状況を監視できます。 AUDITOR 属性が割り当てられたユーザの明示的な権限により、以下のことが可 能です。

■ データベース内の情報を表示できます。

監査者は、selang のコマンド *showusr*、*showgrp*、*showres*、および *showfile* を実行できます。

■ 既存のレコードに対して監査モードを設定できます。

監査者は、selang のコマンド *chusr*、*chgrp*、*chres*、および *chfile* を実行でき ます。

## OPERATOR 属性

OPERATOR 属性が割り当てられたユーザには、すべてのファイルに対する READ アクセス権があります。 このアクセス権により、データベース内のすべての データを一覧表示したり、バックアップ ジョブを実行できます。 オペレータは、 showusr、showgrp、showres、showfile、および find の各コマンドを使用して、 データベースのレコードを一覧表示できます。 OPERATOR 属性では、secons ユーティリティを使用することもできます。

注: secons ユーティリティの詳細については、「リファレンス ガイド」を参照してく ださい。

## PWMANAGER 属性

PWMANAGER 属性は、他のユーザのパスワードを変更するための chusr コマン ドまたは sepass コマンドの使用権限を一般ユーザに付与します。

注: PWMANAGER によって ADMIN ユーザのパスワードを変更するには、 setoptions コマンドの cng\_adminpwd オプションを設定します。 詳細について は、「*selang* リファレンス ガイド」を参照してください。

PWMANAGER 属性には、猶予ログイン回数、別のユーザのパスワード期間、ま たは一般的なパスワード ルールを変更する権限は含まれていません。

PWMANAGER の権限には、showusr コマンドおよび find コマンドの使用権限も 含まれます。

注: ユーザが nochngpass プロパティを yes に設定した場合、PWMANAGER で はそのユーザのパスワードを変更できません。

# SERVER 属性

CA Access Control では、他の多くのセキュリティ モデルと同様に、一般ユーザ による「ユーザ A はリソース X にアクセスできるか」というクエリを許可していませ ん。一般ユーザが可能な唯一のクエリは、「自分はリソース X にアクセスできる か」です。ただし、データベース サーバ サービスや社内アプリケーションのよう に、サービスを多数のユーザに提供するプロセスでは、他のユーザに代わって 権限を照会することが許可されます。

SERVER 属性により、ユーザの権限をクエリするプロセスが許可されます。 SERVER 属性が割り当てられたユーザは、SEOSROUTE VerifyCreate API を発行 できます。

注: ERVER 属性および CA Access Control API の詳細については、「*SDK* 開発者 ガイド」を参照してください。

## IGN\_HOL 属性

IGN HOL 属性は、HOLIDAY レコードに定義されている期間中のログインをユー ザに許可します。 HOLIDAY クラスの各レコードは、ログイン時に特別な許可が必 要となる1つ以上の期間を定義します。 IGN HOL 属性を持つユーザは、 HOLIDAY レコードに定義されている期間に関係なく、いつでもログインすること ができます。

注: HOLIDAYクラスの詳細については、「リファレンスガイド」を参照してくださ い。

# <span id="page-149-0"></span>グループ権限

グループ権限属性を理解するには、親子関係の概念を理解しておく必要があり ます。

## 親子関係

下位グループと上位グループの概念は、親子関係ともいわれ、グループ管理 者権限を説明する場合に重要です。 1 つのグループは、1 つ以上のグループ の親(上位)になることができます。 1つの子(つまり、下位グループ)に対して親 として設定できるグループは 1 つのみです。 グループへの親の割り当ては、必 要に応じて行います。 以下の図について考えてみましょう。

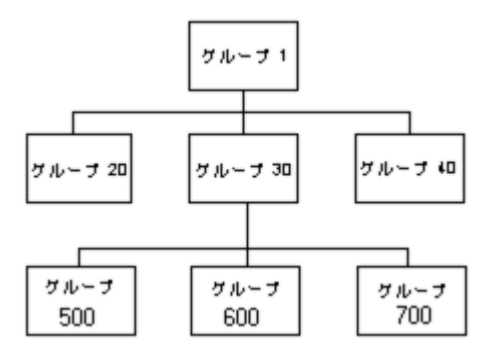

グループ 1 は、3 つのグループ(20、30、および 40)の親です。 グループ 30 も、 3 つのグループ(500、600、および 700)の親です。 グループ 600 の親は 1 つ のみ(グループ 30) です。 グループ 1 には親がありません。

# グループ権限属性

リソース レコードおよびアクセサ レコードなど、すべてのレコードには所有者が います。 レコードを「所有している」ということは、レコードを表示、編集、および 削除する権限があることを意味します。

グループは、それぞれのレコードを所有できます。 ただし、レコードを所有する グループ内で、レコードを管理できるのは、特定の権限があるユーザのみです。 この特別なユーザには、グループ権限属性がそれぞれのユーザ レコードに設 定されています。 グループ権限属性は、以下のとおりです。

- GROUP-ADMIN
- GROUP-AUDITOR
- GROUP-OPERATOR
- GROUP-PWMANAGER

これらの属性は、join コマンドによって設定されます。このコマンドは、正当な権 限のあるユーザのみが発行できます。 join コマンドには、ユーザを 1 つのグ ループにまとめるという役割、およびユーザにグループ権限属性がある場合は その属性を指定するという役割があります。

グループのメンバを定義するユーザ レコードを管理する権限がグループの特 権メンバに付与されるかどうかは、そのユーザ レコードの所有者によって決まり ます。

### 詳細情報:

[所有者権限](#page-152-0) (P. 153)

### GROUP-ADMIN 属性

グループ管理者権限属性が割り当てられたユーザは、特定のレコードの集合を 作成できます。 レコードを作成するために、グループ管理者はそのレコードの 所有者を指定する必要があります。

レコードの所有者は、ユーザにグループ権限属性が設定されているグループで ある必要があります。 そのグループが他のグループの親である場合、所有者は その下位グループの 1 つでもかまいません。 これらのレコードの集合全体を「グ ループの有効範囲」といいます。 権限の例では、グループの有効範囲の概念 を示します。

GROUP-ADMIN 属性が割り当てられたユーザには、グループの有効範囲内にあ るレコードに対する以下のアクセス権限があります。

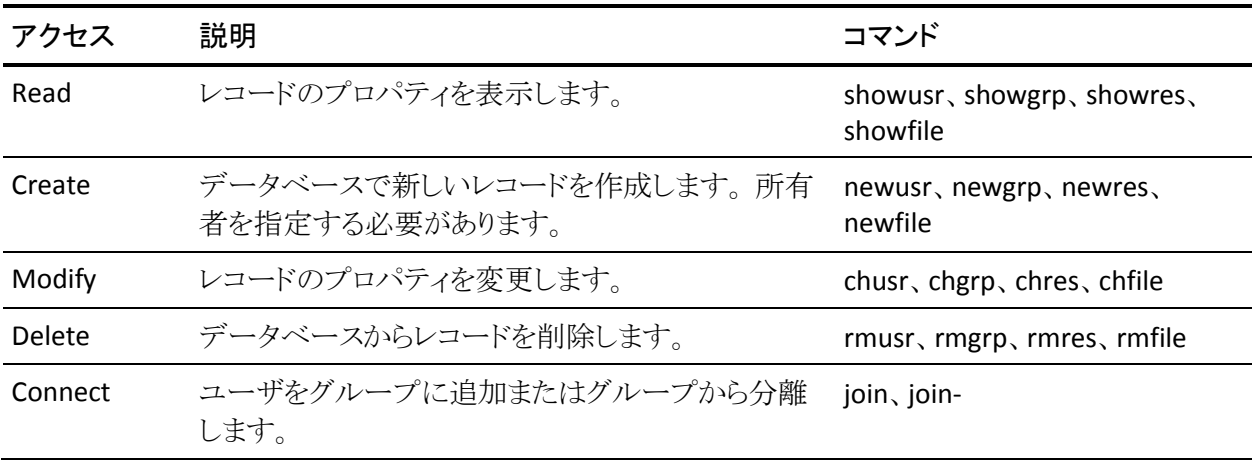

GROUP-ADMIN 属性には、以下のような制限事項もあります。

- GROUP-ADMIN ユーザは自分に対してリソースをアクセス不可に設定できま せん。したがって、以下の制限を受けます。
	- GROUP-ADMIN ユーザは、自分のセキュリティ レベルより高いセキュリ ティ レベルを割り当てることはできません。
	- GROUP-ADMIN ユーザは、自分が所有していないセキュリティ カテゴリ またはセキュリティ ラベルを割り当てることはできません。
- GROUP-ADMIN ユーザは、データベースからスーパーユーザ(UNIXの root アカウントまたは Windows の Administrator アカウント)を削除できません。
- 以下に示すいくつかの制限は、この章の「グローバル権限属性」で説明して いるグローバル権限属性に関連があります。
	- GROUP-ADMIN ユーザは、データベース内で唯一の ADMIN ユーザ レ コードを削除できません。
	- GROUP-ADMIN ユーザは、データベース内の最後の ADMIN ユーザの レコードから ADMIN 属性を削除できません。
	- AUDITOR 属性のない GROUP-ADMIN ユーザは、監査モードを更新でき ません。 監査モードを更新できるのは、AUDITOR 属性が割り当てられた GROUP-ADMIN ユーザのみです。
	- GROUP-ADMIN ユーザは、どのユーザに対しても、グローバル権限属性 (ADMIN、AUDITOR、OPERATOR、PWMANAGER、および SERVER)を設 定できません。

## GROUP-AUDITOR 属性

GROUP-AUDITOR 属性が割り当てられたユーザは、グループの適用範囲内にあ るすべてのレコードのプロパティを一覧表示できます。 グループ監査者は、グ ループの適用範囲内のレコードに対して、監査モードを設定することもできま す。

### GROUP-OPERATOR 属性

GROUP-OPERATOR 属性が割り当てられたユーザは、グループの適用範囲内に あるすべてのレコードのプロパティを一覧表示できます。

### GROUP-PWMANAGER 属性

GROUP-PWMANAGER 属性が割り当てられたユーザは、グループの有効範囲内 にレコードがあるユーザのパスワードを変更できます。

# <span id="page-152-0"></span>所有者権限

データベースのすべてのレコード(アクセサ レコードおよびリソース レコードの 両方)には、所有者が存在します。 レコードをデータベースに追加する場合は、 owner パラメータを使用してレコードの所有者を明示的に割り当てるか、または CA Access Control によって、レコードを定義したユーザをレコードの所有者とし て割り当てることができます。

以下のいずれかが true の場合、アクセサがレコードを所有します。

- これらはレコードの所有者として定義されます。
- これらはレコードの所有者として定義されたグループのメンバであり、なおか つ GROUP-ADMIN 属性でグループのメンバとして追加されています。
- これらは、リソースがメンバとなっているリソース グループ レコードの所有者 です。

レコードを所有するユーザまたはグループをデータベースから削除すると、その レコードは所有者のないレコードになります。

レコードを所有するユーザには、所有するレコードに対して以下のアクセス権限 があります。

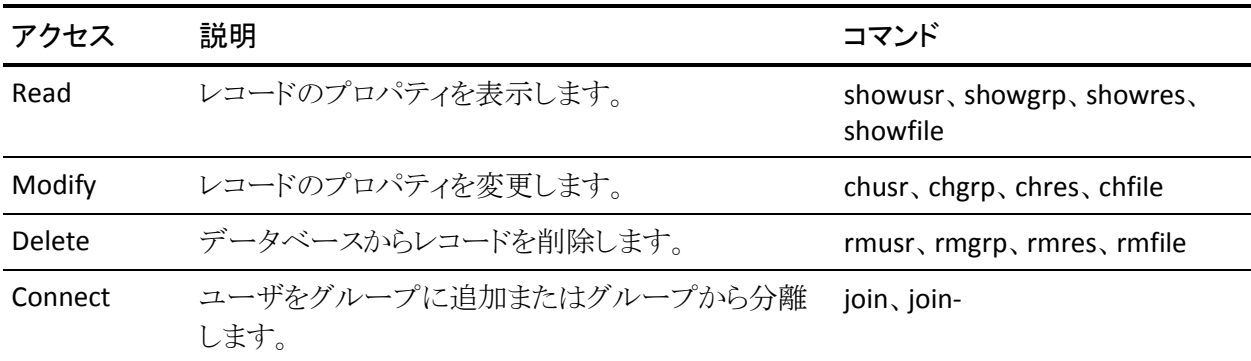

ユーザまたはグループに特定レコードに対する所有者権限を与えない場合は、 レコードおよびそのレコードがメンバとなっているすべてのリソース グループ レ コードの所有者に対して *nobody* 強調を指定します。

所有者権限に関する制限事項は、以下のとおりです。

- データベース内の最後の ADMIN ユーザの所有者は、そのユーザ レコード を削除できません。
- AUDITOR 属性のない所有者は、監査モードを更新できません。 監査モード を更新できるのは、AUDITOR 属性が割り当てられた所有者のみです。
- スーパーユーザ(UNIX の root アカウントまたは Windows の Administrator アカウント)の所有者は、データベースから スーパーユーザを削除できませ  $\lambda$ <sub>o</sub>
- 所有者は、自分が所有するユーザに対して、グローバル権限属性(ADMIN、 AUDITOR、OPERATOR、および PWMANAGER)を設定できません。
- 所有者は、自分に対してリソースをアクセス不可に設定できません。従って、 以下の制限を受けます。
	- 所有者は、自分のセキュリティレベルより高いセキュリティレベルを割り 当てることはできません。
	- 所有者は、自分が所有していないセキュリティ カテゴリまたはセキュリ ティ ラベルを割り当てることはできません。

# ファイルの所有者権限

CA Access Control では、FILE クラスにレコードを定義することによって、ファイル の所有者がファイルを保護することを許可します。 ファイルの所有者には、その ファイルのレコードに関するすべての権限があります。そのため、所有者はその ファイルを保護するレコードについて、newfile、chfile、showfile、authorize、お よび authorize- の各コマンドとすべてのパラメータを使用できます。

UNIX では、ユーザがファイルを作成すると、そのユーザがファイルの所有者に 指定されます。 CA Access Control では、この機能が明示的に無効にされない限 り、UNIX のファイル所有者による FILE レコードの定義が許可されます。 ファイル 所有者による FILE レコードの定義を許可しない場合は、seos.ini ファイルの [seos]セクションにある use\_unix\_file\_owner トークンを no に設定します(これ はデフォルトの設定です)。

# <span id="page-154-0"></span>権限の例

グループ権限属性、親子関係、所有者権限、メンバシップ、およびグループの 適用範囲の概念をこの後の図に示します。 これらの図にはユーザおよびグ ループしか含まれていませんが、所有者権限の概念はリソースおよびファイル レコードにも適用されます。

# 単一グループの権限

以下の図では、4 人のユーザ(MU1、MU2、MU3、および MU4)が グループ 1 のメンバです。 グループ 1 は、3 人のユーザ(OU5、OU6、および OU7)も所有し ています。 メンバ MU4 には GROUP-ADMIN 属性が設定されています。

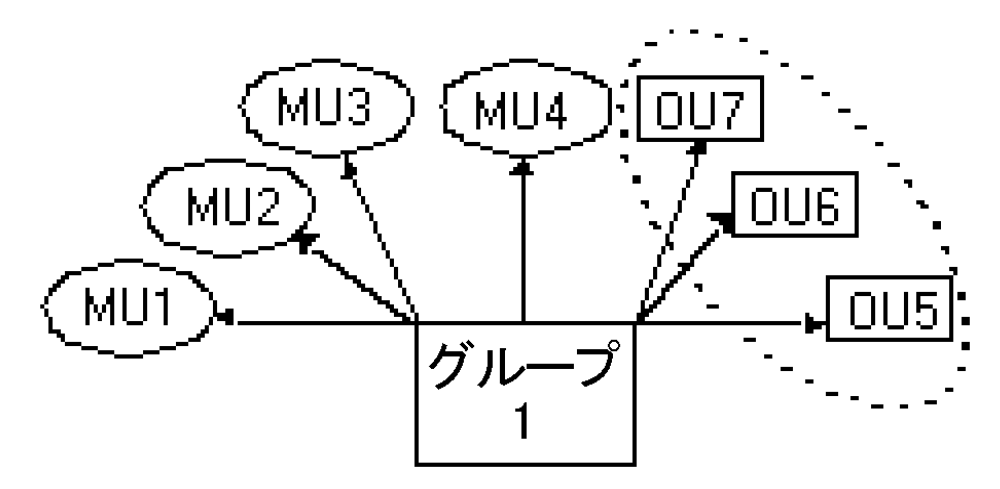

点線で囲まれた部分は、ユーザ MU4 が実行するコマンドの影響を受けるグ ループの適用範囲を示します。 この適用範囲には、グループ 1 が所有するす べてのユーザ(OU5、OU6、および OU7)が含まれます。

# 親グループおよび子グループ

以下の図では、4 人のユーザ(MU1、MU2、MU3、および MU4)が グループ 1 のメンバです。 グループ 1 は、3 人のユーザ(OU5、OU6、および OU7)も所有し ています。 メンバ MU4 のレコードには、GROUP-ADMIN 属性が設定されていま す。

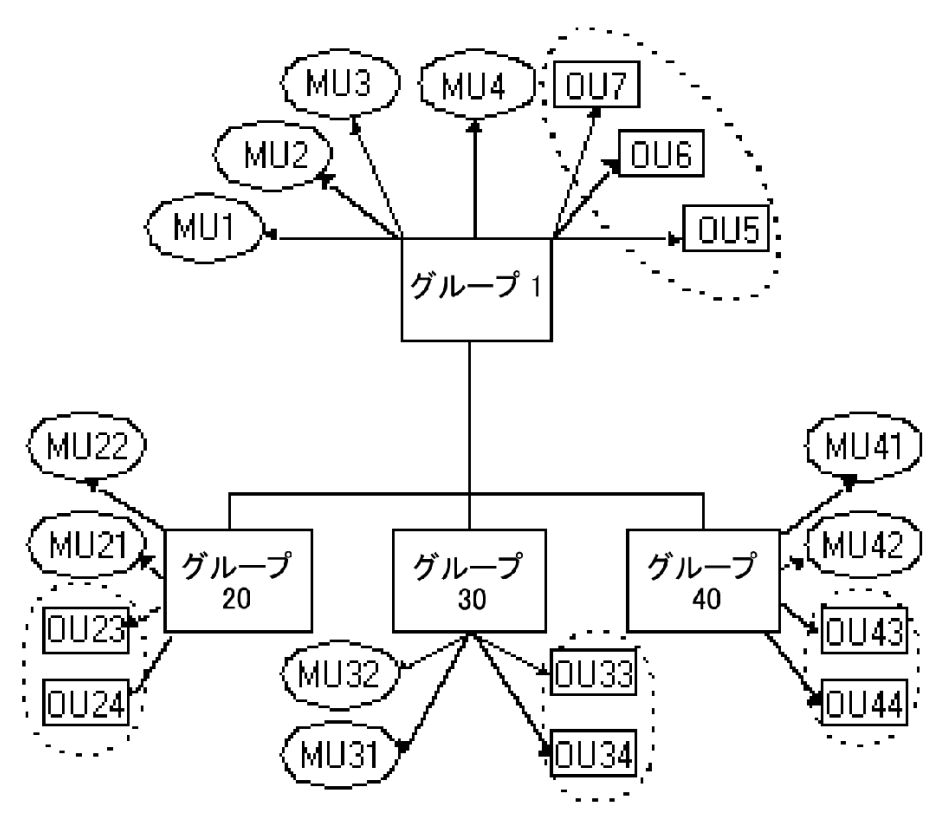

グループ 1 も、3 つのグループ(20、30、および 40)の親です。 これらの下位グ ループにはそれぞれ、そのグループのメンバである 2 人のユーザと、そのグ ループが所有する 2 人のユーザがいます。

点線で囲まれた 4 つの部分は、ユーザ MU4 が実行するコマンドの影響を受け るグループの適用範囲を示します。 この適用範囲には、グループ 1 が所有する すべてのユーザと、グループ 1 の下位グループが所有するすべてのユーザが 含まれます。 MU4 のグループの適用範囲に含まれるユーザは、OU5、OU6、 OU7、OU23、OU24、OU33、OU34、OU43、および OU44 です。

仮に グループ 20、30、または 40 にも下位グループがあり、ユーザ、グループ、 またはリソースを所有していた場合は、これらの下位グループが所有するレコー ドも、ユーザ MU4 が実行するコマンドの影響を受けるグループの適用範囲に 含まれます。

# <span id="page-157-0"></span>サブ管理

セキュリティ管理者(ADMIN 属性が割り当てられたユーザ)は、一般ユーザに特 定の管理者権限を与えることができます。 このような一般ユーザをサブ管理者と いいます。 サブ管理者には、指定した CA Access Control のクラスまたはオブ ジェクトのみを管理する権限が与えられます。 たとえば、サブ管理者に、ユーザ オブジェクトとグループ オブジェクトのみを管理する権限を与えることができます。 また、クラスの特定のオブジェクトの管理者権限をサブ管理者ユーザに与えるこ とによって、より高いレベルのサブ管理者を設定できます。

ユーザ、グループ、およびリソースのサブ管理者は、selang を使用して、これら のリソースに関連する管理タスクを実行できます。

## 特定の管理権限を一般ユーザに付与する方法

管理者、つまり ADMIN 属性が割り当てられたユーザは、CA Access Control のほ ぼすべてのアクションを実行できるため、特定の管理タスクをサブ管理者に委 任したい場合があります。 この場合は、以下のように、CA Access Control データ ベースで、ユーザが実行する必要がある特定の管理タスクを制御するクラスに 対する権限をそのユーザに付与する必要があります。

1. 委任するタスクを制御する 1 つ以上のクラスを識別します。

たとえば、CA Access Control は、USER クラスと GROUP クラスを使用して、ア クセサ リソースを作成します。 アクセサ管理を委任する場合は、ADMIN クラ スの USER レコードと GROUP レコードを使用する必要があります。

2. 1 人以上のサブ管理者に、ADMIN クラスの該当リソースに対する権限を付 与します。

たとえば、サブ管理者がユーザ レコードを表示および変更できる権限を与 えるには、そのユーザに、ADMIN クラスの USER レコードに対する読み取り アクセス権と変更アクセス権を付与します。

# ADMIN クラス

ADMIN クラスのレコードのアクセス制御リスト(ACL)に指定されているユーザに は、ADMIN 属性が割り当てられたユーザと同じ権限があります。 ただし、 ADMIN クラスのレコードの ACL に指定されているユーザの権限は、そのレコー ドが示す特定のクラスに制限されます。たとえば、ADMIN クラスの SURROGATE レコードでは、SURROGATE クラスのレコードを管理できるユーザが決定されま す。

注: CA Access Control クラスの詳細については、「リファレンスガイド」を参照し てください。

ADMIN クラスにある特定レコードの ACL に指定されているユーザは、以下のコ マンドを実行できます。

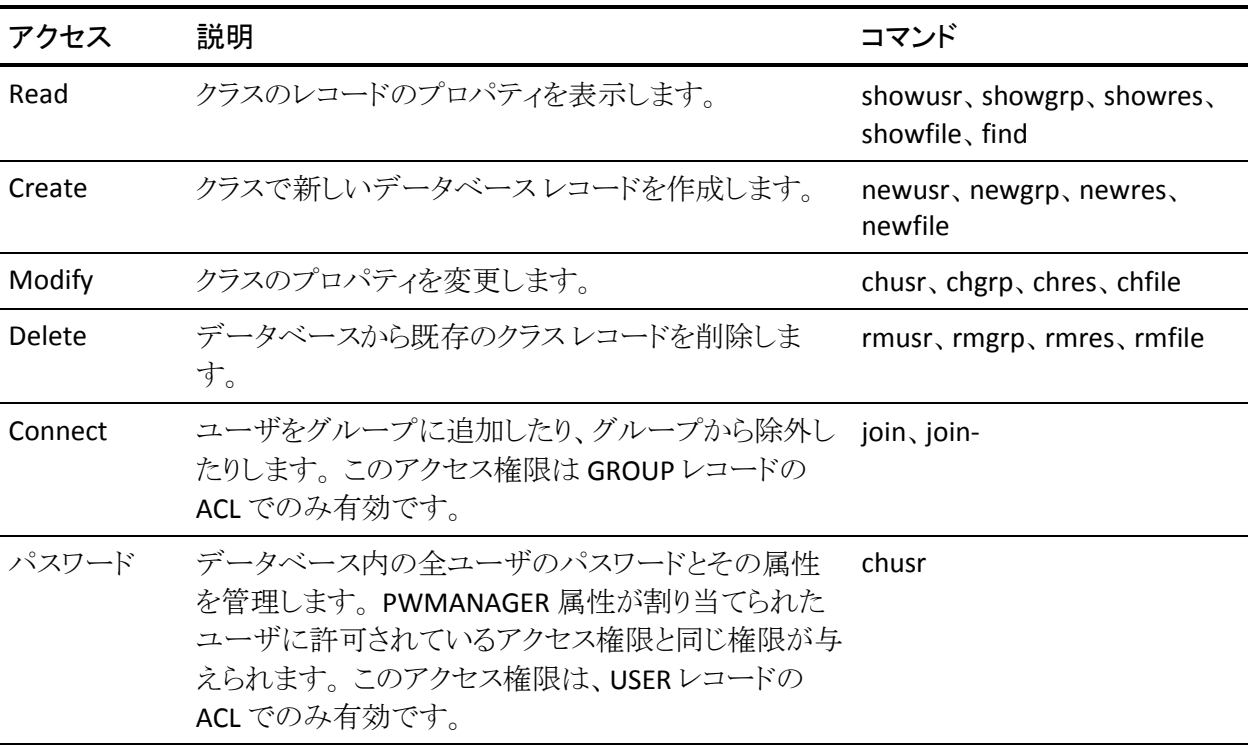

ADMIN クラス権限を持つユーザには、以下の制限事項があります。

- ADMIN クラスにある USER レコードの ACL に定義されているユーザは、デー タベース内の最後の ADMIN ユーザを削除できません。
- ADMIN クラス ユーザは、自分が所有するユーザに対して、グローバル権限 属性(ADMIN、AUDITOR、OPERATOR、および PWMANAGER)を設定できま せん。
- すべての ADMIN クラス ユーザが、監査モードを更新できるわけではありま せん。 監査モードを更新できるのは、AUDITOR 属性が割り当てられた ADMIN クラス ユーザのみです。
- ADMIN クラスのユーザは、スーパーユーザ(UNIX の root アカウントまたは Windows の Administrator アカウント)を削除できません。ただし、スーパー ユーザ を NOADMIN に設定することはできます。
- ADMIN クラス ユーザは、自分に対してリソースをアクセス不可に設定できま せん。したがって、以下の制限を受けます。
	- ADMIN クラス ユーザは、自分のセキュリティ レベルより高いセキュリティ レベルをリソースに割り当てることはできません。
	- ADMIN クラス ユーザは、自分が所有していないセキュリティ カテゴリま たはセキュリティ ラベルを割り当てることはできません。

これらの制限は、B1 セキュリティレベル認証の一部です。

# <span id="page-159-0"></span>環境に関する考慮事項

データベース内の情報を更新できるかどうかを制御する要因の 1 つとして、該 当する環境でユーザが占めるポジションが挙げられます。

## リモート管理の制限

管理者は、ネットワーク上のリモート端末にアクセスし、その端末のデータベー スを更新できます。 リモート端末のデータベースを更新するには、管理者自身 と管理者の端末の両方に許可が必要です。

- 管理者は、リモート端末のデータベースでユーザとして明示的に定義され ている必要があります。 実行するコマンドの種類に関係なく、リモート端末 のデータベースにある自分のユーザレコードに、適切な属性が設定されて いる必要があります。
- リモート端末にアクセスするための WRITE 権限を与えるルールの中に、自 分のローカル端末のニーズを明示的に記述する必要があります。記述がな い場合、リモート端末での CA Access Control 管理を実行することはできませ  $\lambda$ <sub>o</sub>

デフォルトのアクセスフィールド(\_default)または UACC クラスに WRITE 権 限が設定されている場合は、リモート端末で selang のコマンド シェルを入 力できます。 ただし、selang のコマンドを実行することはできません。また、リ モート データベースにアクセスすることもできません。 READ 権限が設定さ れている場合、リモート端末にログインすることはできますが、その端末での CA Access Control 管理を実行することはできません。

この WRITE 権限と READ 権限の違いの例を以下に示します。

1. 新しい端末をデフォルトのアクセス権限に READ を使用して指定するに は、以下のコマンドを発行します。この権限では、管理者はその端末か らログインすることはできますが、データベースを操作することはできま せん。

newres TERMINAL tty13 defacc(read)

2. 新しい端末からデータベースを操作する権限を ADMIN1 というユーザ に与える(つまり、WRITE 権限と READ 権限の両方を与える)には、以下 のコマンドを発行します。

authorize TERMINAL tty13 uid(ADMIN1) access(r,w)

# UNIX 環境

UNIX でユーザおよびグループを管理する場合、CA Access Control でグローバ ル権限属性またはグループ権限属性が割り当てられたユーザには、CA Access Control の場合と同じ権限と制限が UNIX でも適用されます。

インストール時など、seosd デーモンが実行されて いない状態で selang を使用 する場合は、以下のルールに従う必要があります。

- selang のコマンドに必ず -l オプションを指定すること。
- selang のユーザは root であること。 この排他的な root 権限は、UNIX の一 般的な制限事項に準拠しています。

# Windows 環境

## ネイティブ **Windows** 環境で有効

CA Access Control の実行中に、selang を使用してネイティブ Windows 環境内 のリソースを変更する場合、CA Access Control エージェントは適切な Windows リポジトリのリソースを変更します。 リソースを変更するのに、追加の Windows 許 可は必要ありません。 これは、グローバルまたはグループ権限属性を備えた CA Access Control 内のユーザがネイティブ Windows 環境内で selang コマンドを実 行する際に、これらのユーザには CA Access Control で行う場合と同じ特権およ び制限が Windows でもあることを意味します。

CA Access Control が実行されていないとき、selang を使用してネイティブ Windows 環境内のリソースを変更する場合、以下のルールに従う必要がありま す。

- selang のコマンドに必ず l オプションを指定すること。
- ADMIN 属性またはサブ管理権限を持っていること。
- リソースを変更するのに十分な Windows 許可を持っていること。
	- この制限が発生するのは、CA Access Control エージェントではなく selang プロセスが Windows リポジトリのリソースを変更するためです。

たとえば、ユーザ、 Emma がネイティブ Windows 環境内で chfile selang コマン ドを使用してファイル C:¥tmp.txt の所有者を変更したいとします。 CA Access Control が実行されている場合、 Emma はファイル所有者を変更するのに十分 な CA Access Control 許可が必要ですが、追加の Windows 許可は必要ありませ ん。 CA Access Control が実行されていない場合、 Emma はファイル所有者を変 更するための CA Access Control 許可および Windows 許可の両方が必要で す。

# <span id="page-163-0"></span>データベースにアクセスするためのデフォルト許可

CA Access Control が実行されているとき、CA Access Control は内部ファイル ルールで内部データベース(seosdb)を保護します。 内部ファイル ルールは、 selang に表示されず、削除できません。 FILE ルールを記述して、内部ファイル ルールを置き換えることができます。 これらの FILE ルールを削除すると、CA Access Control では内部ファイル ルールが復帰します。

CA Access Control が実行されている場合、以下の内部ファイル ルールがデー タベースを保護します。

- CA Access Control の内部プロセスにはデータベースに対するフル アクセス 権限があります。
- NT AUTHORITY¥System ユーザにはデータベースに対する読み取りアクセス 権限があります。
- 他のすべてのアクセサにはデータベースに対するアクセス権限がありませ  $\lambda$ <sub>o</sub>

注: 他のすべてのアクセサ用のデフォルト アクセス権限は r12.5 SP3 で変更さ れました。 以前のリリースでは、他のすべてのアクセサはデフォルトでデータ ベース ファイルに対して読み取りアクセス権を持っていました。

デフォルトでは、CA Access Control をインストールした後、または、エンドポイント を再起動した後、CA Access Control サービスは自動的に実行されます。 した がって、購入直後のデータベースにアクセスできるただ一人のユーザは NT AUTHORITY¥System です。 さらに、インストール中に CA Access Control 管理者 を定義すると、その CA Access Control 管理者は selang などのユーティリティを 使用してデータベースを更新できます。

# <span id="page-163-1"></span>データベースにアクセスするためのネイティブ許可

CA Access Control が停止しているとき、データベース ファイルへのアクセス権限 はネイティブ Windows 許可によって決定されます。 許可は、CA Access Control がインストールされている親ディレクトリから継承されます。 この継承のために、 CA Access Control が停止しているとき、データベース ファイルへのデフォルト ア クセスは「読み取り」になります。

個別の企業要件に適合するため、CA Access Control が停止しているときには CA Access Control を保護するようにデータベース ファイルの Windows 許可を 変更してもかまいません。 許可を変更する前に、以下の点を考慮してください。

■ NT AUTHORITY¥System ユーザには、データベースファイルに読み書きする ための Windows 許可が必要です。

CA Access Control 認可エンジンは、NT AUTHORITY¥System ユーザから権 限を継承します。このユーザがデータベースにアクセスすることができない 場合、エンジンはデータベースを更新するのに十分なネイティブ権限を 持っていません。

■ CA Access Control が停止しているときに CA Access Control に読み書きアク セスが必要なユーザには、データベース ファイルを読み書きするための Windows 許可が必要です。

読み書きアクセスが必要なユーザには、CA Access Control をバックアップ、 リストア、またはアップグレードするユーザが含まれます。

- CA Access Control が停止しているときに selang (selang -l オプション)を使用 できるユーザは以下の許可を持っている必要があります。
	- ADMIN 属性またはサブ管理権限
	- データベース ファイルを読み書きするための Windows 許可
	- ネイティブリポジトリを変更するための Windows 許可(必要な場合)

たとえば、CA Access Control が停止しているときに config 環境を使用し て CA Access Control レジストリ エントリを変更するには、レジストリを変 更するための十分な Windows 権限が必要です。

CA Access Control 管理者(ADMIN 属性またはサブ管理権限を持ったユー ザ)のみ、CA Access Control が停止しているときに selang を使用してデータ ベースをメンテナンスすることができます。 CA Access Control が停止してい るときに CA Access Control 管理者がデータベースにアクセスすることができ ない場合、ユーザはオフライン データベース メンテナンスを実行することが できません。また、デッドロックが発生する場合があります。

# 第 10 章: Policy Model の管理

このセクションには、以下のトピックが含まれています。

Policy Model [データベース](#page-166-0) (P. 167) [アーキテクチャの依存関係](#page-170-0) (P. 171) [ポリシーの一元管理の方法](#page-172-0) (P. 173) [自動的なルール](#page-172-1) ベース ポリシー更新 (P. 173) PMDB と [Unicenter](#page-188-0) の統合 (P. 189) [メインフレームのパスワード同期](#page-189-0) (P. 190)

# <span id="page-166-0"></span>Policy Model データベース

何百、何千ものデータベースを個別に管理することは、現実的ではありません。 CA Access Control には、1 台の中央データベースから多数のデータベースを管 理できるコンポーネントである Policy Model サービスが用意されています。 Policy Model(PMD)サービスの使用は任意ですが、このサービスを使用すると、 大規模なサイトでの管理を大幅に簡略化できます。

注: Windows のタスク マネージャでは、Policy Model サービスは sepmdd.exe と 表示されます。

Policy Model サービスは、Policy Model データベース(PMDB)を使用します。 PMDB には、他の CA Access Control データベースと同様に、ユーザ、グループ、 保護されているリソース、およびリソースへのアクセスを管理するルールが保存 されています。 PMDB にはこのほかに、サブスクライバ データベースのリストが 含まれます。 各サブスクライバは、別々のコンピュータに存在する CA Access Control データベース、または同じコンピュータまたは別のコンピュータに存在 する別の PMDB です。 サブスクライバを更新する PMDB をサブスクライバの親と いいます。

PMDB は、同様の許可制約およびアクセス ルールが適用される多数のデータ ベースを管理するための便利なツールです。

UNIX との互換性を維持するために、Windows では Policy Model 名の大文字と 小文字が区別されます。 コマンドで PMDB 名を指定する場合、大文字小文字 を間違えないようにしてください。

注: PMDB およびホスト名に英文字以外の文字は使用できません。

PMDB 名では大文字小文字が区別されますが、同じコンピュータ上で、大文字 小文字のみが異なる PMDB を 2 つ持つことはできません。 これは、CA Access Control では PMDB 名がファイル パスの一部として使用されますが、Windows では大文字小文字が区別されないため、これが許可されないためです。 たとえ ば、myPMDB と MYpmdb は 2 つの異なる Policy Model データベースですが、 同じシステム上で共存できません。

注: PMDB の管理方法(sepmd ユーティリティ)の詳細については、「リファレンス ガイド」を参照してください。 selang の使用によるリモートでの PMDB の管理方 法の詳細については、「selang リファレンス ガイド」を参照してください。

# <span id="page-167-0"></span>ディスク上の PMDB の場所

1 台のコンピュータ上にある PMDB はすべて、共通ディレクトリに保存されます。 ディレクトリ名は、以下の Windows レジストリ サブキーの \_pmd\_directory\_ 値で 指定します。

HKEY LOCAL MACHINE¥Software¥ComputerAssociates¥AccessControl¥Pmd

NTFS ルート ディレクトリの\_pmd\_directory\_ のデフォルト値は、*ACInstallDir*¥data です(ここで、*ACInstallDir* は CA Access Control のインストール ディレクトリで、デ フォルトでは C:¥Program Files¥CA¥AccessControl¥です)。

各 PMDB は、共通ディレクトリ内のサブディレクトリに格納されます。 サブディレ クトリ内のファイルには、Policy Model を定義するために必要なすべてのデータ が含まれています。 Policy Model の設定は、CA Access Control のレジストリ設 定の Pmd サブキーに格納されます。 Policy Model の名前がそのままサブキー の名前になります。

# ローカル PMDB の管理

CA Access Control には、PMDB を管理するためのユーティリティが用意されてい ます。

## sepmd

以下を実行できる PMDB 管理ユーティリティ。

- サブスクライバの管理
- 更新ファイルの切り捨て
- デュアル コントロールの管理
- Policy Model のログ ファイルの管理
- その他の管理タスクの実行

注: sepmd の詳細については、「リファレンスガイド」を参照してください。

# リモート PMDB の管理

CA Access Control には、pmd 環境で使用できるさまざまな selang コマンドも用 意されています。 これらのコマンドを使用して、PMDB をリモートで管理できま す。

backuppmd

PMDB をバックアップします。

createpmd

PMDB を作成します。

deletepmd

PMDB を削除します。

## findpmd

コンピュータ上のすべての PMDB の名前を表示します。

listpmd

PMDB に関する以下の情報を表示します。

- サブスクライバおよびそのステータス
- PMDB の説明およびそのステータス
- 更新ファイル内のコマンドおよび各コマンドのオフセット
- エラー ログの内容

### pmd

以下の操作を実行できる PMDB 管理コマンドです。

- 使用不可のサブスクライバのリストからのサブスクライバの削除
- Policy Model のエラー ログの消去
- Policy Model サービスの開始と停止
- Policy Model のロックおよびロック解除
- 更新ファイルの切り捨て

### restorepmd

バックアップ ファイルから PMDB をリストアします。

### subs

以下の操作を実行できる PMDB サブスクリプション コマンドです。

- 親 PMDB への既存サブスクライバの追加
- 親 PMDB への新規サブスクライバの追加
- データベース(CA Access Control または別の PMDB)への親 PMDB の割 り当て

### subspmd

```
ローカル データベースに親 PMDB を割り当てます。
```
unsubs

PMDB からサブスクライバを削除します。

注: pmd 環境で使用できる selang コマンドの詳細については、「*selang* リファレ *ンス ガイド*」を参照してください。

# <span id="page-170-0"></span>アーキテクチャの依存関係

CA Access Control をデプロイするときは、環境の階層を考慮する必要があります。 多くのサイトで、ネットワークにはさまざまなアーキテクチャが採用されています。 trusted プログラムのリストなど、一部のポリシー ルールはアーキテクチャに依存 します。 一方、ほとんどのルールは、システムのアーキテクチャに関係なく適用 されます。

階層を使用すると、両方の種類のルールを適用できます。 アーキテクチャに依 存しないルールをグローバル データベースで定義し、そのグローバル データ ベースのサブスクライバ PMDB で、アーキテクチャに依存するルールを定義で きます。

注: ルートPMDBとそのすべてのサブスクライバは、環境の物理的ニーズに応 じて、同じコンピュータ上に存在することも、別々のコンピュータ上に存在するこ とも可能です。

## 例: **2** 層のデプロイ階層

以下の UNIX の例は、少し変更して Windows アーキテクチャにも適用できま す。

この例では、サイトは IBM AIX システムと Sun Solaris システムで構成されていま す。 IBM AIX の trusted プログラムのリストは Sun Solaris でのリストとは異なるた め、アーキテクチャの依存関係を考慮した PMDB が必要です。

複数アーキテクチャに対応した PMDB をセットアップするには、PMDB を以下の ようにセットアップします。

- 1. whole world という PMDB を定義し、ユーザ、グループ、およびアーキテク チャに依存しないその他のすべてのポリシーを格納します。
- 2. pm\_aix という PMDB を定義し、IBM AIX 固有のすべてのルールを格納しま す。

3. pm\_sol という PMDB を定義し、Sun Solaris 固有のすべてのルールを格納し ます。

pm\_aix および pm\_solaris という PMDB は、whole\_world という PMDB のサ ブスクライバです。 サイト内のすべての IBM AIX コンピュータは pm\_aix のサ ブスクライバです。 サイト内のすべての Sun Solaris コンピュータは pm\_sol のサブスクライバです。 この概念を以下の図に示します。

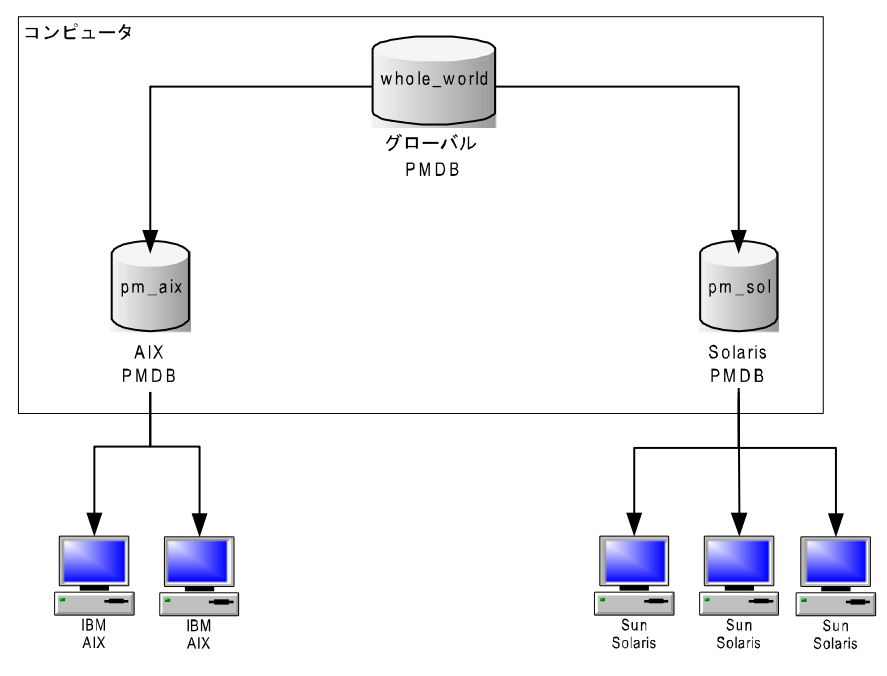

- 4. ユーザの追加や SURROGATE ルールの設定など、プラットフォームに依存し ないコマンドを whole\_world に入力すると、サイト内のすべてのデータベー スが自動的に更新されます。
- 5. trusted プログラムを pm\_aix に追加すると、IBM AIX コンピュータのみが更 新されます。Sun Solaris システムには影響はありません。

# <span id="page-172-0"></span>ポリシーの一元管理の方法

CA Access Control を使用すると、以下の 方法で 1 台のコンピュータから複数の データベースを管理できます。

■ 自動的なルール ベースのポリシー更新 -- 中央のデータベース(PMDB)で 定義した通常のルールは、設定された階層内のデータベースに自動的に 伝達されます。

注: デュアル コントロールは、この方法でのみ使用できます。また、UNIX で のみ使用可能です。 自動的なルール ベース ポリシー更新のデュアル コン トロールの詳細は、「*UNIX* エンドポイント管理ガイド」で説明しています。 ま た、自動的なルール ベース ポリシー更新の詳細は、「*Windows* エンドポイ ント管理ガイド」でも説明しています。

■ 拡張ポリシー管理 -- デプロイしたポリシー(ルールの集合)は、ホストまたは ホスト グループの割り当てに基づいて、すべてのデータベースに伝達され ます。 また、ポリシーのデプロイ解除(削除)、デプロイのステータスやデプ ロイの偏差の表示を行うこともできます。 この機能を使用するには、追加の コンポーネントをインストールおよび設定する必要があります。

注: 拡張ポリシー管理の詳細については、「エンタープライズ管理ガイド」を 参照してください。

# <span id="page-172-1"></span>自動的なルール ベース ポリシー更新

中央データベースで単一ルール ポリシー更新(標準の selang ルール)を行うと、 サブスクライバ データベースに自動的に伝達されます。 複数のコンピュータを 同じデータベースのサブスクライバとし、そのデータベースを別のデータベース のサブスクライバとすることによって、階層を作成できます。 インストール後に、 自動的なルール ベース ポリシー更新を環境に設定します。

注: このポリシー管理方法は、単一ルール ポリシー更新を階層全体に伝達する ことだけに制限されます。 その他の機能を使用するには、拡張ポリシー管理お よびレポートを実装する必要があります。

# 自動的なルール ベース ポリシー更新のしくみ

環境に自動的なルール ベース ポリシー更新を設定すると、中央データベース で定義した各ルールは、以下の方法ですべてのサブスクライバに自動的に伝 達されます。

- 1. 尐なくとも 1 つのサブスクライバを持つ任意の PMDB にルールを定義しま す。
- 2. PMDB がすべてのサブスクライバ データベースにコマンドを送信します。
- 3. 伝達されたコマンドをサブスクライバ データベースが適用します。
	- a. サブスクライバ データベースから応答がない場合、PMDB はサブスクラ イバ データベースが更新されるまで、定期的に(デフォルトでは 30 分 間隔)コマンドを送信し続けます。
	- b. サブスクライバ データベースから応答があっても、コマンドの適用が拒 否された場合、PMDB はこのコマンドを [Policy Model](#page-181-0) のエラー ログ (P. 182)に記録します。
- 4. サブスクライバ データベースが別のサブスクライバの親である場合は、サブ スクライバ データベースはそのサブスクライバにコマンドを送信します。

## 例: 階層内のすべてのコンピュータからユーザを削除する

rmusr コマンドによってユーザが PMDB から削除されると、同じ rmusr コマンド がすべてのサブスクライバ データベースに送信されます。 このように、rmusr コ マンドを 1 回実行すれば、さまざまな種類のコンピュータ上にある多数のデータ ベースからユーザを削除できます。

# PMDB を使用した設定の伝達方法

Policy Model の設定を編集すると、新しい設定値が Policy Model のサブスクラ イバに伝達されます。

以下プロセスでは、設定の更新を Policy Model のサブスクライバに伝達する方 法について説明します。

- 1. Policy Model の 1 つ以上の設定値を編集します。
- 2. Policy Model は、新しい設定値を仮想環境設定ファイルに書き込みます。

注: 仮想環境設定ファイルには、audit.cfg ファイルの値は含まれません。 Policy Model は、このファイルに加えた変更を仮想環境設定ファイルに書き 込みません。

- 3. Policy Model は、そのサブスクライバに新しい設定値を伝達します。
- 4. selang コマンドは、新しい設定値で各サブスクライバを更新します。

## 仮想環境設定ファイル

各 Policy Model には、そのサブスクライバ用の設定値が含まれている仮想環境 設定ファイルが存在します。 仮想環境設定ファイルは、cfg\_configname という 名前で PMD ディレクトリに置かれます(*configname* は Policy Model 設定の名 前)。

仮想環境設定ファイルには、audit.cfg ファイルに保持されている設定値は含ま れていません。

## 新しいサブスクライバの設定方法

Policy Model は、既存の設定値で個々の新しいサブスクライバを設定します。 既存の設定値は、仮想環境設定ファイルに格納されます。

注: 仮想環境設定ファイルには、audit.cfg ファイルの設定値は格納されません。 新しいサブスクライバを作成する前に audit.cfg ファイルに加えた変更は、新し いサブスクライバに伝達されません。

以下のプロセスでは、Policy Model が新しいサブスクライバを設定する方法に ついて説明します。

- 1. Policy Model の新しいサブスクライバを作成します。
- 2. Policy Model は、その仮想環境設定ファイルの値を読み取ります。
- 3. Policy Model は、その仮想環境設定ファイルの設定値を updates.dat ファイ ルに追加します。 updates.dat ファイルには、ポリシーに対するアクセス ルールも含まれています。
- 4. Policy Model は、新しいサブスクライバに updates.dat ファイルを送ります。
- 5. selang コマンドは、updates.dat ファイルの値を使用して新しいサブスクライ バを設定します。

# 階層のセットアップ方法

CA Access Control は、Policy Model サービスを使用して、設定された階層全体 にルール ベース ポリシー更新を伝達します。 複数の CA Access Control コン ピュータを同じ PMDB にサブスクライブし、ある PMDB を別の PMDB にサブスク ライブすることによって、階層を作成します。

PMDB の階層構造は、CA Access Control のインストール時にセットアップするの が最も簡単です。したがって、インストール作業を始める前に、どのように階層を 構成するか考えておくことをお勧めします。 親 PMDB とそのサブスクライバは互 いに通信可能である必要があるため、PMDB 階層構造内のすべてのホストは同 じネットワークに属している必要があります。 つまり、親 PMDB とそのサブスクラ イバは、名前を指定して互いに接続できることが必要です。

注: CA Access Control のインストールの詳細については、「*実装ガイ*ド」を参照し てください。

インストール時に行った設定を変更する場合、またはインストール時に PMDB 構 造を作成しなかった場合は、いつでも PMDB の設定を変更または作成すること ができます。 これは、以下のいずれかの方法で行います。

- CA Access Control エンドポイント管理を使用する
- sepmd ユーティリティを使用する

インストール後に、PMDB 階層を作成し、自動的なルール ベース ポリシー更新 を有効にするには、以下の手順に従います。

- 1. マスタ PMDB を作成し、設定します。
- 2. (オプション)サブスクライバ PMDB を作成し、設定します。
- 3. サブスクライバの親 PMDB を定義します。このサブスクライバは「エンドポイ ント」と呼ばれます。

# サブスクライバの更新

サブスクライバを更新すると、Policy Model は以下のアクションを実行します。

- 1. Policy Model からサブスクライバ名が追加または削除される場合、そのサブ スクライバの名前を完全修飾しようとします。
- 2. PMDB サービスの sepmdd が、サブスクライバ データベースの更新を試み ます。
- 3. 制限時間が経過した時点でサブスクライバを更新できなかった場合、サー ビスはそのサブスクライバの更新処理を省略して、サブスクライバ リストにあ る残りのサブスクライバの更新を試みます。
- 4. sepmdd は、サブスクライバ リストの 1 回目のスキャンが終了した後、2 回目 のスキャンを実行します。2 回目のスキャンでは、1 回目のスキャンで更新で きなかったサブスクライバの更新を試みます。

注: サブスクライバへの更新情報の伝達時に PMDB でエラーが発生すると、 sepmdd デーモンによって [Policy Model](#page-181-0) のエラー ログ ファイル (P. 182)にエント リが作成されます。 このファイル(ERROR\_LOG)は PMDB [ディレクトリ](#page-167-0) (P. 168)に 保存されます。

## Policy Model データベースの更新

PMDB が格納されているコンピュータで操作を行っても、PMDB 自体は自動的 に更新されません。 PMDB を更新するには、PMDB をターゲット データベースと して指定する必要があります。

PMDB は、selang または CA Access Control エンドポイント管理を使用して指定 できます。 selang を使用してターゲット データベースを指定するには、selang コ マンド シェルで hosts コマンドを使用します。

hosts *pmd\_name*@*pmd\_host*

これで、指定した Policy Model データベースがすべての selang コマンドで更新 されます。 次に、このコンピュータおよびすべてのサブスクライバ コンピュータ 上のアクティブなデータベースにコマンドが自動的に伝達されます。

## 例: ターゲット **PMDB** を指定する

ターゲット データベースを myPMD\_host の policy1 に設定するには、以下のコ マンドを使用します。

hosts policy1@myPMD\_host

ここで、newusr コマンドを入力すると、新規ユーザは policy1 データベースに追 加される以外に、このコンピュータおよびすべてのサブスクライバ コンピュータ 上のアクティブ データベースにも追加されます。

## 更新ファイルのクリーンアップ

sepmd ユーティリティは、受信した各更新情報を updates.dat ファイルに自動的 に書き込みます。 このファイルのサイズが大きくなりすぎないように、処理済み の更新情報をファイルから定期的に削除することをお勧めします。

更新ファイルをクリーンアップするには、以下のコマンドを使用します。

#### sepmd -t *pmdbName* auto

sepmd は、まだ伝達されていない最初の更新エントリのオフセットを計算して、 その前にあるすべての更新エントリを削除します

注: sepmd ユーティリティの詳細については、「リファレンスガイド」を参照してく ださい。

## パスワードの伝達と同期

PMDB の階層を設定すれば、Windows のユーザ マネージャまたは CA Access Control 以外のソフトウェアでユーザ パスワードが変更された場合にも、この階 層を使用してシステム全体でユーザ パスワードの同期を維持できます。

注: CA Access Control では、メインフレームのパスワード同期もサポートされて います。

パスワードを伝達および同期するには、以下の手順に従います。

- 1. PMDB 階層を作成します。
- 2. ユーザまたは管理者がパスワードを変更する可能性がある各端末で、レジ ストリの passwd\_pmd エントリの値に適切な親 PMDB の名前を入力します。

HKEY\_LOCAL\_MACHINE¥Software¥ComputerAssociates¥AccessControl¥AccessControl¥pa sswd\_pmd

次に、PMDB からすべてのサブスクライバにパスワードの変更が伝達されま す。passwd\_pmd 値が空の場合には、CA Access Control は secondary\_pmd 値をチェックし、secondary\_pmd 値が空でない場合は、こ の値で指定された PMDB に新しいパスワードと更新されたパスワードを送信 します。

注: ユーザが定義されていないサブスクライバに PMDB からユーザ パスワード が送信された場合、設定は変更されず、ユーザはそのサブスクライバに対して 未定義のままになります。

## サブスクライバの削除

更新情報が特定のサブスクライバに伝達されないようにする場合は、そのサブ スクライバを削除する必要があります。

### サブスクライバを削除するには、以下の手順に従います。

1. コンピュータをサブスクライバ リストから削除します。

sepmd -u *PMDB\_name computer\_name*

コンピュータが Policy Model のサブスクライバ リストから削除されます。

2. サブスクライバ リストから削除したコンピュータで seosd を停止します。

secons -s

seosd サービスが停止されます。

3. サブスクライバリストから削除したコンピュータで以下のレジストリキーの parent\_pmd レジストリの値を削除します。

HKEY\_LOCAL\_MACHINE¥Software¥ComputerAssociates¥AccessControl¥AccessControl コンピュータは親 PMDB から更新情報を受け取らなくなります。

4. seosd を再起動します。

サブスクライバ リストから削除したコンピュータ上のアクティブ データベース は、指定した PMDB のサブスクライバではなくなりました。

注: データベースが PMDB のサブスクライバから解除されると、PMDB はコマン ドを送信しなくなります。

## 更新情報のフィルタ処理

1 つの PMDB を使用して、複数の異なるサブスクライバ データベースでデータ のさまざまなサブセットを更新する場合は、サブスクライバ データベースにどの レコードを送信するかを定義する必要があります。

## 更新情報をフィルタ処理する方法

- 1. サブスクライバのサブセットの親として PMDB を設定します。
- 2. 親 PMDB のレジストリ キーの *Filter* レジストリのエントリを変更し、同じコン ピュータで設定するフィルタ ファイルを参照するようにします。

このように指定すると、フィルタ条件に該当するレコードのみがサブスクライ バ データベースに更新情報として送信されます。

## Policy Model のフィルタ ファイル

フィルタ ファイルは、各行に 6 つのフィールドを持つ複数の行で構成されます。 フィールドには以下の情報が含まれます。

■ 許可または拒否されるアクセスの種類。

例: EDIT または MODIFY

■ 影響を受ける環境。

例: AC またはネイティブ

■ レコードのクラス。

例: USER または TERMINAL

■ ルールが適用される、クラスのオブジェクト。 たとえば、User1、AuditGroup、または COM2 になります。
■ レコードによって許可または取り消されるプロパティ。

たとえば、フィルタ行の OWNER および FULL\_NAME は、これらのプロパティ を持つコマンドはすべてフィルタ処理されることを意味します。 各プロパティ は、「リファレンス ガイド」に記載されているとおりに、正確に入力する必要が あります。

■ 該当するレコードをサブスクライバ データベースに転送するかどうか。 PASS または NOPASS

フィルタ ファイルの各行に以下のルールが適用されます。

- どのフィールドでも、アスタリスク(\*)を使用して可能なすべての値を指定す ることができます。
- 同じレコードが複数の行に該当する場合は、最初の該当する行が使用され ます。
- フィールドをスペースで区切ります。
- フィールドに複数の値がある場合は、値をセミコロンで区切ります。
- **#** で始まる行はコメント行とみなされます。
- 空白行は使用できません。

### 例: フィルタ ファイル

以下の例では、フィルタ ファイルの行について説明します。

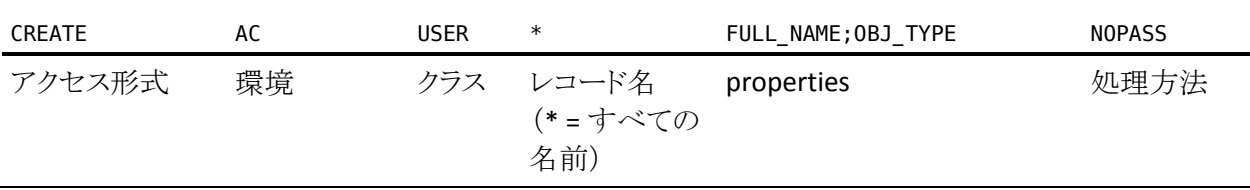

この例では、この行を指定したファイルの名前が Printer1\_Filter.flt で、PMDB PM-1 のレジストリを編集してフィルタを C:¥Program

Files¥CA¥AccessControl¥¥Printer1\_Filter.flt と指定した場合、PMDB PM-1 は、 FULL\_NAME と OBJ\_TYPE プロパティを指定してユーザを新規作成するレコード をサブスクライバに伝達しません。

Policy Model のエラー ログ ファイル

Policy Model のエラー ログ(発生順に書き込まれる)の例を以下に示します。

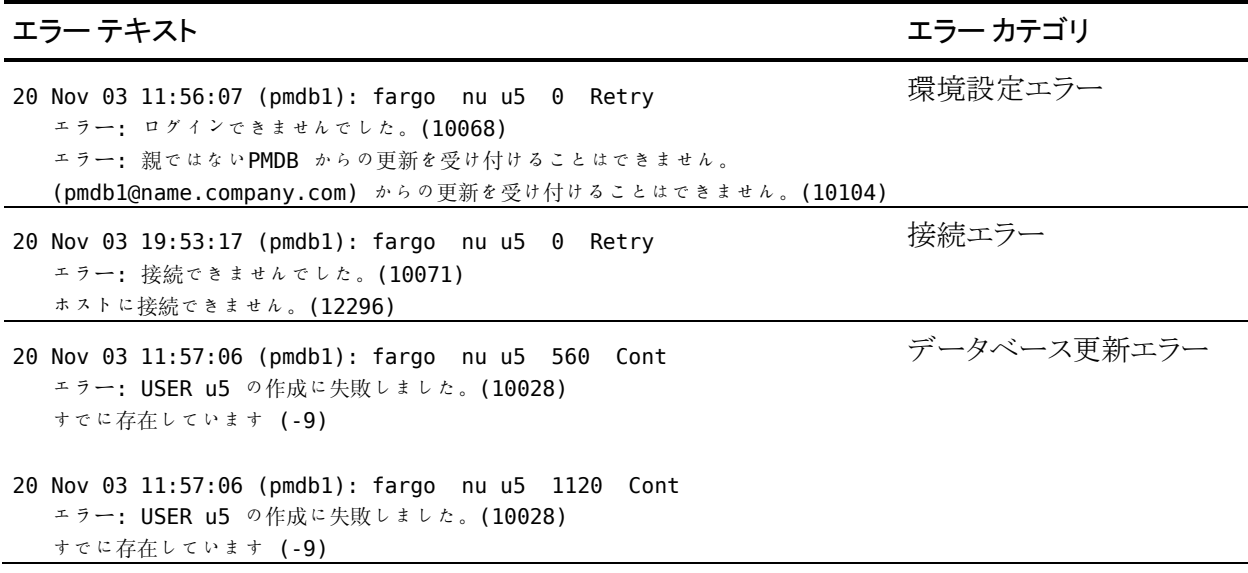

Policy Model のエラー ログはバイナリ フォーマットであるため、以下のコマンドを 入力することでのみ表示できます。

*ACInstallDir*/bin sepmd -e *pmdname*

注: エラー ログは手動で削除しないでください(たとえば、UNIX の rm コマンド を使用した削除)。 ログを削除するには、以下のコマンドのみを使用してくださ い。

*ACInstallDir*/bin sepmd -c *pmdname*

重要: CA Access Control r5.1 以降のバージョンでのエラー ログのフォーマットに は、旧バージョンのフォーマットとの互換性はありません。 sepmd を使用して、 旧バージョンのエラー ログを処理することはできません。 このバージョンの フォーマットにアップグレードする際に、旧エラー ログは ERROR\_LOG.bak として コピーされ、sepmdd を起動すると新しいログ ファイルが作成されます。

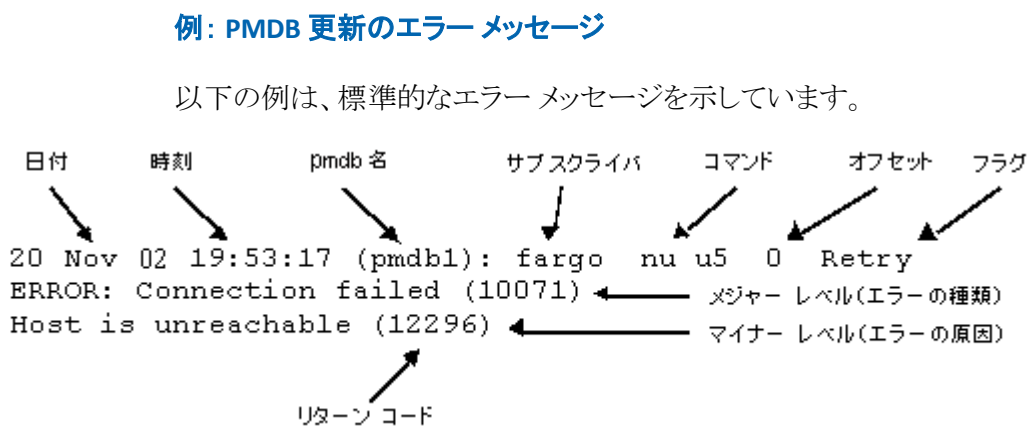

- 先頭行には必ず、日付、時刻、およびサブスクライバが表示されます。 次に、 エラーを発生させたコマンドが表示され、その後に、更新ファイル内の失敗 した更新の位置を示すオフセット(10 進数)が続きます。 最後のフラグは、 PMDB が更新を自動的に再試行するか、または再試行せずに継続するか を示します。
- 2 行目は、メジャー レベル メッセージ(発生したエラーの種類)とリターン コードの例を示します。
- 3 行目は、マイナー レベル メッセージ(エラーの発生理由)とリターン コード の例を示します。

### 例: エラー メッセージ

1 つのコマンドによって、複数のエラーが生成および表示される場合があります。 また、エラーは、メジャー レベル メッセージ、マイナー レベル メッセージ、また はその両方で構成される場合があります。

以下のエラーには、メッセージ レベルが 1 つしかありません。

Fri Dec 29 10:30:43 2003 CIMV PROD:リリースに失敗しました。 リターン コード = 9241

このメッセージは、すでに使用可能なサブスクライバのリリースを sepmd pull が 試みた場合に表示されます。

### Policy Model のネイティブ リポジトリ

PMDB には、ネイティブ環境のすべての種類のユーザおよびグループ オブジェ クトを保存できます。 このような情報を PMDB に保存すると、show コマンド (show user または show group)を使用して、オブジェクトに関する情報を取得 できます。 返されるオブジェクトは、Windows サブスクライバまたは UNIX サブス クライバで定義されている実際のオブジェクトのイメージです。

Policy Model への接続後に、ユーザは以下の環境のいずれかを選択できま す。

- AC
- Native
- NT
- UNIX
- Config

注: Native を選択すると、Windows オペレーティング システムで作業している 場合は Windows と同様に、UNIX オペレーティング システムで作業している場 合は UNIX と同様に機能します。

ネイティブ環境のリポジトリを使用するには、以下のコマンドを使用します。

■ selang のプロンプトで以下のコマンドを入力します。

env NT; find

このコマンドを実行すると、ネイティブ環境のすべてのオブジェクトの種類が 表示されます

注: これらのオブジェクトの種類の詳細については、「リファレンスガイド」の Windows 環境のクラスとプロパティの説明を参照してください。

■ NT および Active Directory の USER プロパティの一覧を取得するには、以 下のコマンドを入力します。

env NT; ruler user

■ NT および Active Directory の GROUP プロパティの一覧を取得するには、以 下のコマンドを入力します。

env NT; ruler group

Policy Model が別の(親)Policy Model のサブスクライバである場合、この Policy Model は伝達により親からのデータを受け取り、このデータを参照および変更 できるように、すべてのユーザ プロパティとグループ プロパティをデータベース に保存します。

注: 詳細については、「リファレンス ガイド」の sepmd ユーティリティの説明を参 照してください。

### Policy Model のバックアップ

PMDB をバックアップする場合、Policy Model データベースのデータを別のディ レクトリにコピーします。 これには以下のデータが含まれます。

- ポリシー情報
- Policy Model のサブスクライバのリスト
- 設定
- レジストリ エントリ
- updates.dat ファイル

別のプラットフォーム、オペレーティング システム、または CA Access Control バージョンを使用するバックアップ ファイルから PMDB をリストアすることはでき ません。 同じプラットフォーム、オペレーティング システム、および CA Access Control バージョンが動作するホストに Policy Model をバックアップしてくださ い。

### sepmd を使用した PMDB のバックアップ

PMDB のバックアップでは、Policy Model データベースのデータを指定のディレ クトリにコピーします。 PMDB のバックアップ ファイルは、安全な場所、できれば CA Access Control アクセス ルールで保護された場所に保存してください。

PMDB をローカル ホストにバックアップする場合は、sepmd ユーティリティを使用 します。 また、selang コマンドを使って PMDB をリモート ホストにバックアップす ることもできます。

注: PMDB は再帰的にバックアップできます。 再帰的なバックアップでは、階層 内のすべての PMDB が指定のホストにバックアップされ、バックアップがそのホ ストに移動してもサブスクリプションが引き続き機能するように PMDB サブスクラ イバが変更されます。 再帰的なバックアップは、マスタと子の PMDB が同じホス ト上で展開される場合にのみ使用できます。

### sepmd を使用して PMDB をバックアップする方法

1. 以下のコマンドを使用して、PMDB をロックします。

sepmd -bl *pmdb\_name*

PMDB はロックされるため、サブスクライバにコマンドを送信できなくなりま す。

- 2. 以下のいずれかの操作を行います。
	- 以下のコマンドを使って PMDB をバックアップします。

sepmd -bh *pmdb\_name* [*destination\_directory*]

■ 以下のコマンドを使って PMDB データベースを再帰的にバックアップし ます。

sepmd -bh *pmdb\_name* [*destination\_directory*] [*backup\_host\_name*]

注: ユーザが送信先ディレクトリを指定しない場合、バックアップは以下の ディレクトリに保存されます。

#### *ACInstallDir¥*data¥policies\_backup¥pmdb\_name

3. 以下のコマンドを使って、PMDB のロックを解除します。

#### sepmd -ul *pmdb\_name*

PMDB のロックが解除され、サブスクライバにコマンドを送信できるようになり ます。

### selang を使用した PMDB のバックアップ

PMDB のバックアップでは、Policy Model データベースのデータを指定のディレ クトリにコピーします。 PMDB のバックアップ ファイルは、安全な場所、できれば CA Access Control アクセス ルールで保護された場所に保存してください。

selang コマンドを使用して、PMDB をローカル ホスト、またはリモート ホストに バックアップできます。 ローカル ホストに PMDB をバックアップする場合は、 sepmd ユーティリティも使用できます。

注: PMDB は再帰的にバックアップできます。 再帰的なバックアップでは、階層 内のすべての PMDB が指定のホストにバックアップされ、バックアップがそのホ ストに移動してもサブスクリプションが引き続き機能するように PMDB サブスクラ イバが変更されます。 再帰的なバックアップは、マスタと子の PMDB が同じホス ト上で展開される場合にのみ使用できます。

### selang を使用して PMDB をバックアップする方法

1. (オプション) selang を使用してリモート ホストから PMDB に接続している場 合は、以下のコマンドを使って PMDB ホストに接続します。

host *pmdb\_host\_name*

2. 以下のコマンドを使用して、PMD 環境に移動します。

env pmd

3. 以下のコマンドを使用して、DMS をロックします。

#### pmd *pmdb\_name* lock

PMDB はロックされるため、サブスクライバにコマンドを送信できなくなりま す。

4. 以下のコマンドを使用して、DMS データベースをバックアップします。

backuppmd *pmdb\_name* [destination(*destination\_directory*)] [hir\_host(*host\_name*)] 注: ユーザが送信先ディレクトリを指定しない場合、バックアップは以下の ディレクトリに保存されます。

#### *ACInstallDir*¥data¥policies\_backup¥pmdbName

5. 以下のコマンドを使って、PMDB のロックを解除します。

pmd *pmdb\_name* unlock

PMDB のロックが解除され、サブスクライバにコマンドを送信できるようになり ます。

### Policy Model のリストア

Policy Model をリストアする場合、CA Access Control は指定のディレクトリにバッ クアップ PMDB ファイルをコピーします。 元の PMDB ファイルのデータが、以下 を含めてすべて新しい PMDB ディレクトリにコピーされます。

- ポリシー情報
- Policy Model のサブスクライバのリスト
- 設定
- レジストリ エントリ
- updates.dat ファイル

コピー先ディレクトリに既存の PMBD がある場合、CA Access Control は既存の ファイルを削除してからリストア ファイルをそのディレクトリにコピーします。

別のプラットフォーム、オペレーティング システム、または CA Access Control バージョンを使用するバックアップ ファイルから PMDB をリストアすることはでき ません。 同じプラットフォーム、オペレーティング システム、および CA Access Control バージョンが動作するホストに Policy Model をバックアップしてくださ い。

### PMDB のリストア

任意の PMDB をリストアすると、CA Access Control はその PMDB のバックアップ ファイルから指定のディレクトリ上へデータをコピーします。 CA Access Control は リストア処理を行う端末上で実行されている必要があります。

注: PMDB を別の端末にバックアップおよびリストアする場合、PMDB はリストアさ れた PMDB データベースにあるターミナル リソースの更新を、自動的には行い ません。新しいターミナルリソースはリストアされた PMDBに追加する必要があり ます。 新しいターミナル リソースを追加するには、リストアされた PMDB を停止し、 *selang -p pmdb* コマンドを実行して、さらにリストアされた PMDB を起動します。

任意の PMDB をリストアするには、以下のいずれかを PMDB をリストアする端末 上で実行してください。

- sepmd -restore ユーティリティ
- selang restore pmd コマンド

注: sepmd ユーティリティの詳細については「リファレンスガイド」を参照してくだ さい。 selang コマンドの詳細については、「selang リファレンス ガイド」を参照し てください。

## PMDB と Unicenter の統合

PMDB を Unicenter TNG と統合すると、PMDB を使用してルールを作成すること ができます。このルールでは、さまざまな Unicenter TNG コンポーネント(コマン ド プロセッサ、イベント管理、負荷管理など)によって操作されることがないよう Unicenter TNG オブジェクトを保護します。

この統合は手動で実行する必要があります。

PMDB を Unicenter TNG と統合するには、以下の手順に従います。

- 1. PMDB を作成します。
- 2. 以下のコマンドを使用して、Unicenter セキュリティオプションを PMDB に移 行します。

MigOpts *pmdb*-*name*

*pmdb*-*name* には、PMDB の名前を指定します。

注: この手順が必要になるのは、Unicenter セキュリティを使用し、かつ CA Access Control のインストール中に[Unicenter 統合]の[Security Data Migration]を選択した場合のみです。 Unicenter セキュリティを使用しな かった場合は、セキュリティ オプションを設定していないので、PMDB に移 行する必要のあるオプションはありません。

3. 以下のコマンドを使用して、ユーザ定義の Unicenter TNG のアセット タイプ に関するクラスを作成します。

defclass.bat. *pmdb*-*name*

*pmdb*-*name* には、PMDB の名前を指定します。

注: この手順は、Unicenter セキュリティを使用し、かつユーザ定義のアセッ ト タイプを作成した場合にのみ実行する必要があります。 CA Access Control のインストール時に Unicenter 統合を選択した場合、Unicenter TNG のア セット タイプは新しい PMDB を作成するたびに自動的に定義されます。

# メインフレームのパスワード同期

CA Access Control では、CA Access Control を実行している Windows または UNIX マシンと、CA Top Secret、CA ACF2、または RACF セキュリティ製品(および CA Common Services CAICCI パッケージ)を実行しているメインフレームとのパス ワード同期をサポートしています。 同期は、CA Access Control の標準のパス ワード Policy Model 方式によって実現します。

メインフレームのユーザがパスワードを変更するたびに、パスワード Policy Model 階層内のすべてのマシンにその変更が伝達されます。

### メインフレームのパスワード同期の前提条件

TNG/TND/NSM がインストールされているサーバで、メインフレームのパスワード 同期機能を使用するには、TNG/TND/NSM 修正プログラムの T129430 があらか じめ適用されている必要があります。 この修正プログラムの入手方法について は、弊社のテクニカル サポートにお問い合わせください。

# 第 11 章: 包括的なセキュリティ機能

このセクションには、以下のトピックが含まれています。 メンテナンス [モードの保護\(サイレント](#page-192-0) モード) (P. 193) [ドライバのバイパス](#page-193-0) (P. 194) CA Access Control [カーネルによるインターセプトの無効化](#page-196-0) (P. 197) [Stack Overflow Protection](#page-197-0) (P. 198)

# <span id="page-192-0"></span>メンテナンス モードの保護(サイレント モード)

CA Access Control にはメンテナンス モードがあります。これは、サイレント モード ともいい、CA Access Control サービスがメンテナンスのために停止しているとき に保護を提供するモードです。 このモードの CA Access Control では、これらの サービスが停止している間、イベントは拒否されます。

CA Access Control は、稼動している場合には、セキュリティを脅かすイベントをイ ンターセプトして、イベントを許可するかどうかをチェックします。 メンテナンス モードをアクティブにしないと、CA Access Control サービスが停止している間、 すべてのイベントが許可されます。 メンテナンス モードがアクティブであると、CA Access Control サービスが停止している間、イベントは拒否されて、システムのメ ンテナンス中はユーザ アクティビティが停止します。

メンテナンス モードは調整することができます。デフォルトでは、無効です。

CA Access Control セキュリティ サービスが停止している間は、以下のような状態 になります。

- メンテナンス モードがアクティブである場合、セキュリティを脅かすイベント はすべて拒否されます(ただし、特別な場合、およびメンテナンス ユーザに よって実行されるイベントは除きます)。
- メンテナンス モードが無効である場合、CA Access Control は介入せず、実 行はオペレーティング システムに渡されます。

メンテナンス モードがアクティブでセキュリティが停止しているときに拒否された イベントは、監査ログ ファイルに記録されません。

メンテナンス モードを有効にするには、以下の手順に従います。

- 1. CA Access Control サービスが停止していることを確認します。
- 2. レジストリエディタを使用して、以下のレジストリキーに移動します。

¥HKEY\_LOCAL\_MACHINE¥SOFTWARE¥ComputerAssociates¥AccessControl¥FsiDrv 以下の値を変更します。

- $\blacksquare$  SilentModeEnabled = 1
- SilentModeAdmins = *special\_admins*

*special\_admins* 変数では、CA Access Control サービスが停止している 間、コンピュータにアクセスすることができるユーザ名のリストを定義しま す。

ユーザごとに改行します。 指定に関係なく、*SYSTEM* は常にメンテナン ス モード ユーザになります。

注: Windows 2000 および Windows NT では、regedit を使用して SilentModeAdmins キーを編集できません。代わりに、Regedt32.exe を 使用してください。

3. コマンド シェルから「seosd -start」コマンドを指定するか、Windows の[ス タート]メニューのオプションを使用して、CA Access Control サービスを起動 します。

CA Access Control サービスが停止している場合は、SilentModeAdmins レジスト リキー下にリストされているユーザのみにコンピュータへのアクセス権が付与さ れます。他のユーザは、アクティビティを試みても拒否されます。

# <span id="page-193-0"></span>ドライバのバイパス

一部のドライバを、CA Access Control の権限チェックなしで動作できるようにする には、これらのドライバに対してバイパスを定義します。 たとえば、アンチウイル ス プログラムのドライバに対してバイパスを定義すれば、CA Access Control の権 限チェックなしで、ファイルを開いてスキャンできるようになります。 バイパスを設 定しないと、ドライバと CA Access Control との間でデッドロックが発生する可能性 があります。

注: Trend Micro™ PC-cillin Antivirus の現在のバージョンのバイパスは、すぐに 使用できるように設定されています。

### ドライバのバイパスの設定方法

1. BypassDriversCount レジストリ エントリ値を、バイパスの設定対象のドライバ の数に設定します。

このエントリは、CA Access Control レジストリの FsiDrv キーにあります。

注: まず CA Access Control を停止してから、CA Access Control レジストリ エ ントリを変更する必要があります。

- 2. バイパスする各ドライバについて、以下の操作を行います。
	- a. DriverName drvNumber という名前の REG SZ タイプのレジストリ エントリ を作成します。

最初のエントリは DriverName\_0、最後のエントリは DriverName\_*X* であ る必要があります。ここで、*X* は BypassDriversCount - 1 です。

b. 各 DriverName\_*drvNumber* エントリを編集して、その値がバイパスする ドライバの名前になるようにします。

この値はドライバのみの名前(thisdrv.sys など)である必要があります。

3. CA Access Control を再起動します。

CA Access Control が再ロードされ、レジストリで定義したドライバがバイパス されます。

### 例: ドライバのバイパスによる互換性の問題の解決

この例では、バイパスするアンチウイルス製品(avDriverA.sys および avDriverB.sys)を定義して、アンチウイルス製品と CA Access Control との間の互 換性の問題を解決します。 CA Access Control レジストリ ツリー内の FsiDrv キー の下で、ドライバ バイパスのレジストリ エントリを設定します。

HKLM¥SOFTWARE¥ComputerAssociates¥AccessControl¥FsiDrv

レジストリ エントリを以下のように設定します。

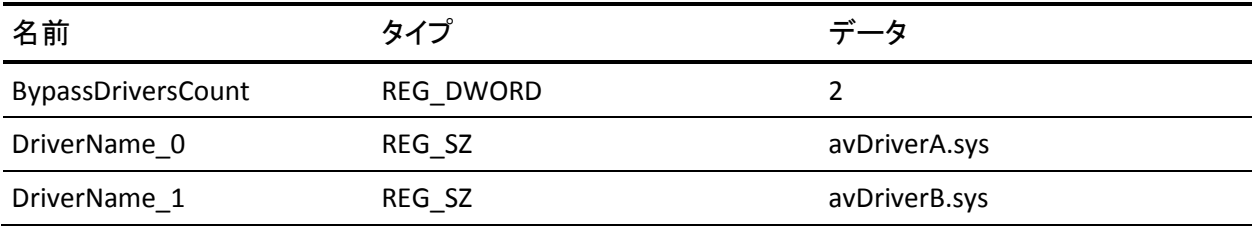

BypassDriversCount レジストリ エントリ値を 2 に設定すると、CA Access Control はバイパスする 2 つのドライバを探します。 各 DriverName\_*drvNumber* レジスト リ エントリ値は、バイパスするドライバを定義します。

### ドライバ インターセプトの切り替え

CA Access Control フィルタ ドライバのインターセプトの有効化と無効化を切り替 えられます。

注: インターセプトが無効な場合でも、フィルタドライバで実行されない CA Access Control 保護は適用されます。 これには、パスワード品質チェック、ログイ ン イベント、Windows サービス イベント、STOP などが含まれます。

インターセプトを有効にするには UseFsiDrv を 1 に、無効にするには 0 に設定し ます。

この環境設定は、CA Access Control レジストリの AccessControl セクションにあり ます。

このレジストリ値を変更した後は、CA Access Control サービスを再起動します。

# <span id="page-196-0"></span>CA Access Control カーネルによるインターセプトの無効化

カーネル レベルで、以下の CA Access Control インターセプトを無効にできま す。

- ネットワーク インターセプト
- プロセス インターセプト
- レジストリ インターセプト
- ファイル インターセプト

ネットワーク、プロセス、レジストリ、およびファイルの各クラスが無効になってい て、カーネルアクティビティのインターセプトにこれらのクラスを使用していない 場合でも、ネットワーク、プロセス、レジストリ、およびファイルのインターセプト処 理コードは起動時に初期化され、実行時に稼働して、パフォーマンスに影響し ます。 パフォーマンスを向上させるために、起動時の 1 つ以上のインターセプト の初期化を無効にできます。

### カーネル レベルで CA Access Control インターセプトを無効にする方法

- 1. REG DWORD タイプの以下のレジストリ エントリを 1 つ以上作成し、1 つ以 上のエントリの値を「1」に設定します。
	- DisableNetworkInterception ネットワーク インターセプトを無効にしま す
	- DisableProcessInterception プロセスインターセプトを無効にします
	- DisableRegistryInterception レジストリインターセプトを無効にします
	- DisableFileInterception ファイル インターセプトを無効にします

エントリは、以下のレジストリ キーで作成する必要があります。

HKLM¥SYSTEM¥CurrentControlSet¥Services¥drveng¥Parameters

2. コンピュータを再起動します。

CA Access Control は、無効化されたインターセプト タイプを初期化せずに、 再ロードされます。

## <span id="page-197-0"></span>Stack Overflow Protection

スタック オーバーフロー防止機能(STOP)は、ハッカーがスタック オーバーフ ローを発生させ、それを利用してシステムに侵入するのを防止する機能です。 スタック オーバーフローによって、ハッカーは、リモートまたはローカルのシステ ムに対して、管理者としてあらゆるコマンドを何度でも実行できます。 ハッカー は、オペレーティング システムや他のプログラムのバグを利用して、スタック オーバーフローを発生させます。 これらの特殊なバグによって、ユーザはプロ グラム スタックを上書きできるようになり、次に実行されるコマンドが変更されま す。

STOP は、コンピュータ上の各アプリケーションに対する重要なオペーティング システム コールをインターセプトすることで動作します。 各コールは、基本分析 が実施された後、疑わしい場合は詳細分析に送られます。 詳細分析の実施に は、STOP の設定ファイルとシグネチャ ファイルのデータが使用されます。

### STOP の有効化

STOP を使用して、ハッカーによるスタック オーバーフローを悪用したシステム侵 入を防止することができます。 STOP は、CA Access Control のインストール時に 有効にできます。 または、手動で有効にすることもできます。

### STOP を有効にするには、以下の手順に従います。

1. 以下のコマンドを入力します。

secons -s

CA Access Control が停止します。

2. STOP *OperationMode* レジストリ エントリを 1 に設定します。

このレジストリ エントリは以下のキーにあります。

HKEY\_LOCAL\_MACHINE¥SOFTWARE¥ComputerAssociates¥AccessControl¥Instrumentation¥ PlugIns¥StopPlg

CA Access Control が起動すると、STOP モジュールがロードされて、コン ピュータで STOP が有効になります。

3. (オプション)STOP の環境設定を変更するには、以下のキーのレジストリ エ ントリを使用します。

HKEY\_LOCAL\_MACHINE¥SOFTWARE¥ComputerAssociates¥AccessControl¥Instrumentation¥ PlugIns¥StopPlg

HKEY\_LOCAL\_MACHINE¥Software¥ComputerAssociates¥AccessControl¥STOP

注: STOP のレジストリ設定については、「リファレンスガイド」を参照してくだ さい。

4. 以下のコマンドを入力します。

seosd -start

CA Access Control が起動します。

### シグネチャ ファイルの更新内容を受け取るための STOP の設定

環境内のすべてのコンピュータに、スタック オーバーフローの防止に必要な最 新の STOP 情報が設定されていることを確認できます。 これを実行するには、中 央のコンピュータにある STOP シグネチャ ファイルを更新し、このファイルを定期 的に取得するようにコンピュータをセットアップします。

### シグネチャ ファイルの更新内容を受け取るように STOP を設定するには、以下 の手順に従います。

1. 以下のコマンドを入力します。

secons -s

CA Access Control が停止します。

2. *STOPSignatureBrokerName* レジストリ エントリを、シグネチャ ファイルの取得 元のコンピュータのホスト名に設定します。

このレジストリ エントリは以下のキーにあります。

HKEY\_LOCAL\_MACHINE¥Software¥ComputerAssociates¥AccessControl¥STOP

CA Access Control を起動すると、CA Access Control は指定されたコンピュー タから(定義された間隔で)STOP シグネチャ ファイルを取得します。

3. *STOPUpdateInterval* レジストリ エントリを、シグネチャ ファイルを更新する間 隔に設定します。

CA Access Control は、指定されたコンピュータから、シグネチャ ファイルを 指定された間隔で取得します。

4. (オプション)STOP の環境設定を調整するには、以下のキーのレジストリ エ ントリを使用します。

HKEY\_LOCAL\_MACHINE¥Software¥ComputerAssociates¥AccessControl¥STOP

注: STOP のレジストリ設定については、「リファレンスガイド」を参照してくだ さい。

5. 以下のコマンドを入力します。

seosd -start

CA Access Control が起動します。

注: eACSigUpdate ユーティリティを使用することで、任意のホストからシグネチャ ファイルを取得することができます。 このユーティリティの詳細については、「リ ファレンス ガイド」を参照してください。

# 第 12 章: 設定

CA Access Control では、CA Access Control エンドポイントの設定をリモートで管 理できます。 この場合は、CA Access Control エンドポイント管理または selang イ ンタフェースを使用できます。

このセクションには、以下のトピックが含まれています。

[設定](#page-200-0) (P. 201) [設定の変更](#page-201-0) (P. 202) [監査設定の変更](#page-201-1) (P. 202)

# <span id="page-200-0"></span>設定

CA Access Control は、使用しているエンドポイントと Policy Model の設定を以下 に保存します。

- Windows コンピュータ: Windows レジストリ
- UNIX コンピュータ: 初期設定(.ini)ファイル

注: 実行できる設定およびその設定の意味の詳細については、「リファレンスガ イド」を参照してください。

### <span id="page-201-0"></span>設定の変更

CA Access Control と Policy Models の動作を制御するには、設定を変更する必 要があります。

設定を変更するには、以下の手順に従います。

- 1. CA Access Control エンドポイント管理 内で、以下の操作を実行します。
	- a. [設定]をクリックします。
	- b. [リモート設定]をクリックします。

[リモート設定]ページが表示されます。

2. 左側の[リモート設定]セクション ペインで、必要に応じて[設定]ツリーを展 開して変更する設定が含まれているセクションを表示し、そのセクションをク リックします。

「セクション: セクション名システムトークン「ページが表示され、そのセクショ ンに含まれるすべての設定が表示されます。

3. 必要に応じて設定を検索して編集し、[トークンの保存]をクリックします。 変更した設定が保存されます。

## <span id="page-201-1"></span>監査設定の変更

CA Access Control が監査レコードを生成し、格納する方法を変更するには、監 査設定ファイルの設定を変更する必要があります。 監査設定ファイルの設定を 変更するには、selang コマンドを使用します。

監査設定を変更するには、以下の手順に従います。

1. (オプション)selang を使ってリモート ホストに接続するには、以下のコマンド を使用します。

host *host\_name*

2. 以下のコマンドを使って、config 環境に移動します。

env config

3. editres config コマンドは、必要に応じて環境設定の変更に使用します。 監査設定は変更されました。

### 例: 監査設定ファイルの変更

以下の例では、監査設定ファイルに 1 行追加します。

er CONFIG audit.cfg line+("FILE;\*;Administrator;\*;R;P")